# $/M/M$

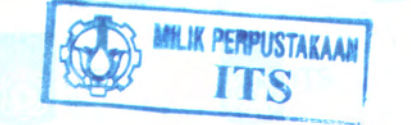

*005 .* ^  $20<sub>t</sub>$ 

 $d-1$ 

 $2013$ 

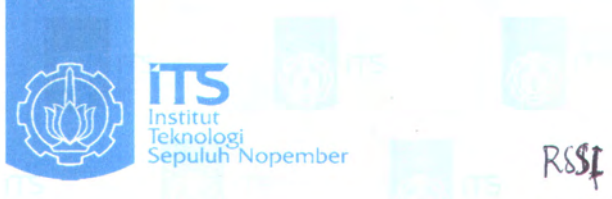

TUGAS AKHIR - KS 091336

**APLIKASI KUSTOMISASI DESAIN EKSTERIOR MOBIL BERBASIS ANDROID DENGAN TAMPILAN TIGA DIMENSI MENGGUNAKAN ENGINE AWAY3D**

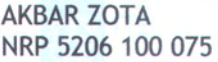

Dosen Pembimbing I Dr. Eng. Febriliyan Samopa, S.Kom, M.Kom

Dosen Pembimbing II Nisfu Asrul Sani, S.Kom, M.Sc

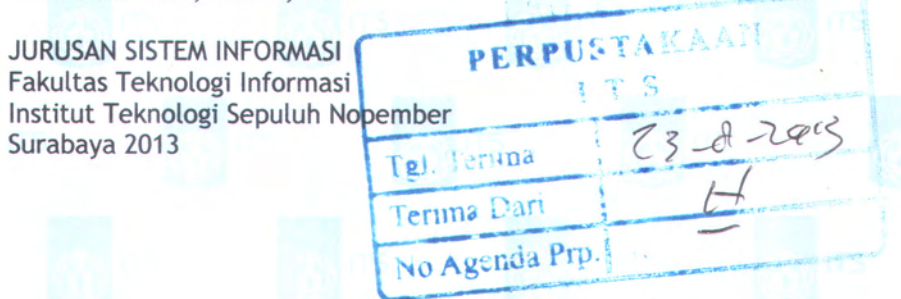

### **FINAL PROJECT - KS 091336**

**iT5** Institut

Teknologi Sepuluh Nopember

## **CAR EXTERIOR DESIGN CUSTOMIZATION APPLICATION WITH THREE DIMENSIONAL DISPLAY USING AWAY3D ENGINE BASED ON ANDROID**

AKBAR ZOTA NRP 5206 100 075

Supervisor I Dr. Eng. Febriliyan Samopa, S.Kom, M.Kom

Supervisor II Nisfu Asrul Sani, S.Kom, M.Sc

INFORMATION SYSTEM DEPARTMENT Information Technology Faculty Sepuluh Nopember Institute of Technology Surabaya 2013

### **APLIKASI KUSTOMISASI DESAIN EKSTERIOR MOBIL BERBASIS ANDROID DENGAN TAMPILAN TIGA DIMENSI MENGGUNAKAN ENGINE AWAY3D**

**TUGAS AKHIR** Disusun Untuk Memenuhi Salah Satu Syarat Memperoleh Gelar Sarjana Komputer pada Jurusan Sistem Informasi Fakultas Teknologi Informasi Institut Teknologi Sepuluh Nopember

Oleh :

**AKBARZOTA 5206 100 075**

Surabaya, Juli 2013

**KETUA JURUSAN SISTEM INFORMASI** 

**DR. ENG. FEBRILIYAN SAMOPA, S.KOM, M.KOM**<br>**NIP 197102191998021001** 

iii

**APLIKASI KUSTOMISASI DESAIN EKSTERIOR MOBIL BERBASIS ANDROID DENGAN TAMPILAN TIGA DIMENSI MENGGUNAKAN ENGINE AWAY3D**

> **TUGAS AKHIR** Disusun Untuk Memenuhi Salah Satu Syarat Memperoleh Gelar Sarjana Komputer pada Jurusan Sistem Informasi Fakultas Teknologi Informasi Institut Teknologi Sepuluh Nopember

> > Oleh :

**AKBAR ZOTA 5206 100 075**

Disetujui Tim Penguji : Tanggal Ujian : 12 Juli 2013 Periode Wisuda: September 2013

**Dr. Eng. Febriliyan S., S.Kom, M.Kom (Penupimbing I)**

 $N$ **isfu Asrul Sani, S.Kom, M.Sc (Pembimbing II)** 

**Bambang Setiawan, S.Kom, MT (Penguji I)**

**Radityo Prasetianto W., S.Kom, M.Kom (Penguji II)**

iv

### **APLIKASI KUSTOMISASI DESAIN EKSTERIOR MOBIL BERBASIS ANDROID DENGAN TAMPILAN TIGA DIMENSI MENGGUNAKAN ENGINE AWAY3D**

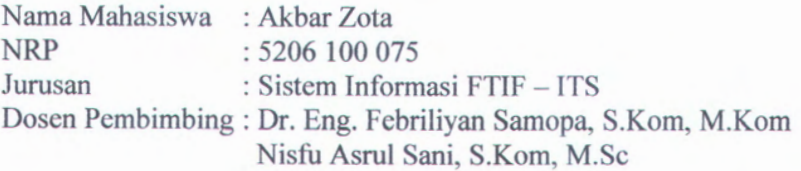

#### **Abstrak**

*Tugas akhir ini membahas tentang pembuatan aplikasi Android dengan fungsi kustomisasi desain eksterior mobil secara tiga dimensi (3D). Desain eksterior mobil dapat dikustom warna serta beberapa pilihan part-nya sesuai dengan keinginan pengguna.*

*Teknologi <sup>3</sup><sup>D</sup> yang digunakan adalah Away3<sup>D</sup> yang merupakan engine 3D untuk Adobe Flash. Flash merupakan salah satu software unggulan keluaran Adobe Systems yang digunakan dalam membuat animasi untuk keperluan pembangunan aplikasi desktop***,** *web maupun mobile yang interaktif dan dinamis. Adobe Flash tersebut menggunakan bahasa pemrograman ActionScript <sup>3</sup> (AS3).*

*Aplikasi ini dibangun pada sistem operasi mobile Android yang menawarkan mobilitas dibandingkan aplikasi berbasis desktop dan web. Dengan adanya aplikasi ini, diharapkan dapat memberikan kemudahan bagi pengguna perangkat Android***'** *khususnya modifikator mobil, dalam menghasilkan desain eksterior mobil yang diinginkan.*

*Kata Kunci: 3D, Android, Kustomisasi, Mobil, Away3D, ActionScript 3*

*Halaman ini sengaja dikosongkan.*

### **CAR DESIGN CUSTOMIZATION APPLICATION WITH THREE DIMENSIONAL DISPLAY USING AWAY3D ENGINE BASED ON ANDROID**

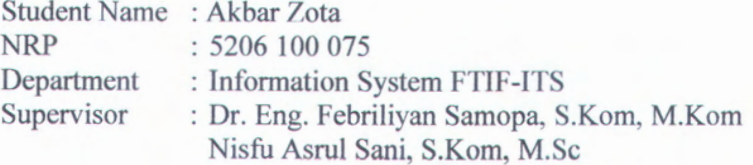

#### **Abstract**

*The final project is about making customization car exterior design Android applications in three dimensions(3D).Car exterior design can be customized in colors and some parts of his choice in accordance with the wishes of the user.*

*3<sup>D</sup> technology used is Away3<sup>D</sup> which is <sup>a</sup> 3<sup>D</sup> engine for Adobe Flash. Flash is one of the software output of Adobe Systems that are used in making animations for desktop application, web, and mobile development purposes which is interactive and dynamic. The programming language of Adobe Flash is ActionScript <sup>3</sup> (AS3).*

*Applications is built on the Android mobile operating system that offers mobility compared to desktop and web based applications. With this application is expected to provide convenience for Android device user, especially car modifier, in generating the desired car design.*

*Keywords: 3D, Android, Configurator, Car, Away3D, ActionScript 3*

*Halaman ini sengaja dikosongkan.*

#### **KATA PENGANTAR**

Segala puji bagi Tuhan Yang Maha Kuasa atas rahmat dan karunia-Nya, sehingga penulis dapat menyelesaikan laporan tugas akhir dengan judul:

#### **APLIKASl KUSTOMISASI DESAIN EKSTERIOR MOBIL BERBASIS ANDROID DENGAN TAMPILAN TIGA DIMENSI MENGGUNAKAN ENGINE AWAY3D**

Tugas akhir ini merupakan salah satu syarat kelulusan pada Jurusan Sistem Informasi, Fakultas Teknologi Informasi, Institut Teknologi Sepuluh Nopember Surabaya.

Dalam proses pengerjaan tugas akhir ini, banyak sekali bantuan yang telah penulis dapatkan baik pengetahuan, dukungan moral dan doa dari berbagai pihak. Atas berbagai bantuan tersebut, penulis mengucapkan terima kasih yang sebesar-besamya kepada:

- 1. Orang tua tercinta yang selalu memberikan motivasi, masukan dan semangat kepada penulis.
- 2. Bapak Dr. Eng. Febriliyan Samopa, S.Kom, M.Kom dan Bapak Nisfu Asrul Sani, S.Kom, M.Sc selaku pembimbing yang telah meluangkan waktu untuk membimbing dan memberikan masukan yang sangat membantu dalam penyelesaian tugas akhir ini.
- 3. Bapak Bambang Setiawan, S.Kom, MT selaku dosen wali dan penguji yang selalu mengingatkan dan memberikan pengarahan kepada penulis selama kuliah.
- 4. Bapak Radityo Prasetianto W., S.Kom, M.Kom selaku dosen penguji yang telah memberikan koreksi dan masukan kepada penulis.
- 5. Seluruh dosen (Pak Mudjahidin, Bu Mahendra, Pak Khakim, Pak Aris, Bu Wiwiek, Pak Bekti, Pak Holil, Pak Apol, Bu Anisa, dan semua dosen lainnya) serta staf (Mas Bambang, Pak Aryanto dan semua staf lainnya) di Jurusan Sistem Informasi Fakultas Teknologi ITS yang telah

memberikan banyak sekali bantuan selama penulis berkuliah, baik akademis maupun non akademis.

- <sup>6</sup>. Keluarga Hellowoohoo, Dedy yang telah banyak membantu penulis, dan juga Ayu dan Irvan yang telah memberikan banyak pengalaman berbisnis yang sanga<sup>t</sup> berharga.
- 7. Teman-teman ANONIMS'06 atas kebersamaannya memulai kuliah di Sistem Informasi.
- <sup>8</sup>. Keluarga Ebis yang selalu membuat suasana laboratorium E-business selalu ramai dan ceria.
- <sup>9</sup>. Teman-teman angkatan PHOENIX'05, GENESIS'07, 8IOS'08, AEGIS'09, FOXIS'lO, BASILISK'll, SOLA12IS'12 yang telah memberikan dorongan dan semanga<sup>t</sup> kepada penulis.
- <sup>10</sup>. Semua <sup>p</sup>ihak yang telah membantu proses penyelesaian tugas akhir ini, yang tidak dapat penulis sebutkan satupersatu.

Dalam penyusunan buku tugas akhir ini tidak terlepas dari berbagai hambatan dan kesulitan sehingga penulis menyadari bahwa tugas akhir ini masih jauh dari kesempumaan. Oleh karena itu, penulis mengharapkan kritik dan saran yang membangun demi perbaikan di masa yang akan datang. Kritik dan saran yang membangun akbarzota@gmail.com demi kesempumaan tugas akhir ini. Akhir kata, semoga tugas akhir ini dapat bermanfaat bagi pembaca. dapat disampaikan melalui email

Surabaya, Juli 2013

Penulis

### **DAFTAR ISI**

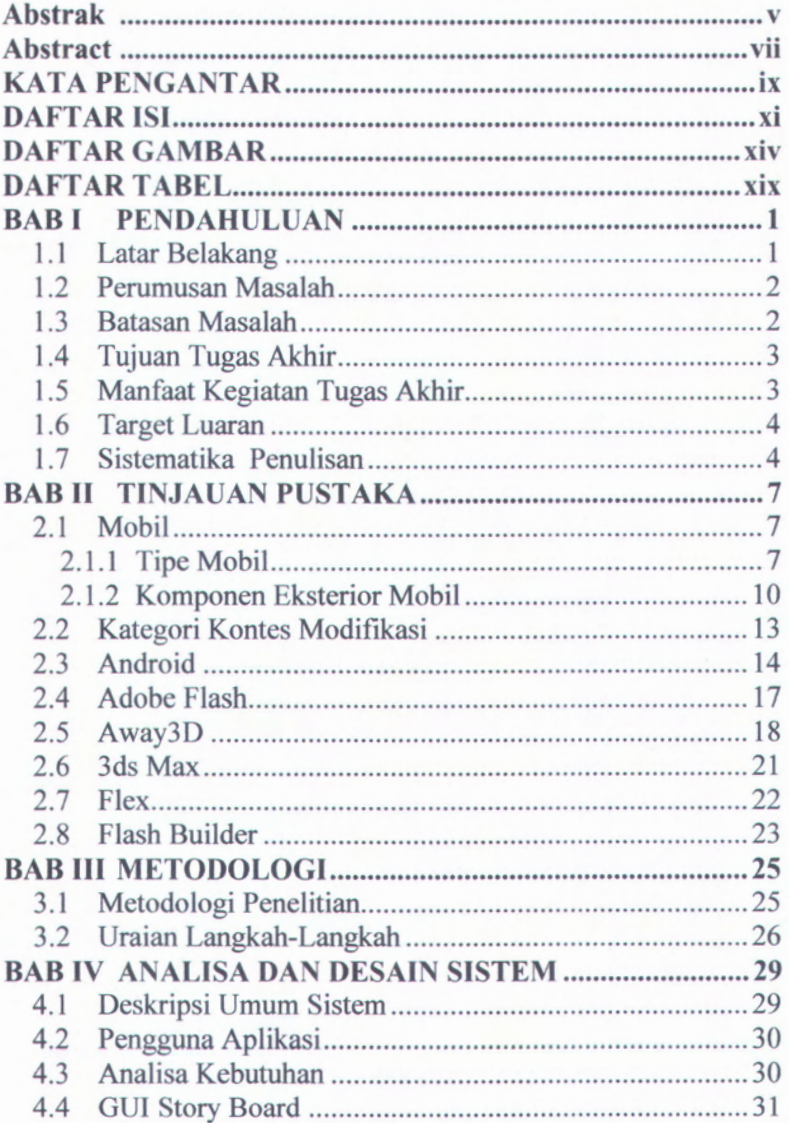

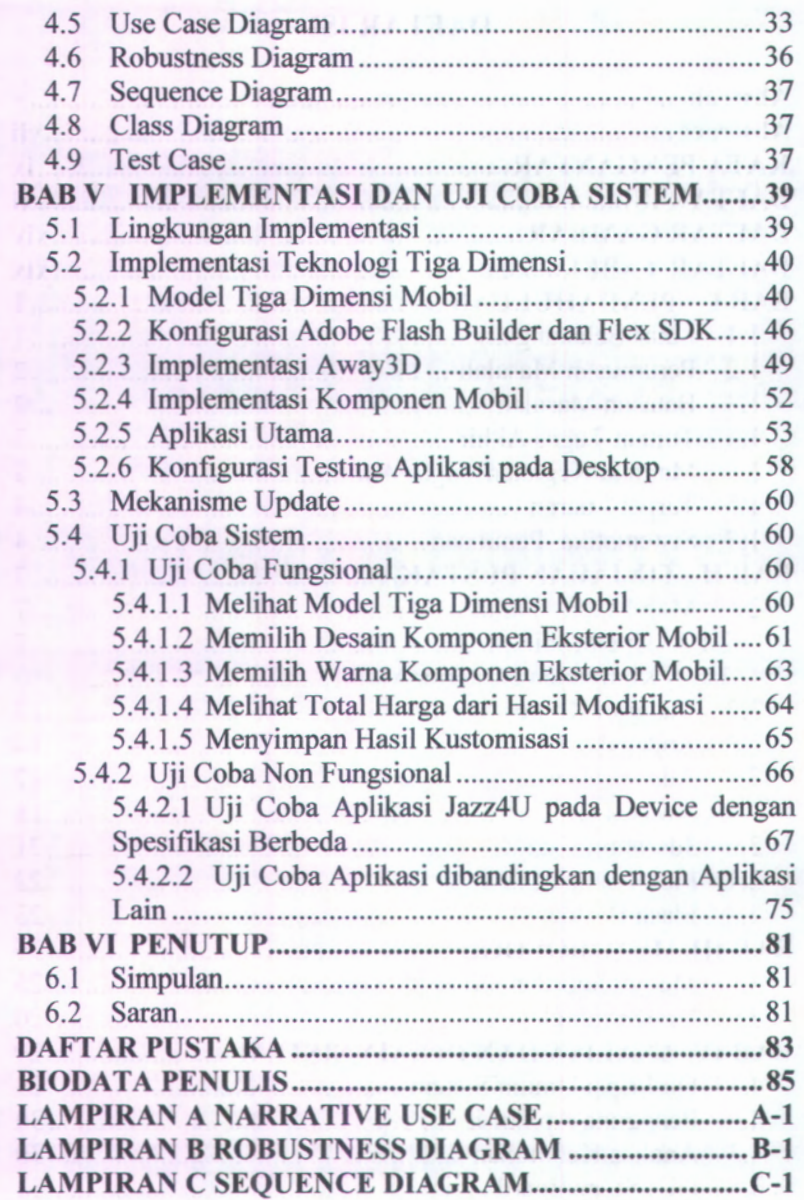

**Xll**

*Halaman ini sengaja dikosongkan.*

*<sup>m</sup>* \* <sup>V</sup>

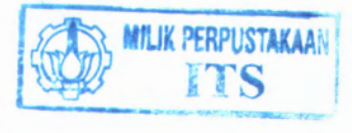

### **DAFTAR GAMBAR**

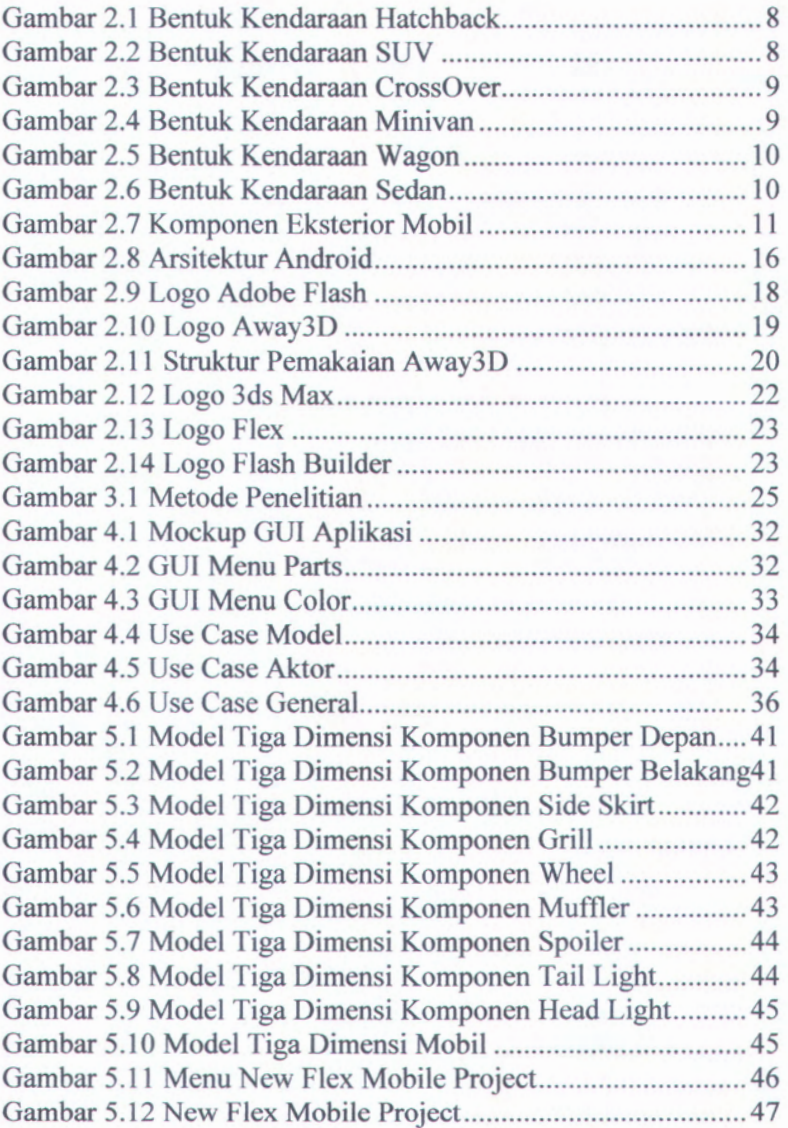

 $\mathbb{Q}$ 

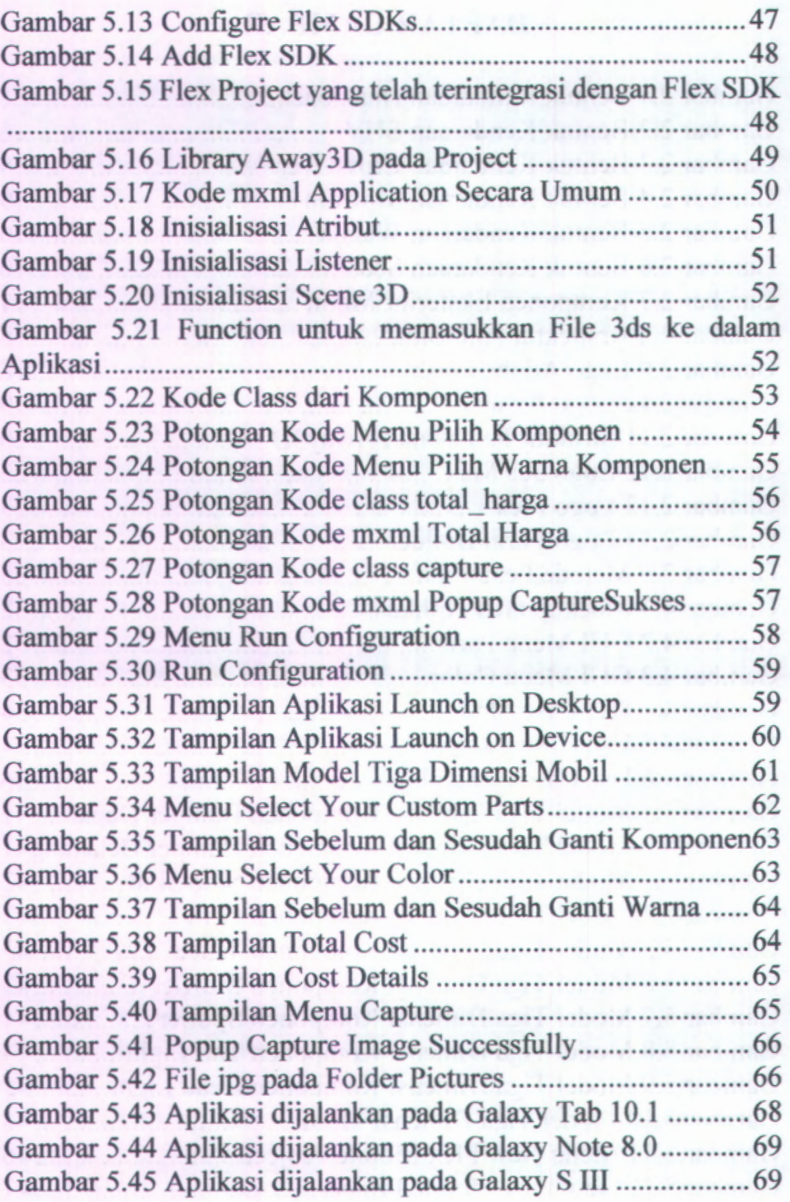

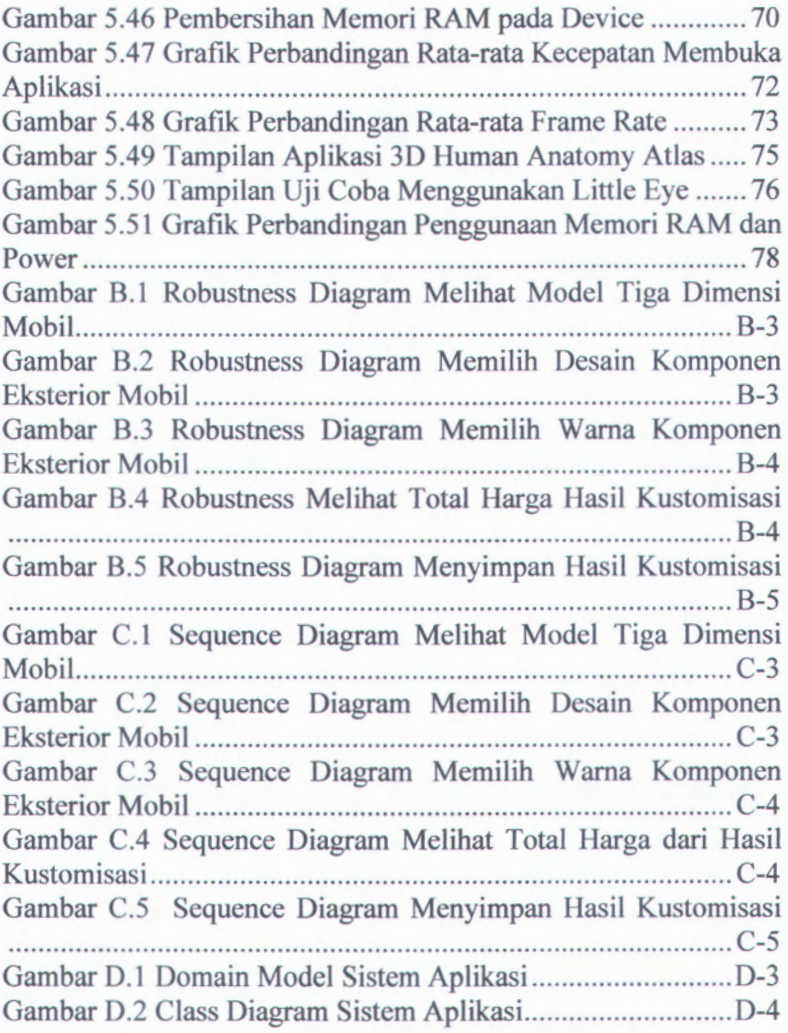

#### xviii

*Halaman ini sengaja dikosongkan.*

### **DAFTAR TABEL**

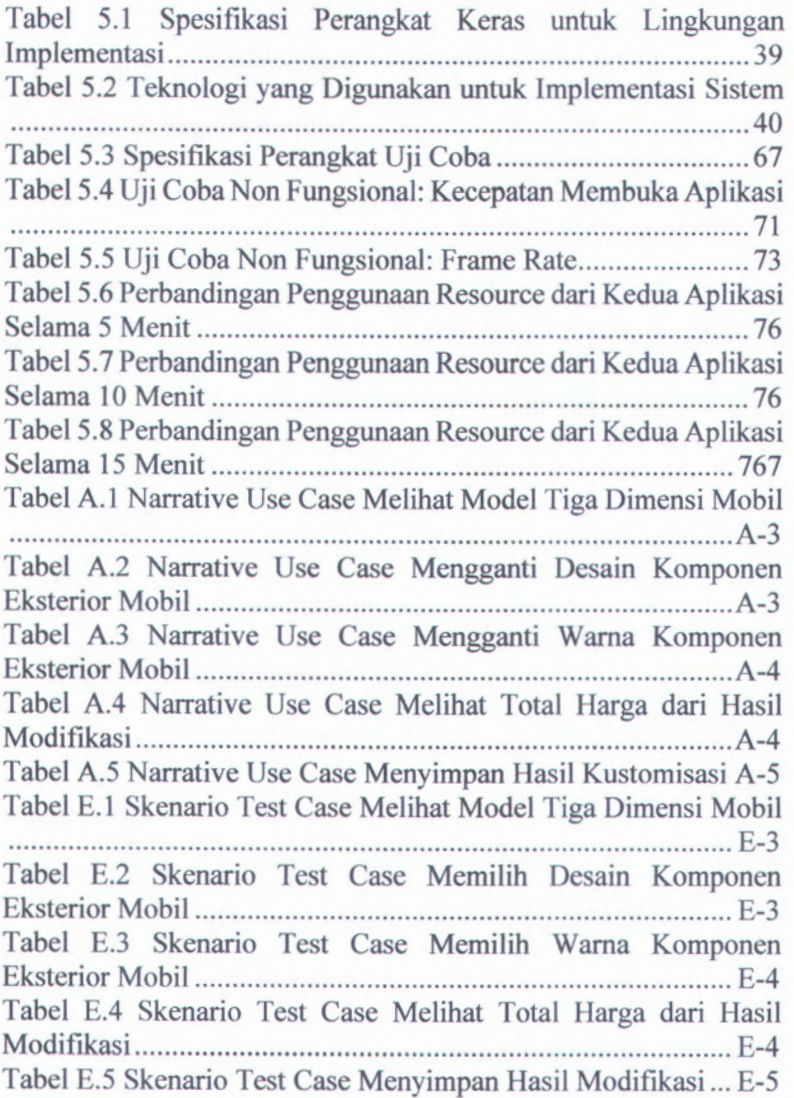

*Halaman ini sengaja dikosongkan.*

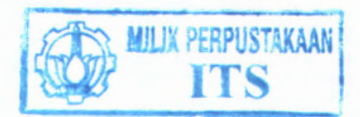

### **BAB I PENDAHULUAN**

### **1.1 Latar Belakang**

Masyarakat saat ini sudah semakin mudah dalam mendapakan informasi dari suatu produk. Keingintahuan konsumen mengenai produk yang diinginkan tidak hanya berkutat pada informasi berupa tulisan saja, informasi visual produk merupakan salah satu hal yang ingin diketahui konsumen terutama jika produk yang ditawarkan tidak hanya mengedepankan spesifikasi dari produk melainkan juga desain produk. Hal yang menjadi penting adalah bagaimana sebuah teknologi dapat dimanfaatkan sebagai penyedia informasi visual dari produk bersangkutan sehingga bisa memberikan gambaran visual secara jelas produk yang ditawarkan kepada konsumen.

Mobil kini selain sebagai sarana transportasi, juga memberikan nilai gengsi bagi pemiliknya. sehingga banyak pemilik/modifikator mobil yang mengkustomisasi desain mobil untuk meningkatkan nilai gengsi, maupun untuk kebutuhan mengikuti kontes modifikasi mobil. Tiap tahunnya diadakan beberapa kontes modifikasi mobil bergengsi, salah satu kontes tersebut adalah Honda Jazz Tuning Contest. Salah satu kategori modifikasi yang diminati adalah kategori kelas *elegant* dengan beberapa variabel penilaian, yaitu modifikasi *wheels, body kit,* dan komponen eksterior lainnya [1],

Kendala yang biasanya terjadi adalah pemilik/modifikator mobil kurang memiliki pengetahuan mengenai harga komponen modifikasi dan sulit untuk membayangkan apakah komponenkomponen kustom yang diinginkan telah sesuai atau tidak. Di lain sisi, pihak bengkel modifikasi juga memerlukan media perantara agar maksud dari konsumen bengkel dapat tersampaikan dengan jelas.

Salah satu cara untuk mengatasinya adalah dengan membuat aplikasi visualisasi mobil yang bisa melibatkan interaksi pengguna aplikasi dengan tampilan mobil tersebut secara *real-time* dengan berbasis Android. Bentuk visualisasi yang bisa diterapkan adalah dengan memanfaatkan teknologi pemodelan tiga dimensi untuk produk yang ada di pasaran, sehingga pengguna aplikasi dapat melihat produk dari berbagai arah yang diinginkan layaknya melihat mobil secara langsung. Sedangkan pada pihak bengkel, aplikasi ini juga dapat digunakan sebagai dokumentasi dari hasilhasil modifikasi yang pemah dilakukan oleh bengkel untuk ditunjukkan kepada konsumennya sebagai referensi.

Dengan perkembangan teknologi saat ini, pengembangan aplikasi Flash pada Android yang menampilkan tampilan objek tiga dimensi dapat dilakukan dengan mudah dengan menggunakan *engine* 3D berbasis Flash, salah satunya *engine* 3D yang direkomendasikan oleh Flash adalah Away3D **[2j.**

#### **1.2 Perumusan Masalah**

Permasalahan yang diselesaikan dalam tugas akhir ini adalah:

- 1. Bagaimana membuat model tiga dimensi yang menggambarkan bentuk dari setiap komponen.
- 2. Bagaimana membangun aplikasi Android untuk kustomisasi desain eksterior mobil dengan tampilan objek tiga dimensi sehingga pengguna aplikasi ini, khususnya modifikator mobil, dapat mengkustomisasi desain eksterior mobil dengan lebih mudah.
- 3. Bagaimana membangun aplikasi Android dengan fitur sesuai dengan kebutuhan kontes modifikasi dengan kelas *elegant.*

#### **1.3 Batasan Masalah**

Dari permasalahan yang ada, maka batasan-batasan dalam Tugas Akhir ini adalah :

1. Aplikasi ini berjalan optimal pada sistem operasi Android dengan resolusi 1280x800.

- 2. Pengguna hanya dapat memilih komponen yang telah disediakan dengan tidak merubah bentuk komponen.
- 3. Pengguna hanya dapat memilih wama komponen yang telah disediakan.
- 4. Tipe mobil yang dikustom terbatas pada mobil All New Jazz Tipe S 2013, yang merupakan salah satu tipe mobil yang tiap tahun diadakan kontes modifikasinya, seperti Honda Jazz Tuning Contest **[3].**
- 5. Komponen-komponen bentuknya antara lain wama mobil, bentuk *bumper* depan, *side skirt, bumper* belakang, *grill, head light, tail light, spoiler, muffler* dan *wheel rims.* Dan untuk komponen yang dapat dikustomisasi wamanya yaitu *base color, rims color* dan *windows tint.* yang dapat dikustomisasi
- 6. Desain komponen-komponen eksterior mobil yang disediakan untuk dikustomisasi terbatas untuk target modifikasi yang dengan kelas *elegant,* yang merupakan salah satu kategori yang diperlombakan dalam Honda Jazz Tuning Contest.

### **1.4 Tujuan Tugas Akhir**

Tujuan dari tugas akhir ini adalah untuk membuat aplikasi kustomisasi desain eksterior mobil berbasis tablet Android dengan tampilan objek tiga dimensi dengan fitur mengganti komponen eksterior, mengganti wama eksterior, melihat harga komponen yang dikustom, dan menyimpan hasil kustomisasi dalam format jpg.

#### **1.5 Manfaat Kegiatan Tugas Akhir**

Dengan adanya aplikasi berbasis Android ini, diharapkan dapat memudahkan dan menghemat waktu modifikator mobil dalam mendesain eksterior mobil dari pilihan komponen dan wama komponen yang telah disediakan sesuai dengan keinginan pengguna secara virtual. Aplikasi ini juga dapat membantu proses bisnis dari bengkel modifikasi dalam memenuhi kebutuhan pelanggannya dan dapat berguna sebagai dokumentasi dari hasilhasil modifikasi yang pema<sup>h</sup> dilakukan oleh bengkel modifikasi.

#### **1.6 Target Luaran**

Adapun target luaran yang diharapkan dengan adanya Tugas Akhir ini adalah sebagai berikut:

1. Aplikasi Android

Pembuatan Tugas Akhir ini diharapkan mampu menciptakan aplikasi Android yang sesuai dengan kebutuhan modifikator. Aplikasi ini diharapkan dapat membantu menyelesaikan permasalahan yang ada.

2. Laporan Tugas Akhir

Target luaran yang kedua dari Tugas Akhir ini adalah Laporan Tugas Akhir. Laporan ini berisi pembahasan pembuatan aplikasi kustomisasi desain eksterior mobil berbasis android dengan tampilan tiga dimensi menggunakan *engine* Away3D.

3. Publikasi Ilmiah

Target luaran yang ketiga adalah publikasi ilmiah mengena<sup>i</sup> aplikasi yang telah dibuat. Dengan adanya publikasi ilmiah ini diharapkan dapat menunjang bidang keilmuan yang berhubungan dengan bidang studi dari peneliti. Sehingga dengan publikasi ilmiah, pengembangan keilmuan pada bidang ini dapat terns dikembangkan kedepannya.

#### **1.7 Sistematika Penulisan**

Sistematika penulisan buku tugas akhir dibagi menjadi <sup>6</sup> bab sebagai berikut.

#### **BAB IPENDAHULUAN**

Bab ini berisi tentang latar belakang masalah, perumusan masalah, batasan masalah, tujuan, manfaat tugas akhir , target luaran dan sistematika penulisan.

#### **BAB II TINJAUAN PUSTAKA**

Pada bab ini akan diuraikan istilah-istilah yang digunakan pada penulisan buku tugas akhir ini serta dasar teori yang digunakan pada tugas akhir ini.

#### **BAB III METODOLOGI**

Pada bab ini dijelaskan mengenai metode yang digunakan dalam penulisan tugas akhir. Metode ini digunakan sebagai panduan dalam pengerjaan tugas akhir agar berjalan terarah dan sistematis. Metode yang digunakan terangkum dalam sebuah diagram alur yang sistematis dan dijelaskan tahap demi tahap.

#### **BAB IV ANALISA DAN DESAIN SISTEM**

Pada bab ini akan dijelaskan mengenai analisa kebutuhan dan rancangan desain aplikasi yang dibuat berdasarkan kebutuhan sistem. Desain tersebut digunakan untuk pembangunan aplikasi pada tugas akhir ini.

#### **BAB V IMPLEMENTASI DAN UJI COBA SISTEM**

Pada bab ini berisi penjelasan mengenai proses implementasi sesuai dengan desain yang telah dibuat. Selain itu, dijelaskan pula uji coba yang akan dilakukan pada aplikasi ini.

#### **BAB VI PENUTUP**

Bagian ini berisi kesimpulan dari keseluruhan pengerjaan tugas akhir ini serta saran untuk proses pengembangan aplikasi ini selanjutnya.

### **BAB II TINJAUAN PUSTAKA**

Pada bagian ini akan dipaparkan tentang konsep dan teknologi apa saja yang akan digunakan atau diterapkan dalam menyelesaikan tugas akhir ini. Dengan adanya tinjauan pustaka ini diharapkan dapat memberikan penjelasan dan gambaran secara umum mengenai tugas akhir ini. Adapun konsep dan teknologi yang akan digunakan pada tugas akhir ini adalah sebagai berikut.

#### **2.1 Mobil**

#### **2.1.1 Tipe Mobil**

Mobil merupakan sarana transportasi darat yang terdiri dari berbagai macam bentuk bodi tergantung dari tujuan dan fungsi penggunaan kendaraan **[4],** Dilihat dari fungsinya ada dua jenis mobil, yaitu:

#### **1. Mobil Niaga**

Kendaraan jenis ini digunakan untuk keperluan niaga atau angkutan umum, diantaranya yaitu truk yang digunakan khusus untuk mengangkut barang, bus yang didesain khusus untuk mengangkut penumpang dan minibus yang bentuknya sama dengan bus namun dengan ukuran yang lebih kecil.

#### **2. Mobil Penumpang**

Kendaraan jenis ini digunakan untuk keperluan angkutan keluarga yang jumlahnya kurang lebih 6 orang. Bentuk dari mobil itu sendiri sangat beraneka ragam seperti sebagai berikut:

#### **a. Hatchback**

Kendaraan dengan bentuk Hatchback memiliki pintu belakang termasuk jendelanya yang dapat dibuka secara vertikal untuk akses bagasi yang tidak dipisahkan dengan bagian kabin (penumpang).

Memiliki 3 sampai 5 pintu termasuk belakang. Bentuk kendaraan hatchback dapat dilihat pada Gambar 2.1.

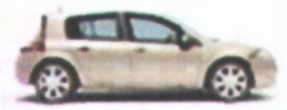

**Gambar 2.1 Bentuk Kendaraan Hatchback <http://2013carmodels.com/wp-content/uploads/2013/01/>**

#### **b. SUV (Sport Utility Vehicle)**

SUV merupakan turunan dari kendaraan truk *pick up* atau kendaraan *four-wheel,* mirip kendaraan *off-road* tetapi dengan interior yang lebih mirip dengan interior mobil pada umumnya dengan bagian kabin yang tertutup seluruhnya. Bentuk dari kendaraan SUV dapat dilihat pada Gambar 2.2.

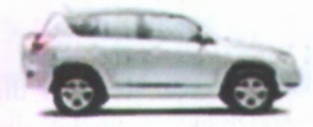

**Gambar 2.2 Bentuk Kendaraan SUV <http://2013carmodels.com/wp-content/uploads/2013/01/>**

#### **c. Crossover**

Bentuk dari Crossover mirip dengan SUV tetapi jarak antara badan mobil dengan permukaan tanah yang lebih rendah dari SUV. Sering disebut sebagai kendaraan *small off roaders.* Bentuk dari kendaraan CrossOver dapat dilihat pada Gambar 2.3.

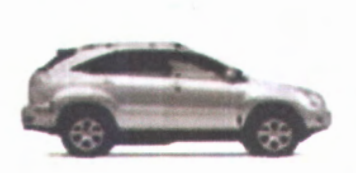

**Gambar 2.3 Bentuk Kendaraan Crossover <http://2013carmodels.com/wp-content/uploads/2013/01/>**

#### **d. Minivan**

Bentuk kendaraan Minivan merupakan kombinasi antara Van dan Wagon, terdiri dari 3 atau 4 baris kursi dengan kapasitas penumpang 6 orang atau lebih dan biasanya memiliki ruangan bagasi yang lebih besar. Bentuk dari kendaraan minivan dapat dilihat pada Gambar 2.4.

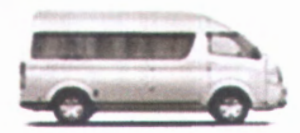

**Gambar 2.4 Bentuk Kendaraan Minivan <http://2013carmodels.com/wp-content/uploads/2013/01/>**

#### **e. Wagon**

Kendaraan Wagon mirip dengan sedan tetapi memiliki atap yang diperpanjang hingga bagian bagasi, ruangan bagasi dapat diakses lewat pintu belakang. Perbedaannya dengan Hatchback ada pada ketinggian kabin bagian belakang dan bentuk kaca belakang, pada Wagon kaca belakang hampir vertikal sedangkan Hatchback lebih landai. Bentuk dari kendaraan Wagon dapat dilihat pada Gambar 2.5.

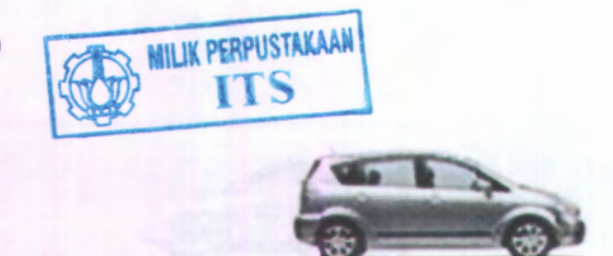

**Gambar 2.5 Bentuk Kendaraan Wagon <sup>&</sup>lt;http://2013carmodels.com/wp-content/uploads/2013/01/<sup>&</sup>gt;**

**f. Sedan**

Sedan merupakan kendaraan penumpang beroda empa<sup>t</sup> dengan kemampuan angkut penumpang 2-<sup>4</sup> orang dan memiliki tinggi paling rendah diantara jenis mobil lainnya dimana bagian bagasi terpisah dengan bagian kabin. Bentuk dari kendaraan Sedan dapat dilihat pada Gambar 2.6.

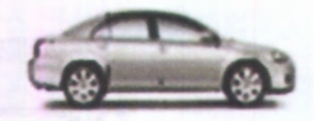

**Gambar 2.6 Bentuk Kendaraan Sedan <sup>&</sup>lt;http://2013carmodels.com/wp-content/uploads/2013/01/<sup>&</sup>gt;**

#### **2.1.2 Komponen Eksterior Mobil**

Terdapat beberapa komponen eksterior mobil yang dapat dimodifikasi, antara lain *bumper* depan, *side skirt*, *bumper* belakang, *grill, head light, tail light, spoiler, muffler* dan *wheel rims.*Gambar dari komponen yang dapat dimodifikasi dapat dilihat pada Gambar 2.7.

10

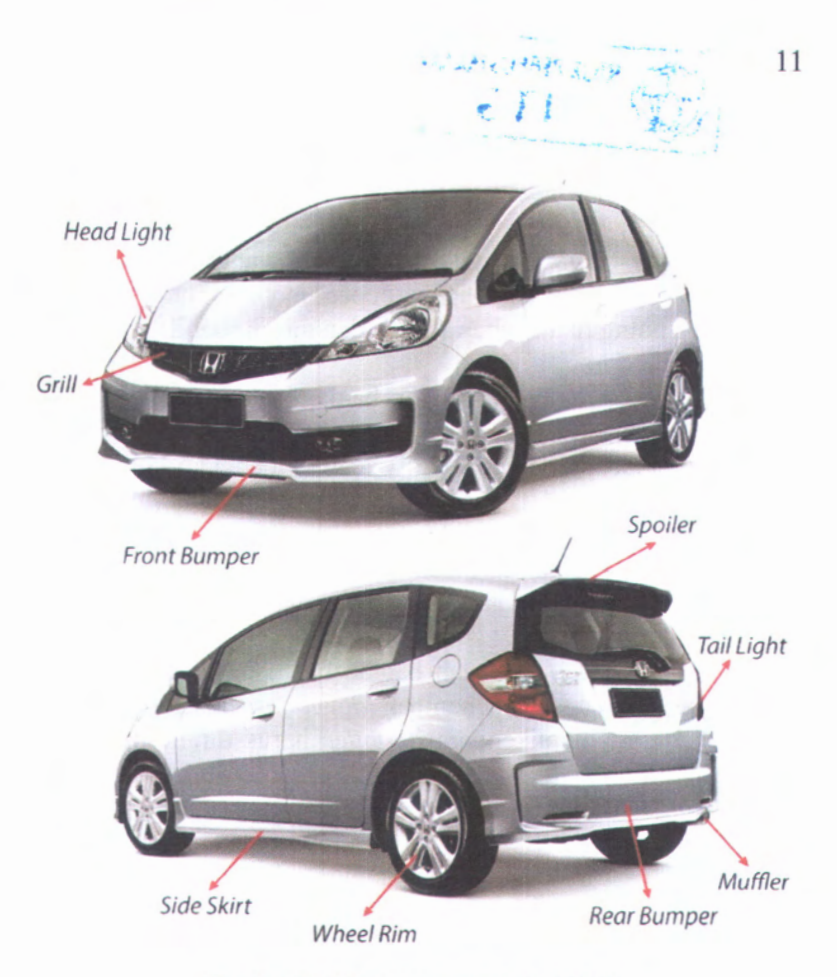

**Gambar 2.7 Komponen Eksterior Mobil**

Berikut ini merupakan penjelasan dari komponenkomponen eksterior mobil:

#### **1.** *Front Bumper*

*Front Bumper* adalah bagian paling depan dari mobil, dirancang untuk mengurangi dampak kerusakan akibat tabrakan dari arah depan.

#### **2.** *Head Light*

*Head Light* adalah lampu yang melekat pada bagian depan mobil untuk menerangi jalan di depan. Ada beberapa jenis lampu mobil yang saat ini digunakan, seperti *Halogen* dan HID (*High-intensity discharge ).*

3. *Grill*

*Grill* adalah bagian mobil yang memungkinkan udara masuk ke bagian depan mobil untuk membantu mendinginkan suhu radiator dan mesin mobil.

4. *Side Skirt*

*Side Skirt* adalah bagian samping bawah antara ban depan dan ban belakang mobil. *Side Skirt* dapat ditambahkan, dimodifikasi, atau dihilangkan.

5. *Wheel Rim*

*Wheel Rim* adalah bagian dari roda yang memuat ban. Dimensi dari *rim* menentukan ukuran ban yang mempengaruhi karakteristik *handling* dari mobil.

6. *Spoiler*

*Spoiler* adalah bagian belakang atas mobil yang berguna untuk menambah *down force,* sehingga mobil lebih stabil dikendarai. *Spoiler* harus dirancang dengan perhitungan dan simulasi tertentu agar didapatkan *down force* yang maksimal.

7. *Tail Light*

*Tail Light* adalah lampu yang melekat pada bagian belakang mobil yang berguna untuk memberikan tanda belakang mobil pada malam hari dan memberikan tanda apabila mobil sedang mengerem.

8. *Muffler*

*Muffler* adalah bagian mobil yang meredam suara ledakan pembakaran pada mesin. Dampak dari penggunaan *muffler*standar adalah kurangnya tenaga yang dihasilkan oleh mesin.

9. *Rear Bumper*

*Rear Bumper* adalah bagian paling belakang pada mobil yang berguna untuk mengurangi dampak kerusakan akibat tabrakan dari arah belakang.

#### **2.2 Kategori Kontes Modifikasi**

Terdapat banyak kategori-kategori yang diperlombakan pada kontes modifikasi mobil. Berikut ini merupakan kategorikategori umum yang diperlombakan pada Honda Jazz Tuning Contest [5]:

- **1. The Best Innovation:** Pemenang terbaik yang mengaplikasikan trend/kemajuan modifikasi yang terbaru, terbaik, dan menarik, yang diterapkan pada mobilnya serta bisa menjadi trend modifikasi berikutnya.
- **2. The Best Body Conversion:** Pemenang terbaik pada perubahan *body* mobil.
- 3. **The Best Airbrush Design:** Pemenang terbaik dalam penerapan desain cat *Airbrush* pada mobilnya.
- **4. The Best Cutting Sticker Design:** Pemenang terbaik dalam penerapan desain *Cutting Sticker* pada mobilnya.
- **Best Paint:** Pemenang terbaik dalam penerapan/perubahan desain dan wama cat custom pada mobilnya. **5. The**
- **6. The Best Audio Design:** Pemenang terbaik dalam penerapan perangkat dan desain *audio* systempada mobilnya.
- 7. **The Best Sound Pressure Level (SPL):** Pemenang terbaik dalam penerapan sistem audio SPL *padaaudio system* mobilnya.
- **8. The Best In Car Entertainment (ICE):** Pemenang terbaik dalam penerapan sistem ICE terlengkap di dalam mobilnya.
- 9. **The Best Aspirated Engine:** Pemenang terbaik untuk mesin modifikasi yang menggunakan perangkat Turbo.
- **10. The Best Normally Aspirated Engine:** Pemenang terbaik untuk mesin modifikasi tanpa perangkat Turbo (Non-Turbo).
- **11. The Best Rims:** Pemenang terbaik dalam penggunaan pelek dan ban yang serasi dengan tema modifikasi mobilnya.
- 12. **The Best Under Carriage:** Pemenang terbaik dalam penerapan sistem suspensi dan rem pada mobilnya.
- 13. **The Best Gadget Implementer:** Pemenang terbaik untuk aplikasi gadget terbaru dan tercanggih pada mobilnya.
- 14. **The Best Extreme Body Kit:** Pemenang terbaik aplikasi *Body Kit* bergaya *Extreme.*
- 15. **The Best Elegant Body Kit:** Pemenang terbaik aplikasi *Body Kit* bergaya *Elegant.*
- 16. **The Best Racing Body Kit:** Pemenang terbaik aplikasi *Body Kit* bergaya *Racing.*
- 17. **The Best Extreme Interior Design:** Pemenang terbaik untuk aplikasi desain interior bergaya *Extreme.*
- 18. **The Best Elegant Interior Design:** Pemenang terbaik untuk aplikasi desain interior bergaya *Elegant.*
- 19. **The Best Racing Interior Design:** Pemenang terbaik untuk aplikasi desain interior bergaya *Racing.*
- **20. The Best Sporty Look:** Pemenang terbaik dalam penerapan tema sporty baik eksterior dan interior tanpa mengaplikasikan perangkat balap.
- 21. **The Best Extreme Overall:** Pemenang terbaik dalam penerapan gaya *Extreme* secara keseluruhan pada mobilnya.
- 22. **The Best Elegant Overall:** Pemenang terbaik dalam penerapan gaya *Elegant* secara keseluruhan pada mobilnya.
- 23. **The Best Racing Overall:** Pemenang terbaik dalam penerapan gaya *Racing* secara keseluruhan pada mobilnya.

#### **2.3 Android**

Android adalah sistem operasi untuk telepon seluler dan tablet komputer yang berbasis Linux. Android menyediakan *platform* terbuka bagi para pengembang untuk menciptakan aplikasi mereka sendiri untuk digunakan oleh bermacam peranti.

Beberapa keuntungan dari menggunakan Android adalah fitur *library* yang ditulis dengan bahasa C yang memiliki Dalvik

Virtual Machine (*built-in virtual machine* pada Android). Fitur tersebut membantu pengguna dalam mengimpor *library* baru yang ditulis dalam berbagai bahasa pemrograman yang kompatibel dengan Dalvik Virtual Machine.

Pada dasamya, konsep pemrograman yang dianut oleh Android adalah mengarah ke pola MVC *{ Model View Controller)* yang tampilannya disimpan di dalam file XML. Ada 4 komponen sistem yang penting dan dibutuhkan untuk menjalankan aplikasi Android:

#### **1. Activities**

Aktivitas di sini merupakan sebuah *user interface* yang dapat berinteraksi dengan pengguna. Contohnya yaitu daftar menu dari *item-item*, mengirim pesan teks, dan lain-lain.

#### **<sup>2</sup>**. **Services**

Servis tidak memiliki *user interface*, namun bekerja di belakang layar, misalnya, mengambil data dari *server* untuk meng*-update* aplikasi Android.

#### **Broadcast Receivers** 3.

Merupakan komponen yang hanya menerima dan bereaksi atas pemberitahuan yang muncul. Misalnya ketika baterai ponsel habis, mengubah pengaturan bahasa, dll. *Broadcast* tidak memiliki *user interface*, namun bisa dijalankan setelah menjalankan aktivitas tertentu, sehingga merespon *Broadcast.*

#### **Broadcast Receivers 4.**

Merupakan komponen yang hanya menerima dan bereaksi atas pemberitahuan yang muncul. Misalnya ketika baterai ponsel habis, mengubah pengaturan bahasa, dll. *Broadcast* tidak memiliki *user interface*, namun bisa dijalankan setelah menjalankan aktivitas tertentu, sehingga merespon *Broadcast.*

## **Content Providers** 5.

Content Providers merupakan seperangkat data dari aplikasi Android. Data disimpan di dalam file sistem, ataupun di SQLite Database.

Gambar arsitektur Android dapat dilihat pada Gambar 2.8.

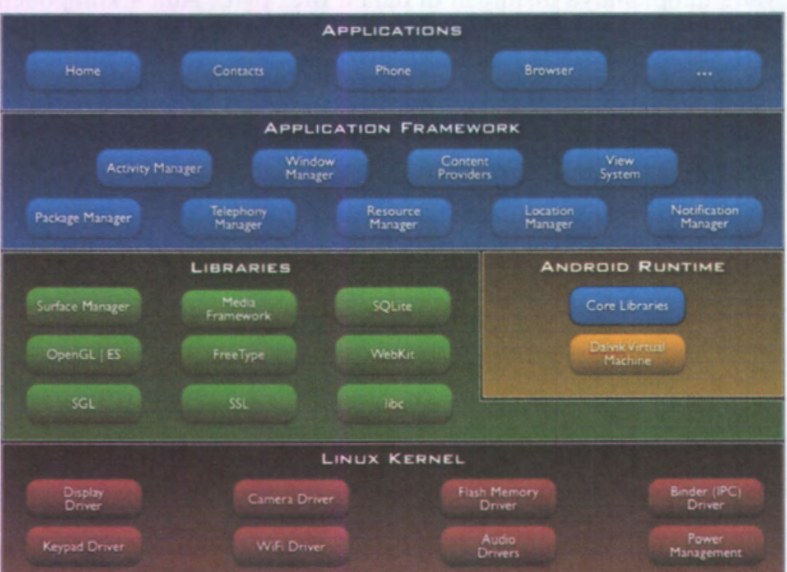

#### **Gambar 2.8 Arsitektur Android <http://elinux.org/Android\_Architecture>**

Berikut ini merupakan penjelasan di setiap layer dari arsitektur Android pada Gambar 2.8.

#### **1. Layer Application**

Pada Layer Application, Android akan mengirim serangkaian aplikasi inti dari fungsionalitas *handphone* diantaranya *email client,* SMS, kalender, *map, browser, contact*, dan lain-lain.

 $16$   $\frac{10}{2}$   $\frac{10}{2}$
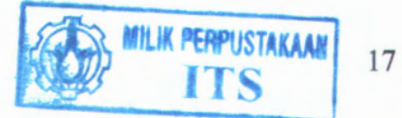

#### **2. Layer Application Framework**

Dengan menyediakan *open development platform,* pengembang mampu membuat aplikasi yang sangat beragam dan inovatif. Pengembang bebas untuk menambah fitur seperti akses lokasi informasi *(my location),* menjalankan *background service,* mengatur *alarm,* menambah notifikasi ke *status bar,* dan masih banyak lagi.

## **3. Layer Libraries**

Android memasukkan seperangkat library C/C++ yang digunakan oleh berbagai komponen dari sistem Android. Fitur ini terbuka untuk para pengembang melalui *Android Application Framework.* Beberapa contoh dari *core libraries* yaitu *system C library, media libraries,surface manager, SQLite,* dan lain-lain.

## **4. Layer Android Runtime**

Android memasukkan seperangkat *core libraries* yang menyediakan sebagian besar fungsi yang tersedia di *core libraries* dari bahasa pemrograman Java. Setiap aplikasi Android berjalan di prosesnya sendiri, melalui *Dalvik Virtual Machine.*

#### **5. Layer Linux Kernel**

Android menggunakan Linux versi 2.6 untuk *core system service* seperti keamanan, manajemen memori, manajemen proses, *network stack,* dan *driver model* [6].

## **2.4 Adobe Flash**

Adobe Flash merupakan sebuah program yang didesain khusus oleh Adobe dan program aplikasi standar *authoring tool professional* yang digunakan untuk membuat animasi dan *bitmap* yang sangat menarik untuk keperluan pembangunan situs *web* yang interaktif dan dinamis. Flash didesain dengan kemampuan untuk membuat animasi 2 dimensi yang handal dan ringan sehingga Flash banyak digunakan untuk membangun dan memberikan efek animasi pada *website,*CD interaktif dan yang lainnya. Adobe Flash juga dapat digunakan untuk membuat animasi logo, *movie, game,* pembuatan navigasi pada situs *web,*tombol animasi, *banner,*menu interaktif, interaktif form isian, *e-card, screen saver* dan pembuatan aplikasi-aplikasi *web* lainnya. Dalam Flash, terdapat teknik-teknik membuat animasi, fasilitas ActionScript, *filter, custom easing* dan dapat memasukkan video lengkap dengan fasilitas *playback* FLV.

Keunggulan yang dimiliki oleh Flash ini adalah ia mampu diberikan sedikit kode pemograman baik yang berjalan sendiri untuk mengatur animasi yang ada didalamnya atau digunakan untuk berkomunikasi dengan program lain seperti HTML, PHP, dan Database dengan pendekatan XML, dapat dikolaborasikan dengan *web,* karena mempunyai keunggulan antara lain kecil dalam ukuran *file output-*nya [7].

Logo dari Adobe Flash dapat dilihat pada Gambar 2.9.

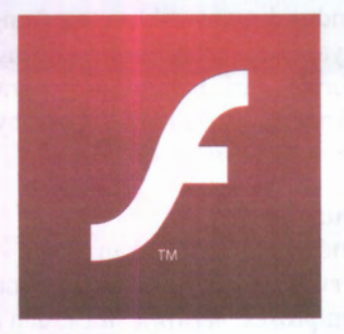

**Gambar 2.9 Logo Adobe Flash <http://groups.adobe.com/index.cfm?event=postdisplay&pposti=33082>**

#### **2.5 Away3D**

Away3D merupakan *engine open source 3D graphics engine* untuk Adobe Flash dengan bahasa pemrograman ActionScript 3 dan dapat dijalankan pada berbagai platform yang *support* dengan Adobe Flash Player.

Away3D dapat digunakan untuk *me-render* model tiga dimensi. Away3D mulai dikembangkan pada 2007 oleh Alexander<br>Zadorozhny dan Rob Bateman. Away3D merupakan dan Rob Bateman. Away3D merupakan pengembangan dari Papervision3D yang juga dibangun untuk Adobe Flash namun kurang populer. Away3D mendukung transformasi objek dengan fitur-fitur seperti *position, rotation* dan *scaling, rendering of bitmap textures,* dan pencahayaan *real-time* menggunakan Phong *shading* atau Gouraud *shading.* Logo dari Away3D dapat dilihat pada Gambar 2.10.

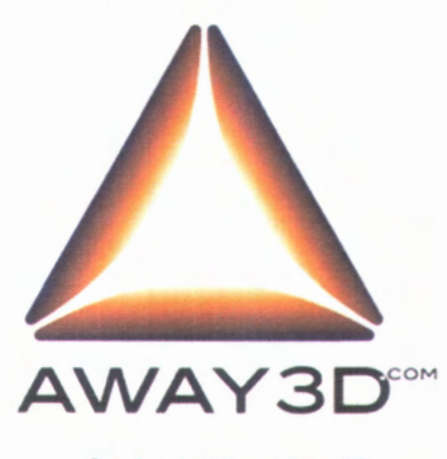

**Gambar 2.10 Logo Away3D <http://blog.yoz.sk/2009/10/3d-engines/>**

Secara umum, struktur pemakaian Away3D dapat digambarkan seperti pada Gambar 2.11.

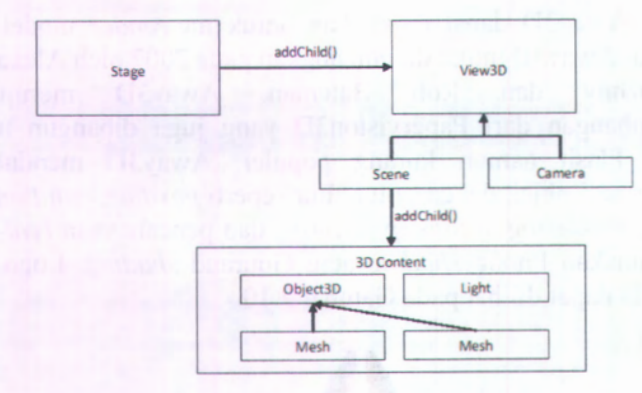

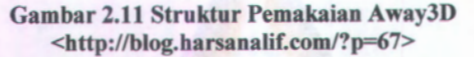

Away3D memiliki tiga komponen utama yang harus ada didalam penggunaannya, yaitu:

**1. View3D**

*View* menampung gambar 2D dari *scene* 3D yang sedang di*-render* dan menyambungkannya ke dunia 2D lewat layar komputer. Sering disebut juga sebagai *viewport*, yang mana mengacu pada area segi empat yang berisi *visual output* dari *scene* 3D. Analoginya, *viewport* merupakan jendela yang memotong pemandangan diluar ketika dilihat dari dalam suatu ruangan.

**2. Scene3D**

*Scene* dalam Away3D direpresentasikan dalam kelas Scene3D yang terdapat dalam *away3d.containers package. Scene* bertindak sebagai versi 3D dari *stage* yang terdapat pada Flash yang menggambarkan *top-level* dari *3D container.* Semua objek 3D yang termasuk dalam proses *render* akan diikutkan dalam kelas Scene3D.

**3. Camera**

Obyek Camera3D, suatu kelas yang meng*-inherit* Object3D, yang merepresentasikan *point of observation* dalam suatu *scene. Camera* mempengaruhi apa yang

ditampilkan dengan menghitung gambar yang diproyeksikan berdasarkan posisi kamera dan rotasi. Seolah-olah menunjukkan apa saja yang terdapat dalam *scene* dari sudut pandang obyek Camera3D.

Sebenamya, *camera* hanyalah suatu kumpulan formula yang mana koordinat-koordinat 3<sup>D</sup> dalam *scene* dirubah menjadi gambar <sup>2</sup><sup>D</sup> dalam *view.* Disamping menggunakan posisi dan rotasi, *camera* juga dapat merubah bagaimana *scene* di*-render* dengan pengaturan *zoom* dan *focus,*serta *property* lensa yang menentukan tipe dari proyeksi yang digunakan. Atribut ini berpengaruh pada hasil keluaran *render* sama seperti memilih pengaturan dan jenis lensa yang berbeda dalam kehidupan nyata untuk merubah hasil foto yang diambil [8].

## **2.6 3ds Max**

<sup>3</sup>ds Max merupakan suatu *software* untuk membuat sebuah grafik vektor dengan *level* tiga dimensi, dan dapat juga digunakan untuk membuat berbagai macam animasi. <sup>3</sup>ds Max salah satu perusahaan Autodesk Media & Entertainment yang mana dahulunya dikenal sebagai Discreet and Kinetix. Lambat laun akhimya <sup>3</sup><sup>D</sup> Studio Max dikembangkan sesuai dengan meningkatnya teknologi pada komputer yang mana kemampuan komputer pada gratis semakin tinggi. <sup>3</sup>ds Max dikembangkan dari pendahulunya yaitu <sup>3</sup>ds Studio *for* DOS, tetapi aplikasi ini hanya dapat digunakan untuk *platform* Win<sup>32</sup> saja.

<sup>3</sup>ds Max dapat melakukan *export* hasil dari *modeling <sup>3</sup><sup>D</sup>* yang nantinya akan digunakan pada aplikasi Flash Builder dengan format <sup>3</sup>ds [9], Logo dari <sup>3</sup>ds Max dapat dilihat pada Gambar 2.12.

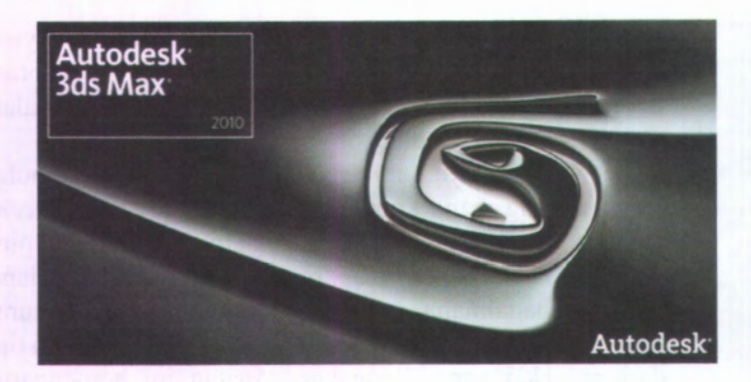

**Gambar 2.12 Logo 3ds Max <http://azzurafinal.wordpress.com/category/3dsmax/>**

## **2.7 Flex**

Flex adalah *framework* aplikasi *open source* yang sangat produktif untuk membangun aplikasi *web, desktop,* dan *device.* Flex menyediakan model pemrograman yang mendukung pola desain umum yang cocok untuk pengembang dari berbagai latar belakang.

Flex saat ini sedang dikembangkan Apache Software Foundation sehingga siapapun dapat berpartisipasi dan berkontribusi secara langsung untuk *framework* versi berikutnya.

Flex dapat digunakan untuk membuat aplikasi yang dijalankan di seluruh Android, BlackBerry, Tablet OS, dan perangkat iOS, serta browser dan *desktop* komputer. Aplikasi Flex dapat mengakses kemampuan perangkat seperti GPS, *accelerometer,* kamera, dan *local database.*

Dalam membangun aplikasi Flex, lebih mudah menggunakan *editor* Adobe Flash Builder,sebuah *enterprise-class* Eclipse berbasis IDE **[10].** Logo dari Flex dapat dilihat pada Gambar 2.13.

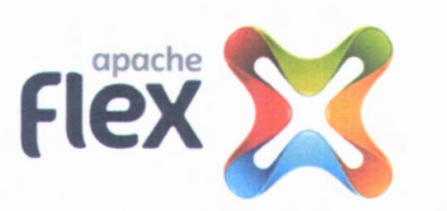

Gambar 2.13 Logo Flex <http://www.zavteq.com/wp-content/uploads/2012/05/apacheflex\_fc-l.jpg>

## **2.8 Flash Builder**

Adobe Flash Builder merupakan program Eclipse *based development tool* untuk membangun aplikasi *mobile, web,* dan *desktop* menggunakan ActionScript *framework open source*, Flex **<sup>1111</sup>**- Logo dari Flash Builder dapat dilihat pada Gambar 2.14.

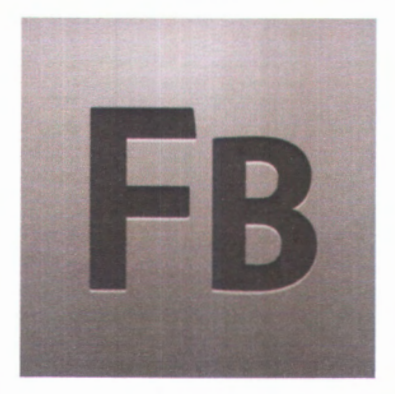

Gambar 2.14 Logo Flash Builder <http://blog.digitalbackcountry.com/2009/05/flex-builder-gumbo-is-beingrenamed-flash-builder/>

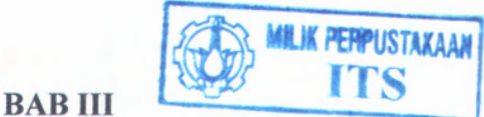

# **METODOLOGI**

## **3.1 Metodologi Penelitian**

Pembuatan tugas akhir ini terbagi menjadi beberapa tahap pengerjaan yang tertera pada gambar berikut:

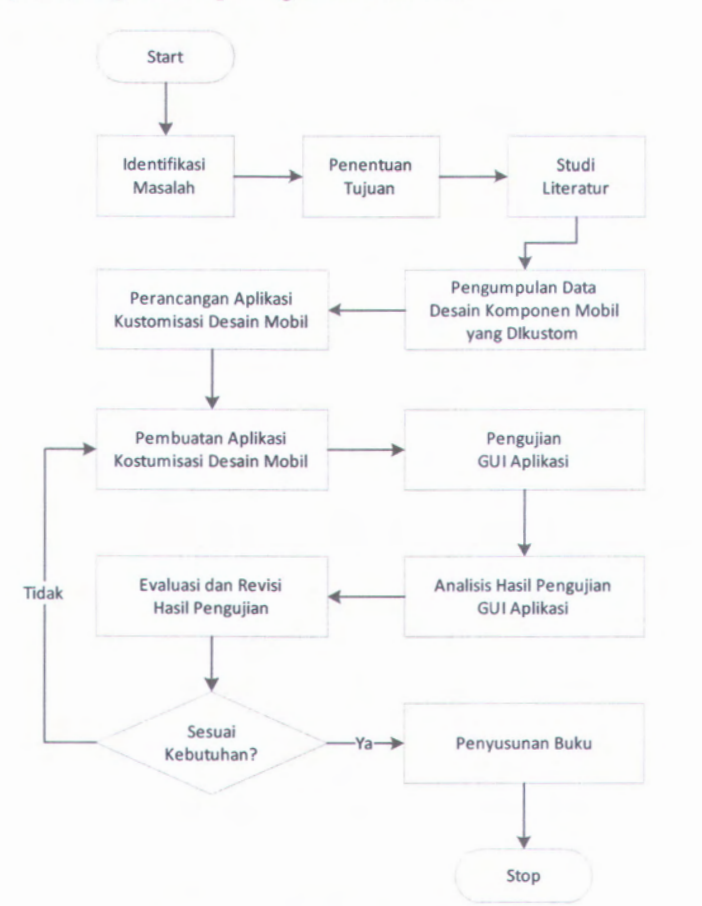

Gambar 3.1 Metode Penelitian

## **3.2 Uraian Langkah-Langkah**

Pada sub bab ini dijelaskan mengenai uraian langkahlangkah pengerjaan yang digambarkan dengan diagram flowchart pada Gambar 3.1. Uraian langkah-langkah pengerjaan tersebut, yaitu:

#### **1. ldentiflkasi Masalah**

Langkah pertama yang dilakukan dalam penelitian ini adalah menentukan dan mengidentifikasi masalah yang dijadikan objek penelitian. Dalam pengerjaan tugas akhir ini, masalah yang dikemukakan adalah bagaimana membangun suatu aplikasi berbasis Android yang memiliki kemampuan menampilkan tampilan mobil tiga dimensi yang dapat dikostumisasi wama dan beberapa komponen eksteriomya.

## **2. Penentuan Tujuan**

Setelah mengetahui masalah yang ingin diselesaikan, langkah selanjutnya adalah menetapkan tujuan dan batasan masalah. Tujuan tugas akhir ini berkaitan dengan untuk apa tugas akhir ini dibuat. Tujuan tugas akhir yang ditetapkan kemudian dijadikan pedoman dan arah dalam pengerjaan tugas akhir ini hingga selesai. Tujuan tugas akhir harus mampu menyelesaikan permasalahan yang telah ditetapkan pada tahap sebelumnya.Oleh karena itu, agar tujuan tugas akhir dapat menjadi pedoman bagi pengerjaan tugas akhir ini, harus diperhatikan batasanbatasan dalam permasalahan yang telah ditetapkan.

## **3. Studi Literatur**

Studi literatur merupakan upaya yang dilakukan untuk mendapatkan referensi mengenai informasi dan data yang diperlukan dalam pembuatan tugas akhir ini. Tujuan dari tahan ini adalah agar dalam penelitian ini memiliki dasar teori dan teknik yang jelas untuk digunakan dalam pemecahan masalah yang dibahas. Adapun literatur yang digunakan yaitu buku, dokumentasi, jumal ilmiah, e-book, informasi dari internet dan sumber lain yang terkait. Studi literatur dilakukan dengan cara mencari dan mempelajari

hal-hal yang berkaitan dengan tipe mobil, komponenkomponen mobil, kategori kontes modifikasi mobil, pembuatan model tiga dimensi dan serta pengimplementasian model tiga dimensi ke dalam Flash untuk mendukung pembangunan aplikasi. Dengan mempelajari literatur ini, dihasilkan suatu pemahaman yang digunakan sebagai acuan untuk mengerjakan langkah selanjutnya.

**4. Pengumpulan Data Desain Komponen Eksterior Mobil yang Dikustom**

Pada tahap ini, penulis mencari data yang terkait bentuk dan wama dari komponen eksterior mobil yang sering digunakan untuk modifikasi. Pengumpulan data ini dilakukan dengan mengakses berbagai situs modifikasi mobil.

**5. Perancangan Aplikasi Kostumisasi Desain Eksterior Mobil**

Pada tahapan ini dilakukan analisa dan desain yang digunakan. Standar desain untuk aplikasi ini menggunakan diagram-diagram seperti *use case diagram, sequence diagram, class diagram* dan *robustness diagram.*

#### **6. Pembuatan Aplikasi Kostumisasi Desain Ekterior Mobil**

Tahap ini bertujuan untuk mengimplementasikan desain yang telah dibuat ke dalam aplikasi. Untuk pembuatan model tiga dimensi digunakan *editor* 3ds Max yang kemudian diekspor menjadi *file* berformat 3ds. File 3ds ini digunakan oleh away3D melalui kode ActionScript untuk menampilkan suatu tampilan model tiga dimensi.

## **7. Pengujian GUI Aplikasi**

Pengujian yang dilakukan dibagi menjadi 2 jenis, yaitu:

#### **• Pengujian fungsional**

Pengujian ini meliputi pengujian semua fitur yang terdapat pada aplikasi apakah sudah sesuai dengan desain. Pengujian langsung dilakukan pada

*device.* Pengujian fimgsional akan dilakukan terhadap fitur-fitur sebagai berikut:

- 1. Melihat model tiga dimensi mobil.
- 2. Memilih desain komponen eksterior mobil.
- 3. Memilih waraa komponen eksterior mobil.
- 4. Melihat total harga hasil kustomisasi.
- 5. Menyimpan hasil kustomisasi.

#### **• Pengujian non-fungsional**

Pada tahap ini dilakukan dua uji coba, yang pertama yaitu pengujian pada tiga *device* yang berbeda terhadap kecepatan sistem dalam melakukan *rendering* objek tiga dimensi yang dihasilkan dan kecepatan membuka aplikasi hingga objek tiga dimensi mobil ditampilkan secara keseluruhan. Uji coba yang kedua yaitu pengujian terhadap rata-rata penggunaan memori RAM, rata-rata penggunaan CPU, dan *power* yang digunakan.

## **8. Analisis Hasil Pengujian GUI Aplikasi**

Setelah tahap pengujian aplikasi, maka tahap selanjutnya adalah menganalisis apakah aplikasi yang dibuat sudah sesuai dengan rancangan awal.

#### **9. Evaluasi dan Revisi Hasil Pengujian**

Dari hasil analisis kemudian dievaluasi apakah aplikasi sudah benar, perlu direvisi atau perlu ada penambahan fitur. Selanjutnya dibuat dokumentasi dan kesimpulannya.

#### **10. Penyusunan Buku**

Tahapan penyusunan buku merupakan tahap terakhir dalam penelitian ini. Tahap ini bertujuan untuk mendokumentasikan langkah-langkah yang telah dilakukan beserta hasil uji coba aplikasi sehingga dapat memberikan informasi yang berguna bagi pembaca.

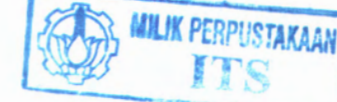

## **BAB IV**

## **ANALISA DAN DESAIN SISTEM**

Dalam bab ini diuraikan hal-hal yang berkaitan dengan perancangan sistem aplikasi kustomisasi desain eksterior mobil berbasis Android. Perancangan yang dibahas meliputi analisa kebutuhan, desain antarmuka aplikasi dan perancangan proses yang diperlukan dalam aplikasi ini.

## **4.1 Deskripsi Umum Sistem**

Aplikasi kostumisasi desain eksterior mobil ini merupakan suatu aplikasi yang berguna untuk membantu modifikator dalam memvisualisasikan desain eksterior mobil yang ingin dimodifikasi secara tiga dimensi dan *real-time.*

Aplikasi ini menyediakan beberapa pilihan desain komponen eksterior mobil yang dapat dikombinasikan dengan desain komponen lainnya serta beberapa pilihan wama untuk diterapkan pada komponen-komponen tersebut serta memberikan informasi harga komponen. Aplikasi menyediakan fitur *capture* untuk menyimpan hasil kustomisasi berupa *file* dengan format jpg yang dapat digunakan oleh modifikator/bengkel sebagai dokumentasi.

Teknologi yang digunakan oleh aplikasi ini adalah Away3D yang merupakan *engine* bagi Flash untuk memvisualisasikan suatu objek tiga dimensi secara *real-time.*

ini diharapkan dapat memudahkan pengguna/modifikator mobil dalam mengkustomisasi desain eksterior mobil dan membantu pihak bengkel untuk mendokumentasi hasil modifikasi yang telah dilakukan sebelumnya untuk dijadikan referensi. Aplikasi

## **4.2 Pengguna Aplikasi**

Sasaran pengguna dari aplikasi ini adalah:

- 1. Pengguna Android yang merupakan modifikator yang ingin mengkustomisasi desain eksterior mobil Honda Jazz dan membutuhkan informasi mengenai harga dan bentukbentuk komponen yang ada di pasaran.
- 2. Pengguna Android yang merupakan pemilik bengkel yang ingin mendokumentasikan hasil modifikasi Honda Jazz yang telah dilakukan sebelumnya untuk dijadikan referensi untuk pelanggannya.

#### **4.3 Analisa Kebutuhan**

Tahap perancangan sistem dapat dilakukan apabila telah dilakukan analisa terhadap kebutuhan. Analisa yang dilakukan meliputi analisa kebutuhan pengguna dan fungsi.

Dari studi literatur dan pengumpulan data yang telah dilakukan, dibuatlah daftar kebutuhan pengguna yang merupakan modifikator mobil terkait dengan sistem aplikasi kustomisasi desain eksterior mobil ini sesuai dengan standar penilaian kontes modifikasi yang ada dengan batasan kelas *elegant* dengan variabel penilaian seperti modikasi *wheel rims, body kit,* dan komponen eksterior lainnya

Kebutuhan-kebutuhan tersebut antara lain:

- 1. Pengguna dapat melihat model tiga dimensi dari objek mobil.
- 2. Model tiga dimensi yang dapat menggambarkan bentuk nyata dari komponen mobil.
- 3. Pengguna dapat memilih model komponen desain eksterior mobil dengan komponen-komponen yang telah disediakan.
- 4. Pengguna dapat memilih wama dari komponen eksterior mobil.
- 5. Terdapat pengorganisasian pilihan komponen eksterior mobil ke dalam suatu menu agar mudah diakses.

30

- 6. Pengguna dapat memperoleh informasi detail harga komponen serta harga total dari hasil kustomisasi desain komponen eksterior mobil.
- 7. Pengguna dapat melihat perubahan model desain komponen eksterior mobil secara *real-time.*
- 8. Pengguna dapat menyimpan hasil kustomisasi desain komponen eksterior mobil dengan format jpg.

Berdasarkan kebutuhan pengguna, selanjutnya dibuat daftar kebutuhan fungsi dari sistem yang akan dibuat. Berikut ini adalah fungsi-fungsi yang diberikan oleh sistem kepada pengguna.

- 1. Memberikan tampilan tiga dimensi yang menggambarkan bentuk nyata dari komponen-komponen mobil
- 2. Memberikan pilihan desain komponen eksterior dan wama komponen eksterior yang dapat dipilih oleh pengguna.
- 3. Mengubah tampilan model komponen eksterior mobil secara *real-time* ketika pengguna memilih desain darisalah satu komponen eksterior dan ketika memilih wama dari salah satu komponen eksterior.
- 4. Memberikan informasi detail harga komponen eksterior mobil yang telah dimodifikasi.
- 5. Memberikan informasi total harga komponen eksterior mobil yang telah dimodifikasi.
- 6. Memberikan fungsi simpan hasil kustomisasi desain komponen eksterior mobil dengan format jpg.

## **4.4 GUI Story Board**

*Graphical User Interface* (GUI) *story board* merupakan gambaran dari tampilan aplikasi yang dibangun pada pengerjaan tugas akhir ini. Jalannya sistem nantinya juga disesuaikan dengan rancangan GUI *story board* sehingga perancangan sistem akan lebih mudah karena alur sistem sudah tergambarkan secara abstrak pada GUI *story board.*

Sekilas gambaran desain antarmuka aplikasi yang terdiri dari menu katalog komponen, total harga dan tampilan mobil secara tiga dimensi dapat dilihat pada Gambar 4.1.

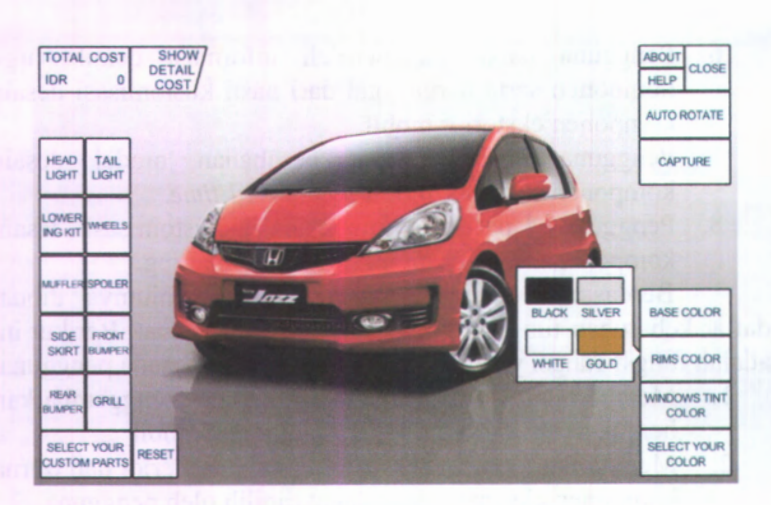

**Gambar 4.1 Mockup GUI Aplikasi**

**Tampilan dari GUI menu yang terdiri dari komponenkomponen eksterior yang dapat dipilih dapat dilihat pada Gambar 4.2.**

| <b>HEAD</b><br><b>LIGHT</b>    | <b>TAIL</b><br><b>LIGHT</b>               |              |
|--------------------------------|-------------------------------------------|--------------|
| <b>LOWER</b><br><b>ING KIT</b> | <b>WHEELS</b>                             |              |
| <b>MUFFLER SPOILER</b>         |                                           |              |
| SIDE  <br><b>SKIRT</b>         | FRONT<br><b>BUMPER</b>                    |              |
| <b>REAR</b><br><b>BUMPER</b>   | <b>GRILL</b>                              |              |
|                                | <b>SELECT YOUR</b><br><b>CUSTOM PARTS</b> | <b>RESET</b> |

**Gambar 4.2 GUI Menu Parts**

Komponen-komponen yang dapat dipilih pada menu "Select Your Custom Parts" yaitu *head light, tail light, lowering kit, wheels, muffler, spoiler, side skirt, front bumper, rear bumper,* dan *grill.* Juga terdapat menu "Reset" untuk mengembalikan tampilan mobil yang sudah dimodifikasi menjadi tampilan *default* awal.

Gambar 4.3 merupakan penjelasan dari GUI menu yang terdiri dari wama-wama komponen eksterior yang dapat dipilih.

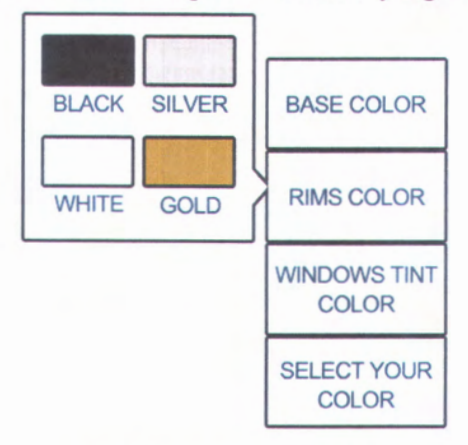

**Gambar 4.3 GUI Menu Color**

Wama komponen yang dapat dipilih pada menu "Select Your Color" yaitu wama dasar eksterior mobil (*base color),* wama *rims* dan *windows tint.*

## **4.5 Use Case Diagram**

*Use case* diagram berisi kumpulan *use case* dan aktor beserta *relationship-*nya. *Use case* diagram menggambarkan bagaimana aktor berinteraksi dengan sistem dan bagaimana sistem tersebut akan merespon aksi yang diminta oleh aktor.

*Use case* model digunakan untuk mendata keseluruhan dari fungsi-fungsi yang akan dibuat pada aplikasi serta digambarkan menggunakan *use case.*Gambar dari *use case model* dapat dilihat pada Gambar 4.4.

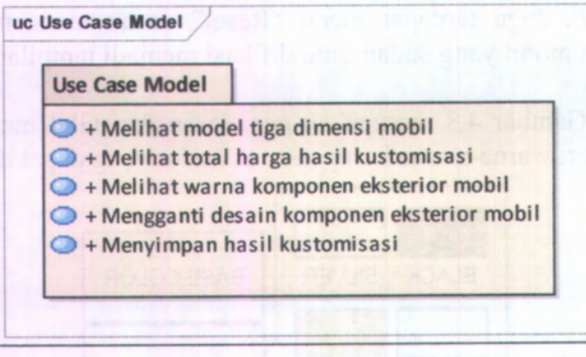

**Gambar 4.4 Use Case Model**

Aktor yang terlibat pada aplikasi kustomisasi desain eksterior mobil ini berjumlah satu aktor, yaitu aktor pengguna.. Gambar dari *use case* aktor dapat dilihat pada Gambar 4.5.

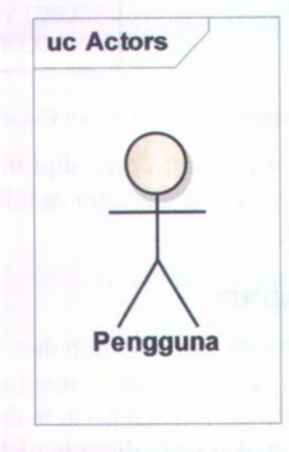

**Gambar 4.5 Use Case Aktor**

Aktor yang terlibat pada aplikasi kustomisasi desain eksterior mobil ini berjumlah satu aktor, yaitu aktor pengguna. Aktor pengguna dapat menjalankan beberapa *use case*, antara lain:

1. *Use case* melihat model 3D mobil.

*Use case* ini berfungsi untuk melihat model tiga dimensi dari mobil yang akan dikustomisasi desain eksteriomya.

2. *Use case* memilih desain komponen eksterior mobil.

*Use case* ini berfungsi untuk memilih desain komponen eksterior mobil yang digunakan untuk memodifikasi mobil. Komponen-komponen yang dapat dipilih yaitu *head light, tail light, grill, front bumper, side skirt, rear bumper, lowering kit, wheels, muffler* dan *spoiler.*

3. *Use case* memilih wama komponen eksterior mobil.

*Use case* ini berfungsi untuk memilih wama dari komponen mobil. Kategori wama yang dapat dipilih yaitu *base color, rims color* dan *windows tint color.*

4. *Use case* melihat total harga dari hasil modifikasi.

*Use case* ini berfungsi untuk melihat informasi total harga dari komponen-komponen yang telah dipilih dalam modifikasi.

5. *Use case* menyimpan hasil kustomisasi.

*Use case* ini berfungsi untuk menyimpan hasil modifikasi yang telah dilakukan ke dalam format jpg.

Gambar 4.6 memperlihatkan *use case* pada aplikasi kustomisasi desain eksterior mobil. Deskripsi dari masing-masing *use case* ini dapat dilihat pada Lampiran A.

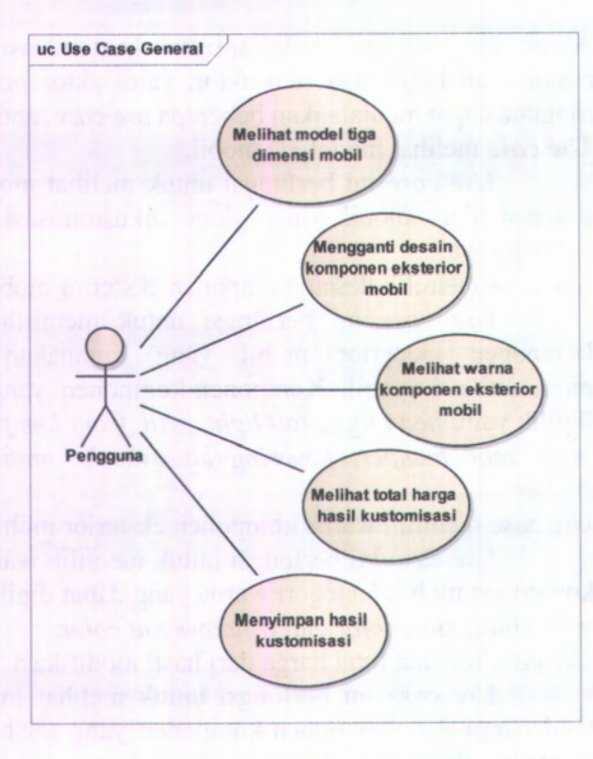

**Gambar 4.6 Use Case General**

#### **Robustness Diagram 4.6**

*Robustness diagram* adalah penjelasan mengenai proses berjalannya aplikasi yang terdapat alur, proses dan tahapan yang dilakukan oleh sistem aplikasi. *Robustness diagram* menjelaskan mengena<sup>i</sup> alur tahapan demi tahapan jalannya sistem dalam setiap proses yang telah ditentukan di dalam *use case* yang dirancang pada aplikasi kostumisasi desain eksterior mobil ini.

Penjelasan detail dari *robustness diagram* dari aplikasi ini dapat dilihat pada Lampiran B.

## **4.7 Sequence Diagram**

*Sequence diagram* adalah penjelasan mengenai proses yang terjadi dan disediakan dalam sistem. Proses ini merupakan proses lanjutan dari *use* case yang menjelaskan mengenai proses dan aiur berjalannya aplikasi dan merupakan gambaran interaksi yang antar objek yang mengindikasikan adanya komunikasi diantara objek-objek tersebut. Proses ini mengacu pada diagram *use case* yang telah didefmisikan sebelumnya.

Penjelasan mengenai *Sequence diagram* aplikasi terdapat pada Lampiran C.

## **4.8 Class Diagram**

*Class diagram* adalah tahap akhir yang menghasilkan suatu desain objek yang nantinya akan diimplementasikan pada pemrograman aplikasi. Untuk pengerjaan tugas akhir ini, *class diagram* merupakan hasil perkembangan dari *update domain model* dan *sequence diagram* sehingga menghasilkan desain objek yang lebih detail dan lengkap sehingga memudahkan dalam pemrograman aplikasi ini.

*Class diagram* aplikasi terdapat pada Lampiran <sup>D</sup>.

## **4.9 Test Case**

*Test case* merupakan suatu langkah yang dilakukan mengetahui apakah aplikasi dapat berjalan sesuai dengan desain yang telah dibuat. *Test case* yang dilakukan untuk menguji aplikasi ini meliputi tes input, kondisi eksekusi, dan hasil yang diharapkan. *Test case* pada aplikasi ini diambil dari *basic course* dari masingmasing *use case.*

*Test case* aplikasi terdapat pada Lampiran <sup>E</sup>.

*Halaman ini sengaja dikosongkan.*

## **BAB V IMPLEMENTASI DAN UJI COBA SISTEM**

Pada bab ini akan menjelaskan tentang implementasi serta uji coba terhadap aplikasi yang dibuat berdasarkan desain yang telah dibuat sebelumnya. Bab ini juga menjelaskan hal-hal yang berkaitan dengan konfigurasi yang perlu dilakukan dan penjelasan mengenai *source code* dalam membangun aplikasi kustomisasi desain eksterior mobil ini. Uji coba sistem akan dilakukan dengan menggunakan *test case* yang telah dibuat sebelumnya.

## **5.1 Lingkungan Implementasi**

Aplikasi ini akan dikembangkan pada perangkat keras laptop. Spesifikasi lengkap dari perangkat keras untuk pengembangan sistem aplikasi ini dapat dilihat pada Tabel 5.1.

| <b>Perangkat</b><br><b>Keras</b> | <b>Spesifikasi</b>      | <b>Detail Spesifikasi</b>                          |  |
|----------------------------------|-------------------------|----------------------------------------------------|--|
|                                  | <b>Operating System</b> | Windows<br>Home<br>Premium 64-bit                  |  |
| Laptop                           | <b>CPU</b>              | Intel $(R)$ Core $(TM)$ i5<br>CPU M 520 @ 2.40 Ghz |  |
|                                  | Memori                  | <b>4 GB RAM</b>                                    |  |

**Tabel 5.1 Spesifikasi Perangkat Keras untuk Lingkungan Implementasi**

Perangkat lunak yang digunakan dalam penulisan kode program adalah Adobe Flash Builder 4.6 yang terintegrasi dengan *framework* Flex 4.6. Teknologi-teknologi lain yang digunakan dapat dilihat pada Tabel 5.2.

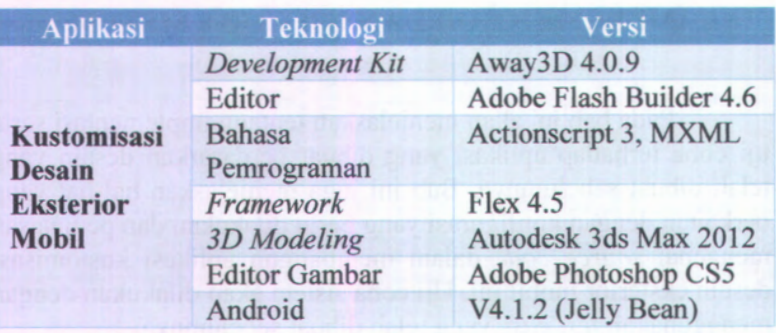

**Tabel 5.2 Teknologi yang Digunakan untuk Implementasi Sistem**

#### **5.2 Implementasi Teknologi Tiga Dimensi**

Model tiga dimensi komponen-komponen mobil pada aplikasi kustomisasi desin eksterior mobil ini dibangun dengan menggunakan aplikasi Autodesk 3ds Max.

Flash dengan bahasa pemrograman Actionscript dapat menampilkan objek tiga dimensi dengan *engine* 3D. *Engine* 3D yang digunakan dalam aplikasi ini adalan Away3D.

## **5.2.1 Model Tiga Dimensi Mobil**

Model tiga dimensi dibangun menggunakan Autodesk 3ds Max yang merupakan perangkat lunak yang biasa digunakan untuk *3D modeling* dan *rendering.* Autodesk 3ds Max dipilih untuk pembuatan model tiga dimensi mobil karena memiliki fitur *export* ke format 3ds yang nantinya akan digunakan pada Flash Builder.

Model tiga dimensi mobil merupakan gabungan dari model-model komponen mobil. Komponen-komponen ini adalah bodi beserta pintu dan kap mesin, *bumper* depan, *side skirt, bumper* belakang, *grill, head light, tail light, spoiler, muffler* dan *wheels.* Gambar 5.1 merupakan model tiga dimensi komponen *bumper* depan dari mobil.

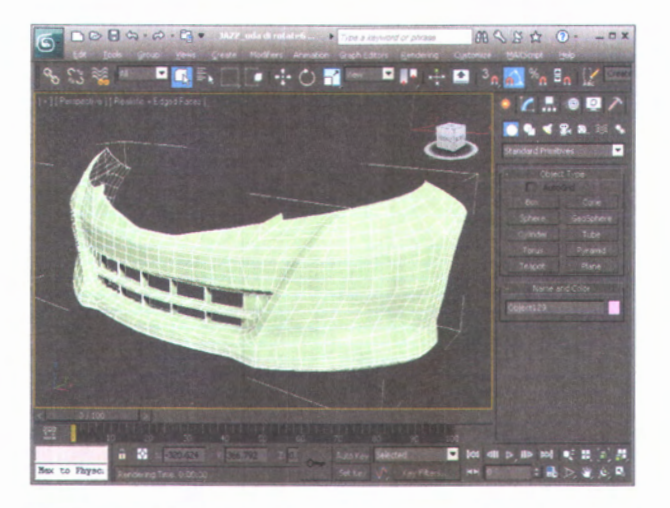

Gambar 5.1 Model Tiga Dimensi Komponen Bumper Depan

Gambar 5.2 merupakan model tiga dimensi komponen *bumper* belakang dari mobil.

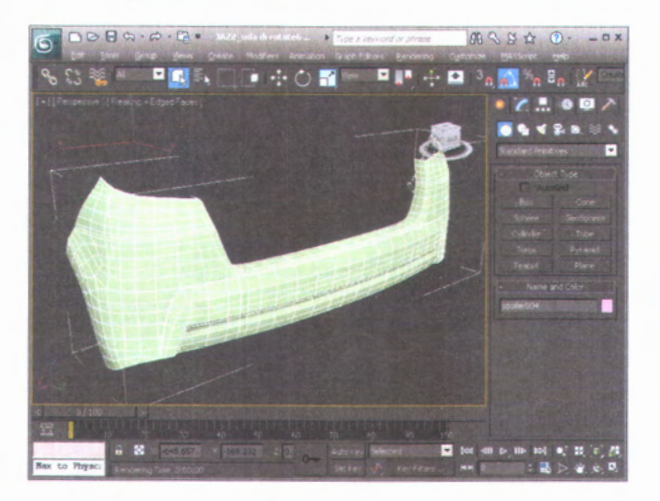

Gambar 5.2 Model Tiga Dimensi Komponen Bumper Belakang

Gambar 5.3 merupakan model tiga dimensi komponen *side skirt* dari mobil.

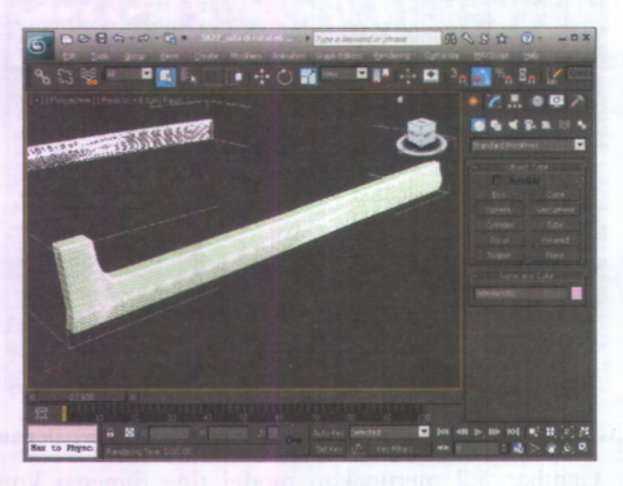

**Gambar 5.3 Model Tiga Dimensi Komponen Side Skirt**

Gambar 5.4 merupakan model tiga dimensi komponen *grill* dari mobil.

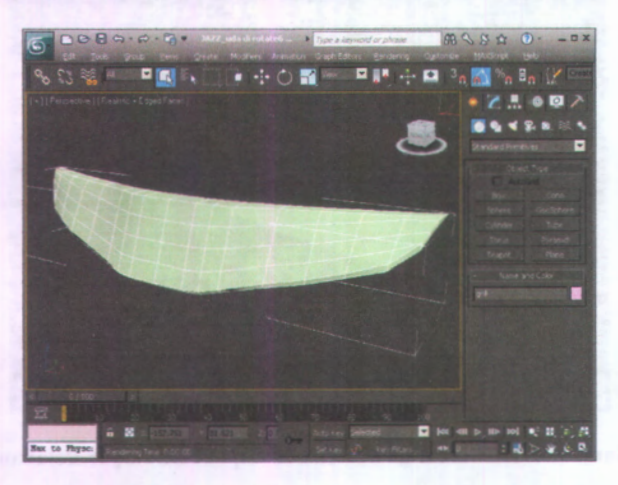

**Gambar 5.4 Model Tiga Dimensi Komponen Grill**

Gambar 5.5 merupakan model tiga dimensi komponen *wheel* dari mobil.

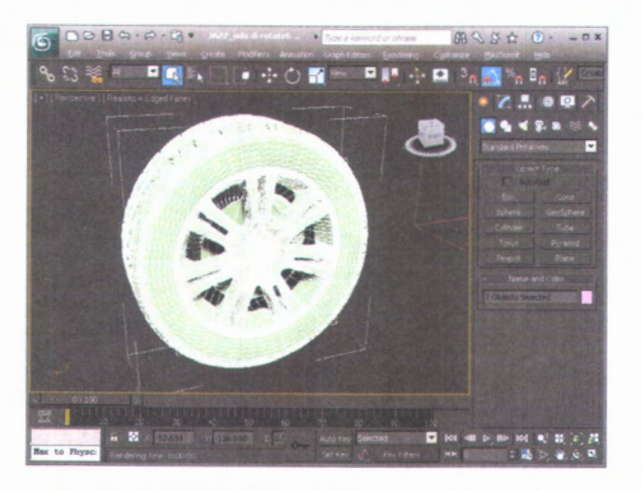

**Gambar 5.5 Model Tiga Dimensi Komponen Wheel**

Gambar 5.6 merupakan model tiga dimensi komponen *muffler* dari mobil.

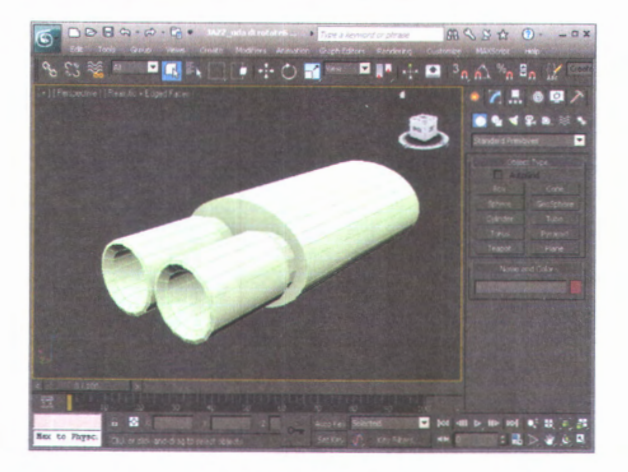

**Gambar 5.6 Model Tiga Dimensi Komponen Muffler**

**Gambar 5.7 merupakan model tiga dimensi komponen** *spoiler* **dari mobil.**

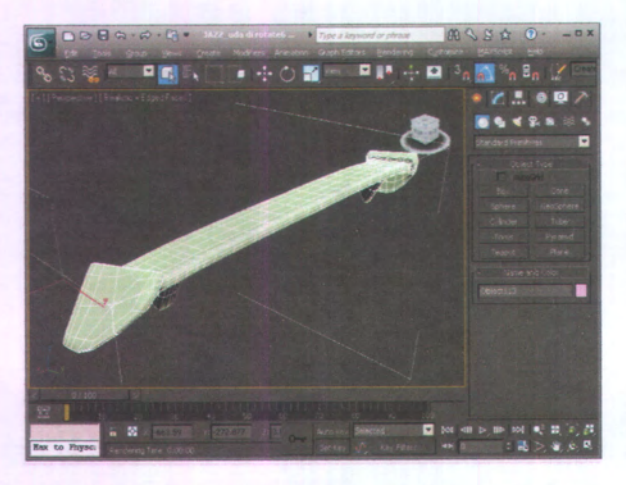

**Gambar 5.7 Model Tiga Dimensi Komponen Spoiler**

**Gambar 5.8 merupakan model tiga dimensi komponen** *tail light* **dari mobil.**

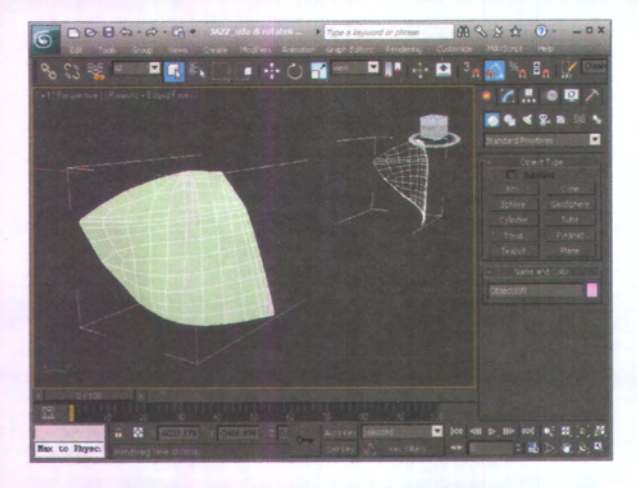

**Gambar 5.8 Model Tiga Dimensi Komponen Tail Light**

Gambar 5.9 merupakan model tiga dimensi komponen *head light* dari mobil.

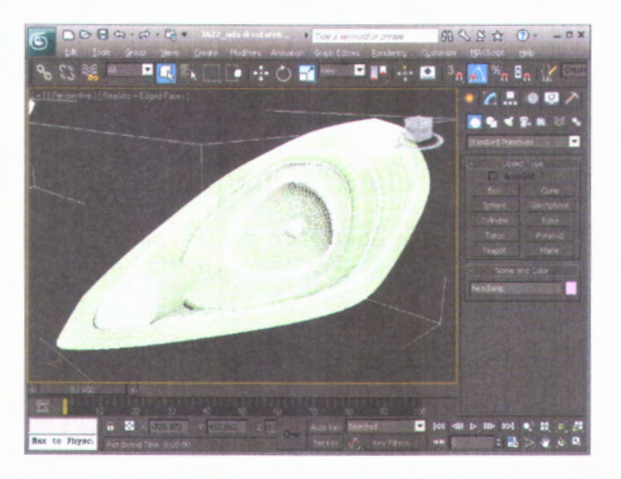

**Gambar 5.9 Model Tiga Dimensi Komponen Head Light**

Gambar 5.10 merupakan kumpulan dari komponenkomponen model tiga dimensi yang menjadi bentuk mobil secara utuh.

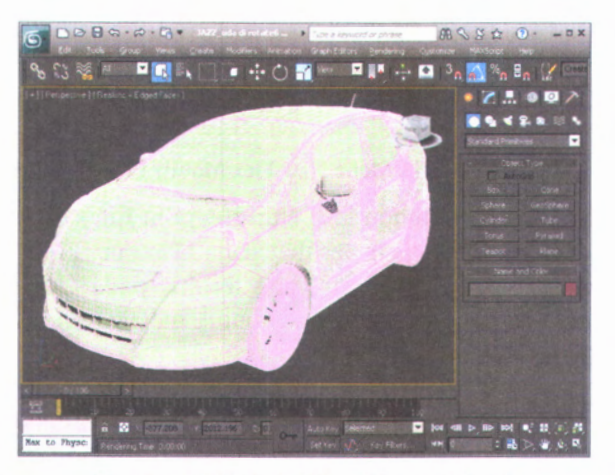

**Gambar 5.10 Model Tiga Dimensi Mobil**

Model tiga dimensi dibuat sedetail mungkin dengan berdasar pada bentuk dan perbandingan ukuran sesuai keadaan nyata dari mobil Honda Jazz.

\*- *0* •V

Komponen-komponen yang telah dibuat di 3ds Max kemudian diekspor menjadi file dengan format 3ds untuk selanjutnya dimasukkan kedalam aplikasi.

## **5.2.2 Konfigurasi Adobe Flash Builder dan Flex SDK**

Adobe Flash Builder merupakan salah satu perangkat lunak yang dapat digunakan dalam pembuatan aplikasi Flash dengan menggunakan *framework* Flex. Sebelum membuat aplikasi, Flash Builder harus diintegrasikan terlebih dahulu dengan Flex SDK. Flex SDK dapat diunduh di situs resmi Adobe Flex, http://vmw.adobe.com/products/flex.html.

Langkah-langkah pengintegrasian Flex SDK ke dalam Flex Project pada Flash Builder dapat dilihat pada urutan gambargambar berikut.

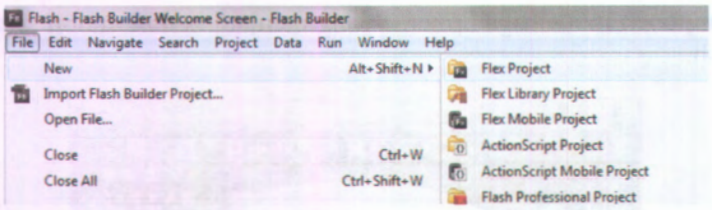

**Gambar 5.11 Menu New Flex Mobile Project**

Pada menu Adobe Flash Builder, pilih File > New > Flex Mobile Project seperti yang terlihat pada Gambar 5.11. Menu ini akan membuka jendela seperti yang terlihat pada Gambar 5.12. Klik pada 'Configure Flex SDKs...' untuk melakukan konfigurasi *library* Flex.

**tr**

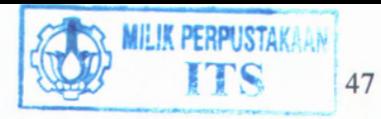

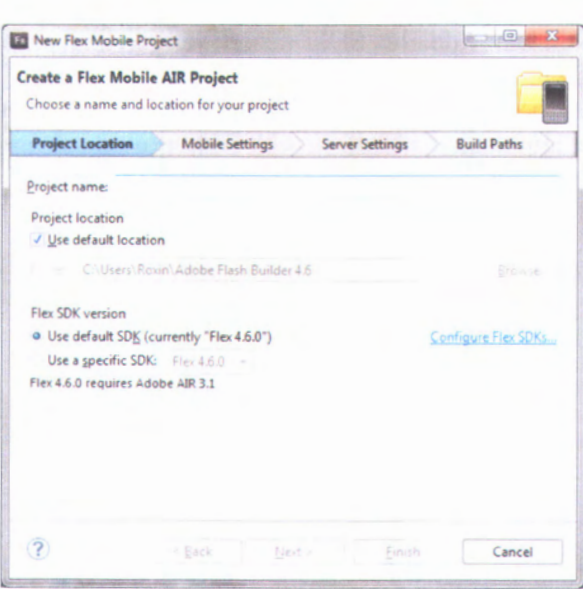

**Gambar 5.12 New Flex Mobile Project**

Jendela 'Preferences' seperti yang terlihat pada Gambar 5.13 akan muncul dan menampilkan tabel daftar Flex SDK yang telah terinstal. Untuk menambah versi Flex SDK, klik tombol 'Add...' yang berada pada sebelah kanan tabel.

| type filter text<br>Flash Builder<br><b>Installed Flex SDKs</b> | <b>Installed Flex SDKs</b><br>Add, remove, or edit Flex SDK definitions.<br>The checked SDK will be used for Flex projects that don't specify an SDK version. |                                                                                                    |                       |        |  |
|-----------------------------------------------------------------|----------------------------------------------------------------------------------------------------|----------------------------------------------------------------------------------------------------|-----------------------|--------|--|
|                                                                 | Find and download other versions of Flex SDK.                                                                                                    |                                                                                                    |                       |        |  |
|                                                                 | Installed SDKs:                                                                                                    |                                                                                                    |                       |        |  |
|                                                                 | Name                                                                                                    | Location                                                                                                    |                       |        |  |
|                                                                 | $BA$ Flex 3.6A<br>$J$ $\equiv$ Flex 4.6.0                                                                                                    | C:\Program Files (x86)\Adobe\Adobe Flash Builder 4.6\sdks\3.6.0<br>C:\Program Files (x86)\Adobe\Adobe Flash Builder 4.6\sdks\4.6.0 |                       | Edit   |  |
|                                                                 |                                                                                                    |                                                                                                    |                       | Ermoly |  |
|                                                                 | Ask which SDK to use when importing projects from older versions of Flash Builder                                                                             |                                                                                                    |                       |        |  |
|                                                                 |                                                                                                    |                                                                                                    | <b>Reset SDK List</b> | Apply  |  |
|                                                                 |                                                                                                    |                                                                                                    |                       |        |  |
|                                                                 |                                                                                                    |                                                                                                    | OK                    | Cancel |  |

**Gambar 5.13 Configure Flex SDKs**

Jendela 'Add Flex SDK'seperti yang terlihat pada Gambar 5.14 akan muncul. Klik pada tombol 'Browse...' untuk memilih folder dimana file Flex SDK yang telah diunduh. Klik tombol 'OK' untuk melanjutkan.

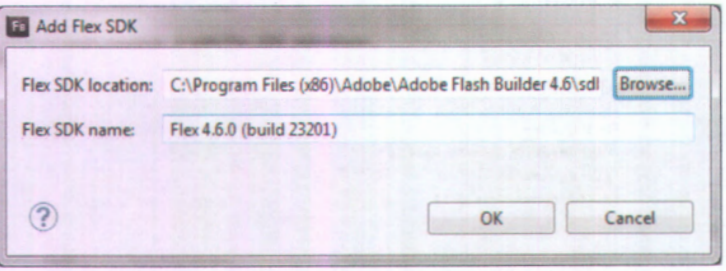

**Gambar 5.14 Add Flex SDK**

Setelah selesai membuat New Flex Project, Flex SDK akan muncul pada tampilan 'Package Explorer' dari Flex Project yang dibuat seperti yang terlihat pada Gambar 5.15.

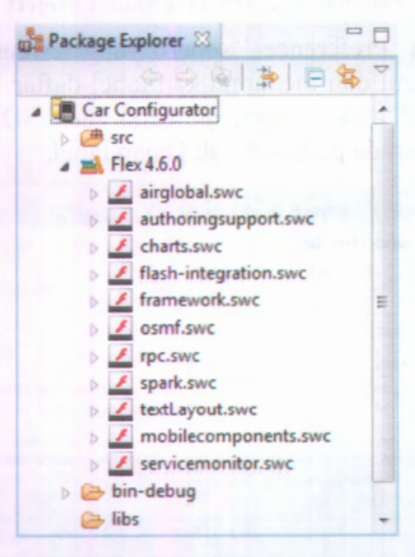

**Gambar 5.15 Flex Project yang telah terintegrasi dengan Flex SDK**

#### **5.2.3 Implementasi Away3D**

Setelah melakukan konfigurasi dan integrasi Flex SDK ke dalam Flash Builder, langkah selanjutnya adalah pengintegrasian Away3D ke dalam *project* yang telah dibuat. *Library* Away3D dapat http://awav3d.com/download/. File *library* yang telah diunduh kemudian diekstrak ke dalam folder 'src' di dalam *project* seperti yang dapat dilihat pada Gambar 5.16. diunduh pada situs resminya yaitu

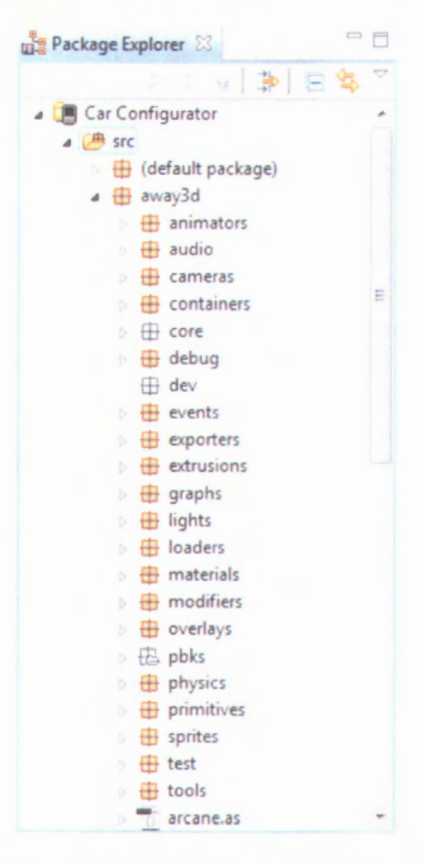

**Gambar 5.16 Library Away3D pada Project**

Diperlukan suatu penampung di dalam Flex untuk merepresentasikan tampilan tiga dimensi dari Away3D. Oleh karena itu, dibuatkan suatu file mxml berdasar pada SpriteVisualElement yang merupakan komponen Flex yang paling cocok untuk menyimpan View3D yang berbasis *sprite* dalam project Flex. File ini kemudian disimpan dengan nama Away3D.mxml. Secara umum kode dari aplikasi ini dapat dilihat pada Gambar 5.17.

**&** 4b Source **is Design** 1 <?>
xml version="1.0" encoding="utf-8"?><br>
2 <<<</application ymlae:fx="http://ns adob 2 <s:Application xmlns:fx="http://ns.adobe.com/mwml/2009" wnlns:s - <sup>3</sup> "library://ns.adobe,com/flex/spark" applicationDPI»"160"> cfx:Declarations) <1-- Place non -visual elements (e.g., services, value objects) here --> </fx:Declarations>  $4 -$ 5 **6** <sup>7</sup> <sup>&</sup>lt; /s:Application) 8

**Gambar 5.17 Kode mxml Application Secara Umum**

Atribut-atribut pada Gambar 5.18 diinisialisasi pada kode ActionScript. Atribut terpenting disini adalah *view,* yang memuat *object* seperti *camera, scene* dan lain-lain. Class yang digunakan untuk memutar kamera disekitar objek 3D yaitu HoverController, yang cocok digunakan untuk dipakai dalam aplikasi kustomisasi desain eksterior mobil ini. Atribut untuk perputaran kamera yaitu *tilt, pan,* dan *lastMouseX-lastMouseY* untuk menyimpan posisi kursor terakhir. Variabel Boolean move berguna untuk menentukan kapan kamera harus melakukan rotasi dan kapan tidak.

```
private var scene:Scene3D;
private var view:View3D;
private var _camera:Camera3D;
private var _camera:camerass;<br>private var _cameraController:HoverController;
private var move:Boolean = false;
private var lastPanAngle:Number;
private var lastTiltAngle:Number;
private var lastMouseX:Number;
```

```
private var lastMouseY:Number;
private var tiltSpeed:Number = 4;
private var panSpeed:Number = 4;
private var distanceSpeed:Number = 4;
private var tiltIncrement:Number = 0;
private var panIncrement:Number = 0;private var distanceIncrement:Number = 0;
```
#### **Gambar 5.18 Inisialisasi Atribut**

Gambar 5.19 adalah potongan kode untuk menginisialisasikan *Listener* pada aplikasi. Karena aplikasi ini diimplementasikan pada Android, maka diberikan *Listener* untuk *gesture event*.

```
private function initListen():void{
        addEventListener(Event.ENTER_FRAME,
enterFrame, false, 0, true);
        view.addEventListener(MouseEvent.MOUSE_DOWN,
onMouseDown,false,0,true);
        view.addEventListener(MouseEvent.MOUSE_UP,
onMouseUp,false,0,true);
        stage.addEventListener(TransformGestureEvent.GESTURE ZO
OM, _onZoomHandler,false,0,true);
}
```
#### **Gambar 5.19 Inisialisasi Listener**

Gambar 5.20 adalah potongan kode untuk menginisialisasikan Scene3D. AwayStats adalah suatu kompoen yang berguna untuk menampilkan informasi *frame rate* dan pemakaian memori RAM. DirectionalLight berguna untuk membuat sumber cahaya pada *scene.*

```
private function initScene3D():void
{
        view = new View3D();
        view.antiAlias = 2;
        stage.addChild(new AwayStats(view, false, false, 0,
true, true));
        AwayStats.instance.x = 600;
        window.addChild(view);
        this.light = new DirectionalLight (0,-1,0);
        this.light.color = 15658734;
```

```
this.light.ambient = 0.3;
        this.light.y = 200;
camera = view.camera;
_cameraController = new HoverController(
_camera, null, 120, 10,
800, 0, 30);
```
**Gambar 5.20 Inisialisasi Scene 3D**

## **5.2.4 Implementasi Komponen Mobil**

**Komponen-komponen mobil yang telah dibuat dengan 3ds Max diekspor dengan format 3ds dimasukkan kedalam aplikasi melalui suatu** *function.* **Contoh** *function* **dari komponen spoiler dengan nama poiler** 1 **asset dapat dilihat pada Gambar** 5.21.

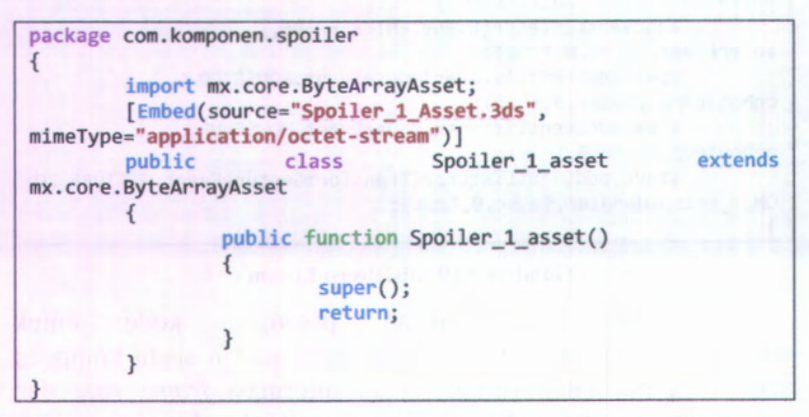

**Gambar 5.21 Function untuk memasukkan File 3ds ke dalam Aplikasi**

**Setelah dibuat** *function* **untuk spoiler, dibuat suatu** *class jazzspoiler* **untuk memasukkan beberapa komponen spoiler serta memberikan nomor spoiler dan harganya. Kode ActionScript untuk** *class jazz spoiler.as* **dapat dilihat pada Gambar 5.22.**

```
public class jazz_spoiler extends ObjectContainer3D
{
        public var harga:Number;
        public function
jazz_spoiler(ml:String,m2:ColorMaterial)
        {
        away3d.loaders.parsers.Parsers.enableAllBundled();
```
```
switch (ml){
        case "1":
        this.komponen asset =com.komponen.spoiler.Spoiler_l
_asset;
        harga = \theta;
        break;
        case "2":
        this.komponen asset =com.komponen.spoiler.Spoiler_2
_asset;
        harga = 500000;
        break;
        case "3":
        this.komponen_asset =
com.komponen.spoiler.Spoiler_3
_asset;
        harga = 700000;break;
        }
        super();
        this. komponenMaterial = m2;
        var loc1:*;
        (\text{loc1} = \text{new})Loader3D()).addEventListener(AssetEvent.ASSET_C0MPLETE,
this.LoadComplete);
        loc1.loadData(new this.komponen asset());
        return;
}
```
### **Gambar 5.22 Kode Class dari Komponen**

# **5.2.5 Aplikasi Utama**

Halaman utama dari aplikasi ini adalah jazz4u.mxml yang memuat komponen-komponen tampilan seperti menu, button, dan *text area.* Gambar 5.23 merupakan potongan kode dari jazz4u.mxml untuk menampilkan menu pilih komponen.

```
<s:TileGroup id="popupmenuparts" visible="false" left="15"
bottom="13" horizontalGap="2" verticalGap="2" width="170"
depth="1003">
<s:Button id="ganti_headlamp"
skinClass="skins.HeadLightButtonSkin"
mouseDownEffect="soundEmbed'7>
<s:Button id="ganti_rearlight"
skinClass="skins.TailLightButtonSkin"
click="ganti_rearlight_clickHandler(event)"
mouseDownEffect="soundEmbed'7>
```

```
<s:Button id="ganti_grill" skinClass="skins.GrillButtonSkin"
click="ganti_grill_clickHandler(event)"
mouseDownEffect="soundEmbed"/>
<s:Button id="lowering_kit"
skinClass="skins.LoweringkitButtonSkin"
click="ceper
_clickHandler(event);"
mouseDownEffect="soundEmbed'7>
<s:Button id="ganti_rims" skinClass="skins.WheelsButtonSkin"
click="ganti_rim_clickHandler(event)"
mouseDownEffect="soundEmbed'7>
<s:Button id="ganti_muffler"
skinClass="skins.MufflerButtonSkin"
click="ganti_muffler_clickHandler(event)"
mouseDownEffect="soundEmbed"/>
<s:Button id="ganti_spoiler"
skinClass="skins.SpoilerButtonSkin"
click="ganti_spoiler_clickHandler(event)"
mouseDownEffect="soundEmbed"/>
<s:Button id="ganti_sideskirt"
skinClass="skins.SideSkirtButtonSkin"
click="ganti_sideskirt_clickHandler(event)"
mouseDownEffect="soundEmbed"/>
<s:Button id="ganti_frontbumper"
skinClass="skins.FrontBumperButtonSkin"
click="ganti_bumperF_clickHandler(event)"
mouseDownEffect="soundEmbed'7>
<s:Button id="ganti_rearbumper"
skinClass="skins.RearBumperButtonSkin"
click="ganti_bumperR_clickHandler(event)"
mouseDownEffect="soundEmbed'7>
<s:Button skinClass="skins.SelectPartsExpandButtonSkin" />
</s:TileGroup>
<s:Button depth="10002" id="reset_default" left="179"
bottom="15" skinClass="skins.ResetButtonSkin"
click="reset_part()" mouseDownEffect="soundEmbed"/>
<s:Button depth="10001" left="15" bottom="15"
id="selectpartsmenu" skinClass="skins.SelectPartsButtonSkin"
click=
,,
toggleSelectParts()" mouseDownEffect="soundEmbed"/>
```
### **Gambar 5.23 Potongan Kode Menu Pilih Komponen**

**Gambar 5.24 merupakan potongan kode untuk menampilkan menu wama komponen.**

```
<!--MENU COLOR-->
```

```
<s:TileGroup id="menucolor" visible="false" depth="30001"
        right="15" bottom="98" width="162" verticalGap="2">
```

```
< s:Button id="basecolormenu"
skinClass="skins.BaseColorButtonSkin" click="toggleBaseColor()"
mouseDownEffect="soundEmbed"/>
         < s:Button id="rimscolormenu"
skinClass="skins.RimsColorButtonSkin" click="toggleRimsColor()"
mouseDownEffect="soundEmbed,
7>
         < s:Button id="windowscolormenu"
ss:Button 1d="windowscolormenu><br>"skinClass="skins.WindowTintButtonSkin
click="toggleWindowTint()" mouseDownEffect="soundEmbed"/>
< / s :TileGroup>
\left\langle !--BASE COLOR-->
\:--bASE_COEON--><br><s:TileGroup id="popupbasecolor" visible="false" right="177"<br>hottom="264" width="317" height="397" denth="30000"\
bottom="264" width="317" height="387" depth="30000">
          <s:VGroup paddingLeft="20" paddingTop="20" gap="12">
          <s:HGroup gap="12">
                   < s:Button skinClass="skins.ColorBlack"
mouseDownEffect="soundEmbed"
click="basecolorblack_clickHandler(event)
,
7>
                   < s:Button skinClass="skins.ColorWhite"
mouseDownEffect="soundEmbed"
click="basecolorwhite_clickHandler(event)"/>
                   < s:Button skinClass="skins.ColorSilver"
mouseDownEffect="soundEmbed"
click="basecolorsilver_clickHandler(event)"/>
         < / s:HGroup>
         < / s:VGroup>
< / s:TileGroup>
< s:Image id="backgroundbasecolor" visible="false"
source="com/icon/background_basecolor.png" right="177"
bottom="264" width="317" height="387"/>
< s:Button
right="15"<br>click="teg
click=
toggleMenuColor()" mouseDownEffect="soundEmbed,
7>
               depth="31000" id="selectcolormenu" bottom="15"
              depth="31000" id="selectcolormenu" bottom="15"<br>"skinClass="skins.SelectColorButtonSkin
```
### **Gambar 5.24 Potongan Kode Menu Pilih Warna Komponen**

*Function* total harga berguna untuk menghitung total harga dari harga *wheels*, *muffler*, *spoiler*, *sideskirt*, *front bumper*, *rear bumper*, *lowering kit*, *tail light*, *head light* dan *grill.* Total harga dapat berganti secara otomatis apabila ada komponen yang dimodifikasi. *Function* total harga dapat dilihat pada Gambar 5.25**.**

```
private function total harga():void{
        var total:Number =
```
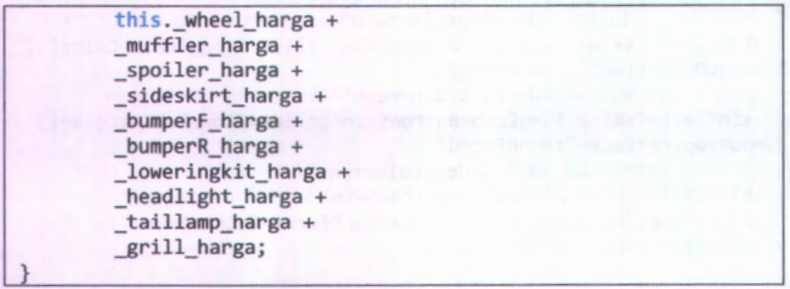

### **Gambar 5.25** Potongan **Kode** class total harga

**Total harga akan ditampilkan menggunakan** *text area* **dengan kode mxml. Paramater** *top* **berfimgsi untuk menentukan berapa pixel jarak menu dari tepi atas layar. Parameter** *left* **berfungsi untuk menentukan berapa pixel jarak menu dari tepi kiri layar. Potongan kode untuk menampilkan total harga dapat dilihat pada Gambar 5.26.**

```
<s:VGroup id="menuKiriAtas" top="59" left="21" depth="10000">
        <s:HGroup>
        <s:TextArea id="label_harga_ total"
borderVisible="false" fontWeight="bold" fontSize="24"
fontStyle="italic" textAlign="right"
verticalAlign="bottom" text="IDR 123456" selectable="false"
editable="false" width="150" height="30"
contentBackgroundAlpha="0" color="0x0c3772"/>
       </s:HGroup>
</s:VGroup>
```
### **Gambar 5.26 Potongan Kode mxml Total Harga**

**Aplikasi ini menyediakan** *function* **untuk menyimpan hasil kustomisasi yang telah dilakukan yaitu** *function capture. Function capture* **dapat dilihat pada Gambar 5.27.**

```
private function capture():void {
        var jpgSource:BitmapData = new BitmapData(view.width,
view.height);
        view.renderer.swapBackBuffer = false;
        view.render();
        view.stage3DProxy.context3D.drawToBitmapData(jpgSource)
```

```
view.renderer.swapBackBuffer = true;
          const jpegEnc:JPEGEncoder = new JPEGEncoder(100);
          var imageSnap:ImageSnapshot =
ImageSnapshot.captureImage(jpgSource, 213, jpegEnc);
          var file:File =
File.documentsDirectory.resolvePath("Pictures/3azz Visualizer
"+time()+".jpg");
          var fileStream:FileStream = new FileStream();
                                       fileStream.open(file,
FileMode.WRITE);
         fileStream.writeBytes(imageSnap.data,
0,imageSnap.data.length);
         fileStream.close();
          tileStream.close();<br><mark>var</mark> alert:SaveSukses = <mark>new</mark>CaptureSukses();<br>alert.open(<mark>this, true);</mark>
         PopUpManager.centerPopUp(alert);
>
```
### **Gambar 5.27 Potongan Kode class capture**

Saat fungsi *capture* dipanggil, fungsi ini akan menyembunyikan menu-menu yang ada dengan tujuan agar yang ter*-capture* hanya objek tiga dimensi mobil saja. Hasil *capture* kemudian di*-encode* menjadi file gambar berformat JPG dan disimpan pada folder Pictures pada *device.*

Setelah fungsi *capture* berhasil dijalankan, akan muncul popup CaptureSukses. Kode mxml untuk popup CaptureSukses dapat dilihat pada Gambar 5.28.

```
<fx:Declarations>
<fx:Component className="CaptureSukses">
s:SkinnablePopUpContainer verticalCenter="0"<br>honizontalCenten="4",
horizontalCenter=
0">
< s:BorderContainer
backgroundImage="@Embed( ' com/icon/background_menucapture.png' )"
width="400" height="144">
width="400" height="144"><br><s:VGroup width="100%" horizontalAlign="center" bottom="15">
<s:VGroup width="100%" horizontalAlign="center" bottom="15"><br><s:Button skinClass="skins.OkButtonSkin" click="close();" />
< / s :VGroup>
< /s:BorderContainer >
< / s:SkinnablePopUpContainer>
< /fx:Component >
< /fx:Declarations>
```
**Gambar 5.28 Potongan Kode mxml Popup CaptureSukses**

# **\* 5.2.6 Konfigurasi Testing Aplikasi pada Desktop**

»/ 'i

*\** .#

Project yang telah dibuat dapat di*-launch* pada Desktop maupun pada *device* yang terhubung dengan menggunakan kabel data, dengan menggunakan fitur yang ada pada Flash Builder. Untuk menjalankan Project yang telah dibuat pada *device,* buka menu 'Run Configuration' pada Flash Builder. Menu 'Run Configuration' dapat dilihat dilihat pada Gambar 5.29.

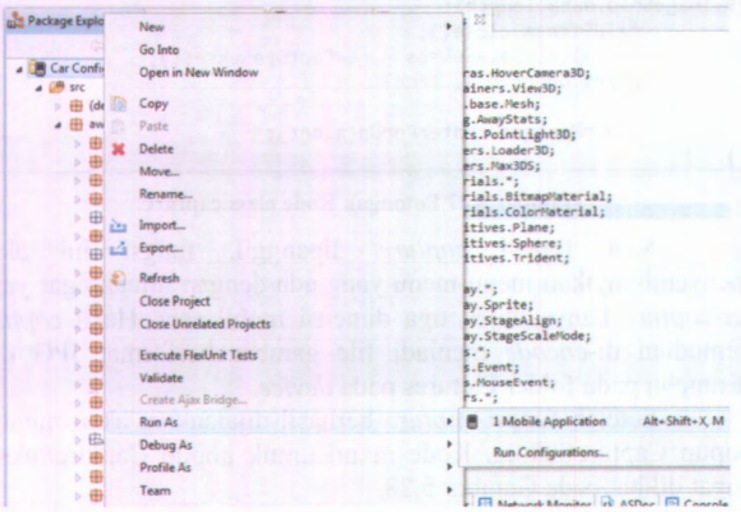

**Gambar 5.29 Menu Run Configuration**

Jendela 'Run Configuration' akan muncul seperti yang terlihat pada Gambar 5.30. Klik tombol 'Run' untuk menjalankan aplikasi.

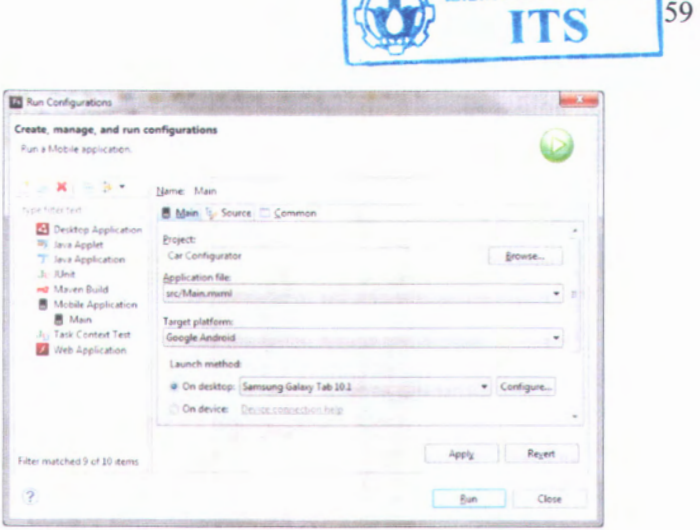

**MILIK PERPUSTAKAAI** 

### **Gambar 5.30 Run Configuration**

Tampilan aplikasi ketika dijalankan pada desktop dapat dilihat pada Gambar 5.31.

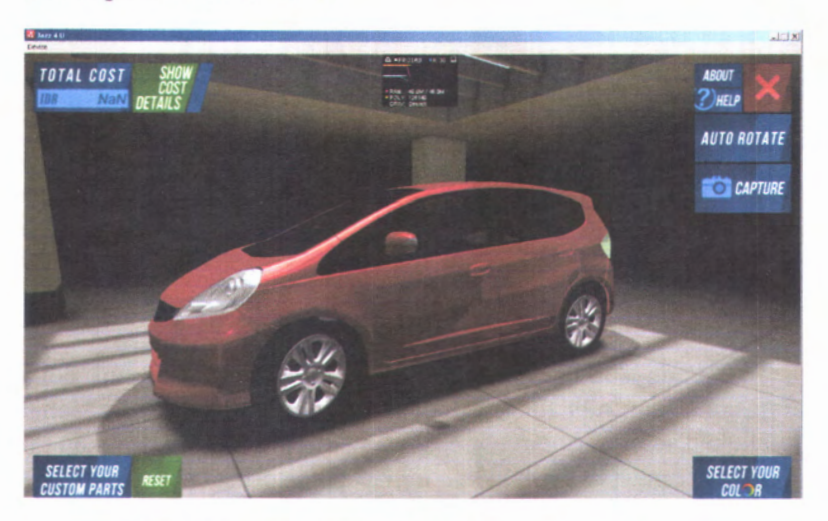

### **Gambar 5.31 Tampilan Aplikasi Launch on Desktop**

Untuk menjalankan aplikasi pada *device*, hubungkan terlebih dahulu desktop dengan *device* menggunakan kabel data.

• I 60 **«**

Tampilan aplikasi ketika dijalankan pada *device* dapat dilihat pada Gambar 5.32.

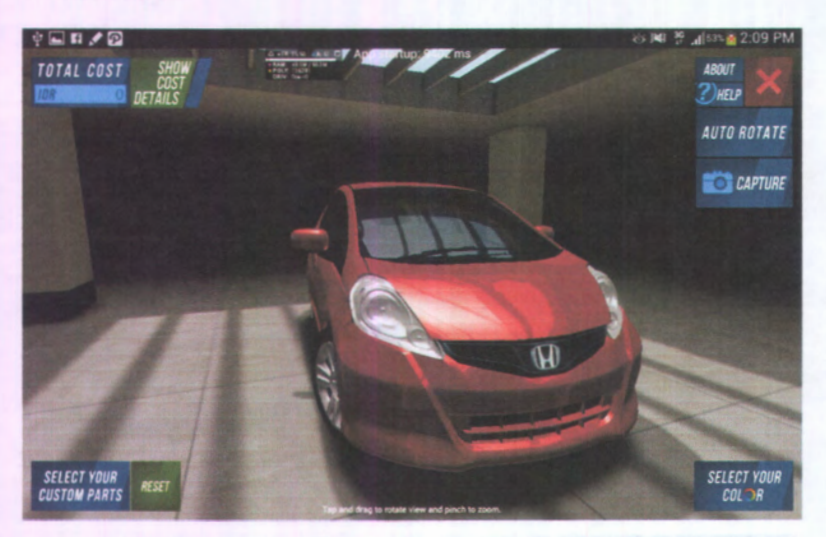

**Gambar 5.32 Tampilan Aplikasi Launch on Device**

### **5.3 Mekanisme Update**

Mekanisme *update* pada aplikasi Kustomisasi Desain Eksterior Mobil ini adalah secara manual. Apabila pengguna ingin meng-*update* aplikasi ini maka pengguna harus mengunduh versi terbaru dari aplikasi ini dan menginstal secara manual.

## **5.4 Uji Coba Sistem**

Pada sub bab ini akan dijelaskan mengenai uji coba fungsional dan non fungsional pada sistem. Uji coba fungsional dilakukan sesuai dengan *use case* yang telah dibuat. Sedangkan uji coba non fungsional dilakukan terhadap performa aplikasi.

### **5.4.1 Uji Coba Fungsional**

Aplikasi ini akan diuji coba berkaitan dengan fungsinya sesuai dengan *use case* yang telah dibuat, yaitu melihat desain tiga

dimensi mobil, memilih desain komponen eksterior mobil, memilih wama komponen eksterior mobil, melihat total harga dari hasil modifikasi, dan menyimpan hasil modifikasi.

#### **Melihat Model Tiga Dimensi Mobil 5.4.1.1**

Pada *test case* melihat model tiga dimensi mobil dengan cara membuka aplikasi yang kemudian akan menampilkan tiga dimensi mobil dengan komponen-komponen eksterior *default* dan tampilan menu. Tampilan model tiga dimensi mobil dapat dilihat pada Gambar 5.33.

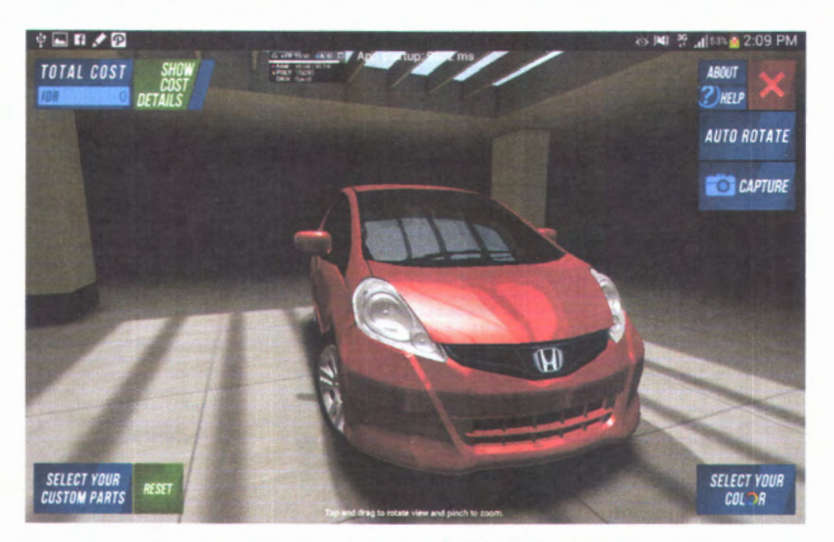

**Gambar 5.33 Tampilan Model Tiga Dimensi Mobil**

#### **Memilih Desain Komponen Eksterior Mobil 5.4.1.2**

Pada *test case* memilih desain komponen eksterior mobil, pengguna mengklik tombol 'Select Your Custom Parts' pada menu yang kemudian akan menampilkan komponen-komponen eksterior mobil. Klik pada komponen yang akan diganti dan model tiga dimensi dari komponen akan terganti dengan desain yang baru

dipilih secara *real-time.* Tampilan menu untuk memilih desain komponen eskterior mobil dapat dilihat pada Gambar 5.34.

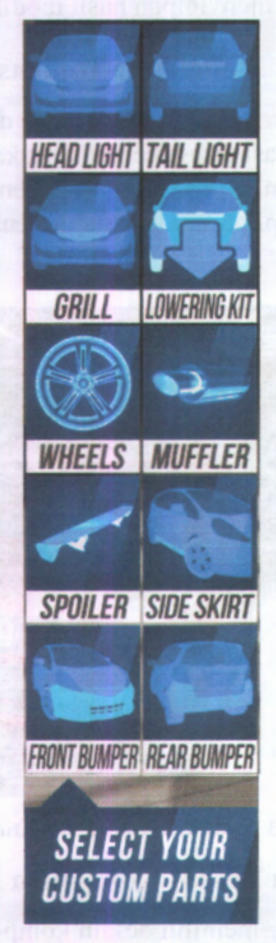

**Gambar 5.34 Menu Select Your Custom Parts**

Tampilan sebelum dan setelah komponen diganti dapat dilihat pada Gambar 5.35.

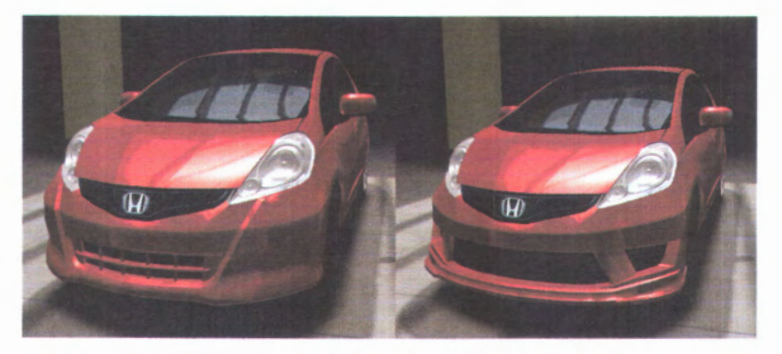

**Gambar 5.35 Tampilan Sebelum dan Sesudah Ganti Komponen**

#### **Memilih Warna Komponen Eksterior Mobil 5.4.1.3**

**Pada** *test case* **memilih warna komponen eksterior mobil, pengguna mengklik tombol 'Select Your Color' pada menu yang kemudian akan menampilkan pilihan kategori komponen eksterior mobil yang akan diganti wamanya. Tampilan menu untuk memilih desain komponen eskterior mobil dapat dilihat pada Gambar 5.36.**

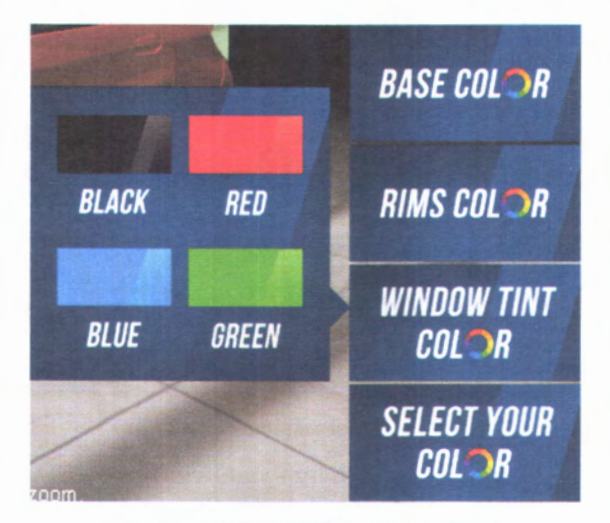

**Gambar 5.36 Menu Select Your Color**

Pada saat pengguna mengklik wama "Green" pada sub menu "Base Color", wama dasar dari eksterior mobil akan langsung terganti dengan warna yang baru. Tampilan sebelum dan setelah wama komponen diganti dapat dilihat pada Gambar 5.37.

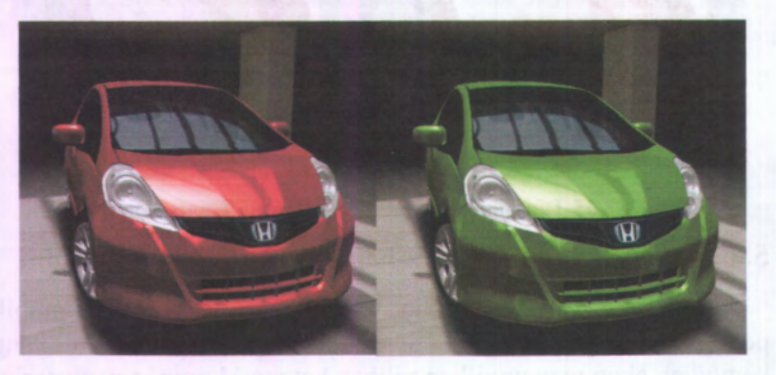

**Gambar 5.37 Tampilan Sebelum dan Sesudah Ganti Warna**

#### **Melihat Total Harga dari Hasil Modifikasi 5.4.1.4**

Pada *test case* melihat total harga dari hasil modifikasi, pengguna dapat melihat 'Total Cost' pada menu yang menampilkan total harga dari komponen yang telah dipilih. Total harga akan otomatis*\sx-update* ketika desain komponen diganti. Tampilan menu untuk melihat total harga dari hasil modifikasi dapat dilihat pada Gambar 5.38.

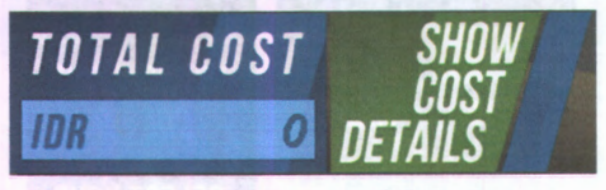

**Gambar 5.38 Tampilan Total Cost**

Untuk melihat detail harga yaitu dengan mengklik 'Show Cost Details'. Tampilan popup dari detail harga dapat dilihat pada Gambar 5.39.

| <b>COST DETAILS</b> |            |         |
|---------------------|------------|---------|
| <b>HEAD LIGHT</b>   | <b>IDR</b> | 3500000 |
| <b>TAIL LIGHT</b>   | <b>IDR</b> | 500000  |
| GRILL               | IDR        | 500000  |
| <b>LOWERING KIT</b> | <b>IDR</b> | 400000  |
| WHEELS              | <b>IDR</b> | 3800000 |
| <b>MUFFLER</b>      | <b>IDR</b> | 1100000 |
| <b>SPOILER</b>      | <b>IDR</b> | 500000  |
| <b>SIDE SKIRT</b>   | <b>IDR</b> | 1500000 |
| <b>FRONT BUMPER</b> | <b>IDR</b> | 1500000 |
| <b>REAR BUMPER</b>  | <b>IDR</b> | 1500000 |
|                     |            |         |

**Gambar 5.39 Tampilan Cost Details**

#### **Menyimpan Hasil Kustomisasi** 5.4**.**1.5

Pada *test case* menyimpan hasil modifikasi, pengguna dapat mengklik 'Capture' pada menu yang kemudian akan menyimpan hasil modifikasi dengan *file* berformat jpg di folder Pictures pada *device.* Tampilan menu untuk menyimpan hasil kustomiasi dapat dilihat pada Gambar 5.40.

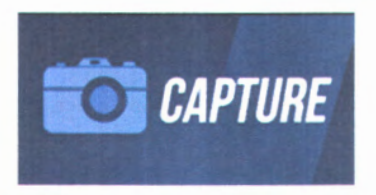

**Gambar 5.40 Tampilan Menu Capture**

Setelah diklik, beberapa saat kemudian akan muncul popup 'Capture Image Successfully' yang menandakan proses *capture* telah berhasil dan*file* jpg tersimpan pada folder Pictures memori *device*. Tampilan popup 'Capture Image Successfully' dapat dilihat pada Gambar 5.41.

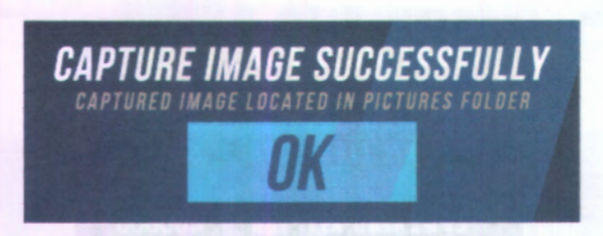

**Gambar 5.41 Popup Capture Image Successfully**

*File* jpg yang tersimpan dalam folder Pictures pada *device* dapat dilihat dengan menggunakan *explorer* seperi pada Gambar **5.42.**

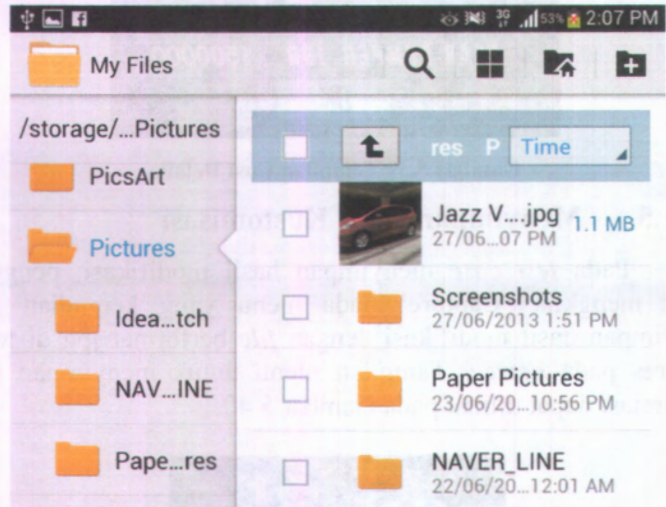

**Gambar 5.42 File jpg pada Folder Pictures**

# **5.4.2 Uji Coba Non Fungsional**

Pada uji coba non fungsional ini, akan dilakukan uji coba aplikasi pada *device* dengan spesifikasi yang berbeda dan uji coba penggunaan CPU, memori RAM dan *power* yang digunakan oleh aplikasi ini dibandingkan dengan aplikasi lain.

# **5.4.2.1 Uji Coba Aplikasi Jazz 4 U pada Device dengan Spesifikasi Berbeda**

Pada uji coba ini dilakukan percobaan terhadap kecepatan sistem dalam membuka aplikasi hingga menampilkan model tiga dimensi mobil keseluruhan secara sempuma, besar *resource* RAM yang digunakan, dan *frame rate* atau kecepatan render objek tiga dimensi yang dapat dihasilkan dengan perbandingan pada *device* yang digunakan. Hasil dari uji coba ini adalah ditentukannya kebutuhan spesifikasi yang optimal untuk dapat menjalankan aplikasi.

Terdapat tiga *device* yang akan digunakan dalam uji coba ini yaitu perangkat Samsung Galaxy Tab 10.1, Samsung Galaxy Note 8.0 dan Samsung Galaxy S III. Spesifikasi dari perangkat yang digunakan dalam uji coba ini dapat dilihat pada Tabel 5.3.

| <b>Perangkat Keras</b>         | <b>Spesifikasi</b>         | <b>Detail</b><br><b>Spesifikasi</b>   |
|--------------------------------|----------------------------|---------------------------------------|
| <b>Samsung Galaxy Tab 10.1</b> | <b>CPU</b>                 | Dual-core 1 Ghz<br>Cortex-A9          |
|                                | Chipset                    | Nvidia Tegra 2<br>T <sub>20</sub>     |
|                                | Storage<br>Internal        | 32 GB                                 |
|                                | Memori                     | 1 GB RAM                              |
|                                | Operating<br>System        | Android<br>OS.<br>v3.1<br>(Honeycomb) |
| <b>Samsung Galaxy Note 8.0</b> | <b>CPU</b>                 | Quad-core<br>1.6<br>GHz Cortex-A9     |
|                                | Chipset                    | 4412<br>Exynos<br>Quad                |
|                                | Storage<br><b>Internal</b> | 16 GB                                 |

**Tabel 5.3 Spesifikasi Perangkat Uji Coba**

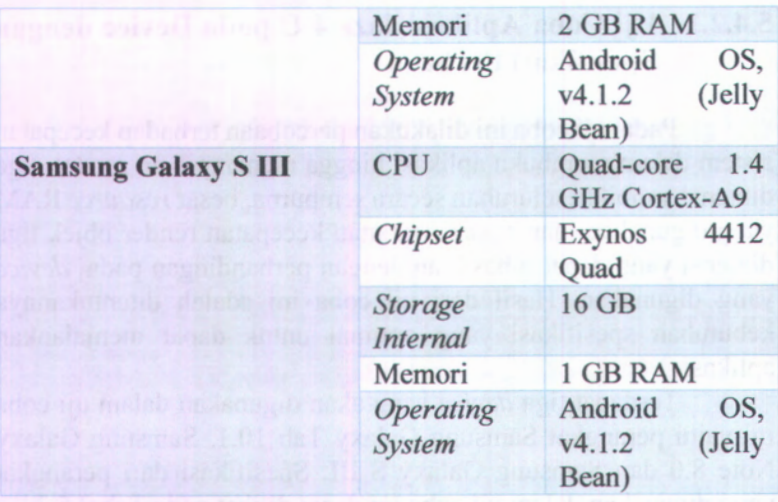

Pada uji coba ini menggunakan *project* yang sama yang dijalankan pada *device* yang berbeda. Gambar 5.43 ini merupakan tampilan ketika aplikasi Jazz 4 U telah diinstal dan kemudian dijalankan pada *device* Samsung Galaxy Tab 10.1.

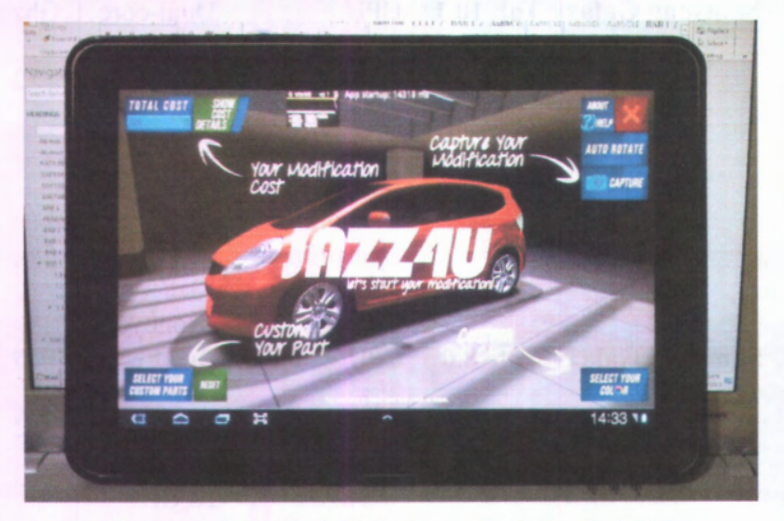

**Gambar 5.43 Aplikasi dijalankan pada Galaxy Tab 10.1**

Gambar 5.44 merupakan tampilan ketika aplikasi Jazz 4 U telah diinstal dan kemudian dijalankan pada *device* Samsung Galaxy Note 8.0.

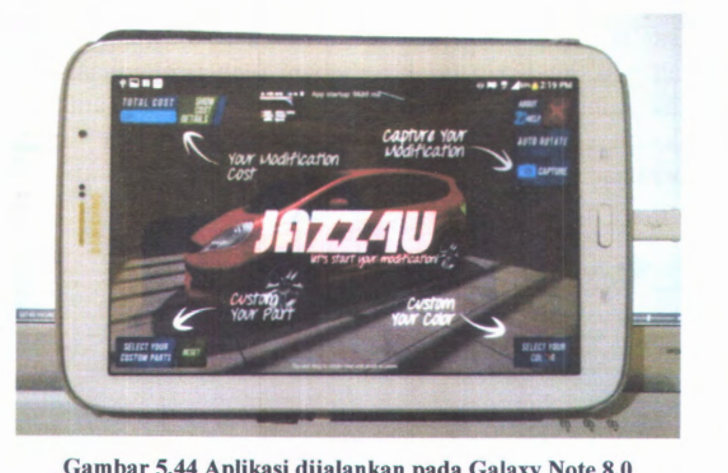

**Gambar 5.44 Aplikasi dijalankan pada Galaxy Note 8.0**

Gambar 5.45 merupakan tampilan ketika aplikasi Jazz 4 U telah diinstal dan kemudian dijalankan pada *device* Samsung Galaxy S III.

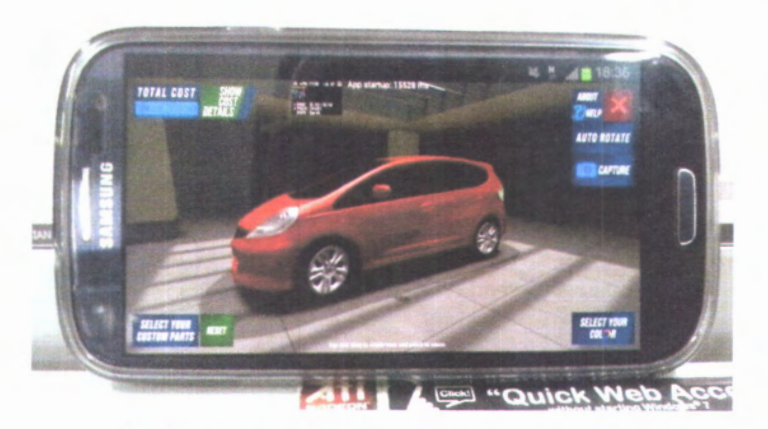

**Gambar 5.45 Aplikasi dijalankan pada Galaxy S III**

Uji coba dilakukan sebanyak sepuluh kali untuk tiap *device.* Sebelum percobaan pertama dilakukan, dilakukan pembersihan memori RAM pada *device* dari penggunaan *resource* RAM aplikasi-aplikasi lain yang telah dijalankan sebelumnya agar aplikasi ini dapat menggunakan *resource* RAM yang dibutuhkan dengan maksimal dan tidak terbebani oleh penggunaan memori aplikasi lainnya seperti yang dapat dilihat pada Gambar 5.46. Untuk percobaan kedua dan seterusnya akan dilakukan pembersihan memori setiap selesai menutup aplikasi kustomisasi desain eksterior mobil ini.

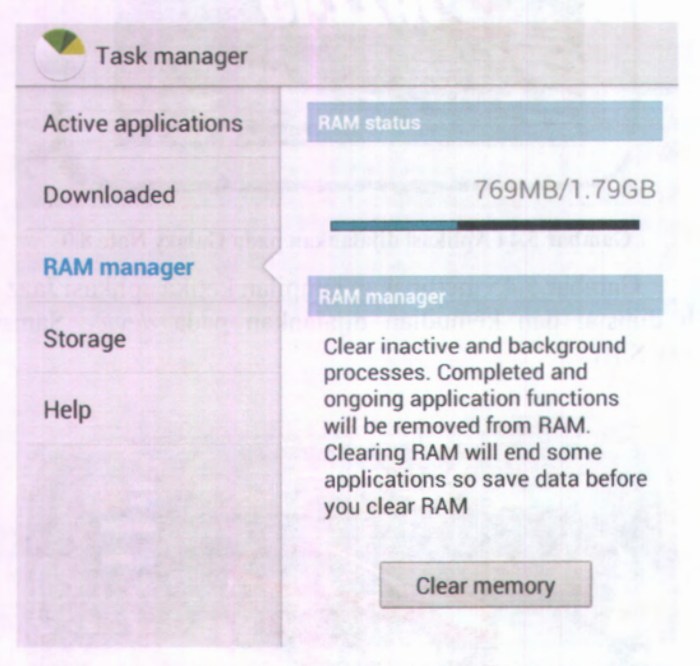

**Gambar 5.46 Pembersihan Memori RAM pada Device**

Perbandingan dari hasil uji coba terhadap kecepatan membuka aplikasi hingga menampilkan model tiga dimensi mobil keseluruhan dapat dilihat pada Tabel 5.4.

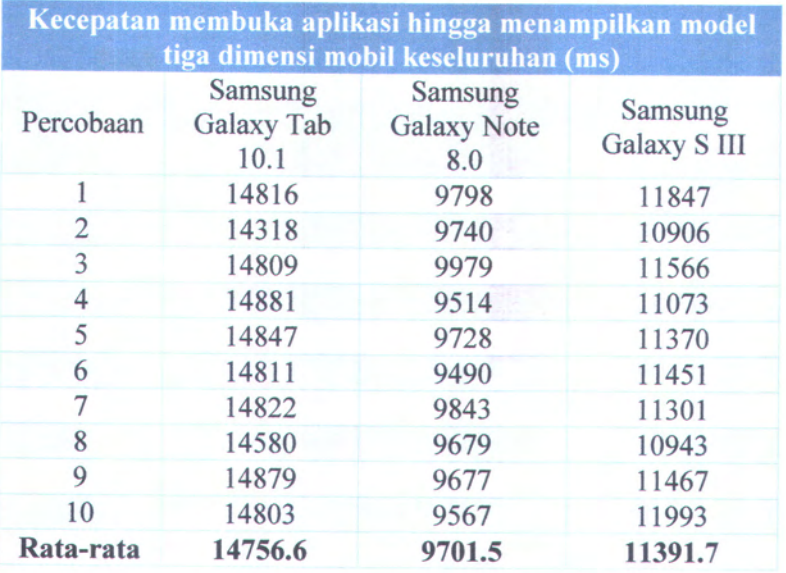

**Tabel 5.4 Uji Coba Non Fungsional: Kecepatan Membuka Aplikasi**

Grafik perbedaan dari rata-rata kecepatan membuka aplikasi dapat dilihat pada Gambar 5.47.

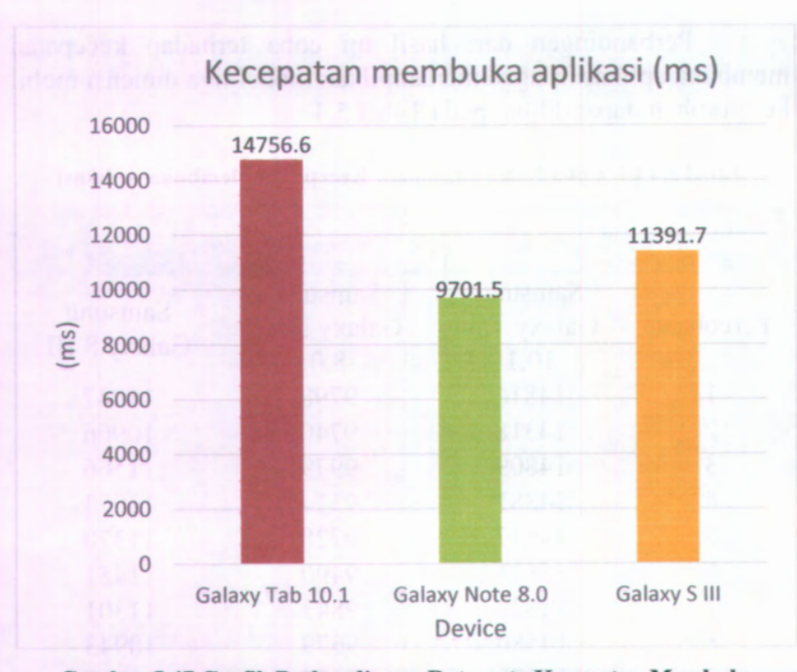

**Gambar 5.47 Grafik Perbandingan Rata-rata Kecepatan Membuka Aplikasi**

Dari uji coba tersebut dapat terlihat bahwa rata-rata kecepatan dalam membuka aplikasi hingga menampilkan model tiga dimensi mobil keseluruhan dari *device* Galaxy Tab 10.1 yaitu 14756.6 ms, sedangkan pada Galaxy Note 8.0 yaitu 9701.5 ms dan 11391.7 pada Samsung Galaxy S III. Dapat terlihat ada perbedaan sekitar 5 detik antara Galaxy Tab 8.0 dengan Galaxy Note 10.1 dan 2 detik dengan Galaxy S III.

Perbandingan dari hasil uji coba terhadap *frame rate* dengan satuan *frame per second* (fps) atau kecepatan render objek tiga dimensi yang dihasilkan dapat dilihat pada Tabel 5.5.

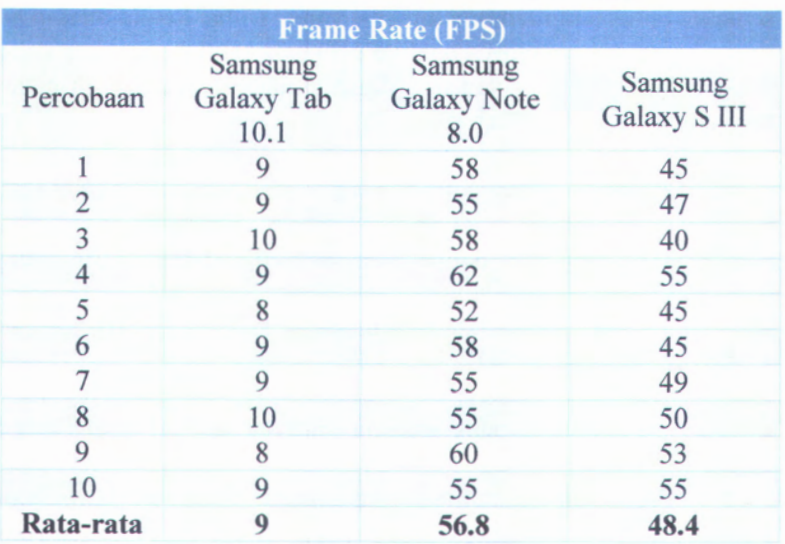

### **Tabel 5.5 Uji Coba Non Fungsional: Frame Rate**

Grafik perbandingan rata-rata *frame rate* pada 3 perangkat yang berbeda dapat dilihat pada Gambar 5.48.

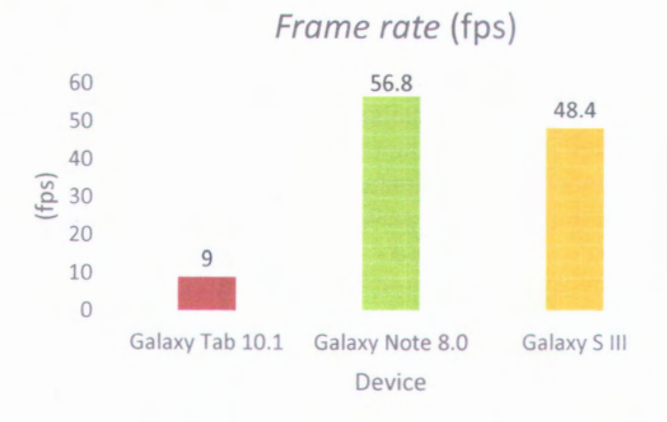

**Gambar 5.48 Grafik Perbandingan Rata-rata Frame Rate**

Semakin besar *frame rate* yang dapat dihasilkan, maka semakin halus tampilan tiga dimensi yang terlihat ketika dilakukan rotasi kamera. Sebaliknya apabila semakin kecil *frame rate* yang dihasilkan, maka tampilan tiga dimensi akan terlihat patah-patah dan lambat saat dilakukan rotasi kamera.

Dari uji coba tersebut dapat terlihat bahwa aplikasi pada *device* Samsung Galaxy Note 8.0 dapat menghasilkan *frame rate* melebihi dari standar aplikasi yaitu 60 fps. Rata-rata *frame rate* pada Galaxy Tab 10.1 hanya mampu menghasilkan 9 fps yang mengakibatkan kesan lambat dalam penggunaan aplikasi ini. Sedangkan pada Galaxy Note 8.0 dapat menghasilkan 56.8 fps dan 48.4 fps pada Galaxy S III.

Dari hasil beberapa uji coba yang dilakukan terhadap aplikasi ini dengan menggunakan tiga *device* tersebut, dapat disimpulkan bahwa:

- Kecepatan dalam membuka aplikasi hingga menampilkan model tiga dimensi mobil keseluruhan juga dipengaruhi oleh *processor* dari *device.* Lebih tinggi kecepatan *processor* maka samakin cepat aplikasi ini dalam menampilkan model tiga dimensi mobil secara sempuma.
- *Frame rate* yang dihasilkan pada *device* Galaxy Note 8.0 lebih besar dari Galaxy S III dan jauh lebih besar dari *device* Galaxy Tab 10.1, hal ini menunjukkan bahwa animasi yang dihasilkan pada *device* Galaxy Note 8.0 terkesan halus tanpa patah-patah sehingga dapat memberikan kenyamanan pengguna ketika melihat model tiga dimensi mobil saat dilakukan rotasi.

Dari simpulan ini didapatkan *device* yang dapat menjalankan aplikasi kustomisasi desain eksterior mobil ini dengan optimal yaitu Galaxy Note 8.0. *Device* Galaxy Note 8.0 dipilih dengan alasan mampu menghasilkan *frame rate* jauh lebih tinggi dibandingkan dengan *device* Galaxy S III dan Galaxy Tab 10.1**.**

# **5.4.2.2 Uji Coba Aplikasi dibandingkan dengan Aplikasi Lain**

Pada uji coba ini dilakukan perbandingan penggunaan rata-rata CPU, rata-rata memori RAM dan *power* yang digunakan antara aplikasi Jazz 4 U dengan aplikasi 3D Human Anatomy Atlas. Aplikasi 3D Human Anatomy Atlas dipilih karena aplikasi ini memiliki kemampuan yang mirip dengan aplikasi Jazz4U yaitu kemampuan untuk menampilkan objek tiga dimensi dengan detail dan komponen yang kompleks. Tampilan dari aplikasi 3D Human Anatomy Atlas dapat dilihat pada Gambar 5.49.

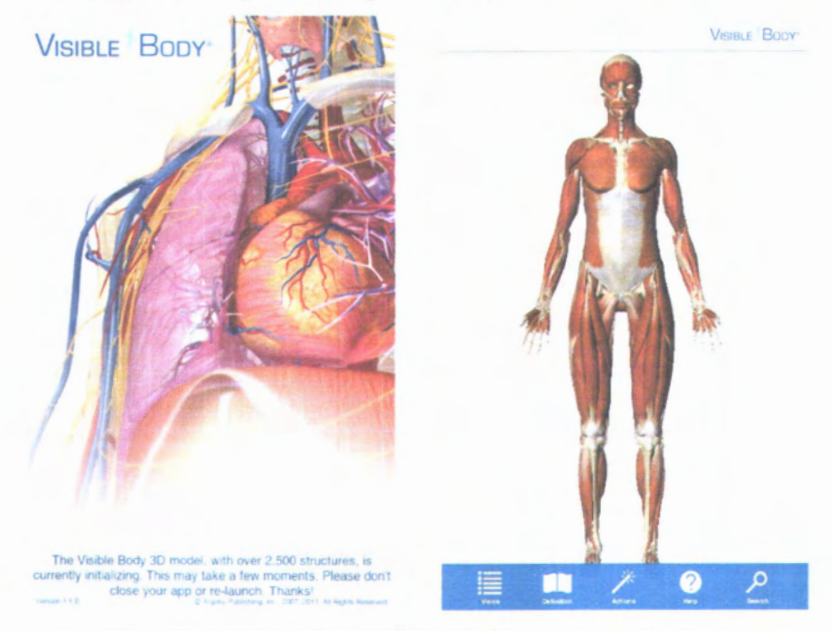

Gambar 5.49 Tampilan Aplikasi 3D Human Anatomy Atlas

Uji coba dilakukan dengan menggunakan aplikasi Little Eye yang dijalankan menggunakan komputer desktop. Aplikasi Little Eye dapat menampilkan dan memvisualisasikan grafik konsumsi *resource* dari sistem aplikasi Android seperti rata-rata

penggunaan CPU, rata-rata memori RAM dan *power* yang digunakan [12].

Uji coba penggunaan aplikasi Jazz 4 U dan 3D Human Anatomy Atlas dilakukan masing-masing selama 5, 10 dan 15 menit pada *device* Galaxy Note 8.0 dengan penggunaan menjalankan fitur-fitumya secara terus-menerus. Tampilan ketika uji coba terhadap aplikasi Jazz 4 U dapat dilihat pada Gambar 5.50.

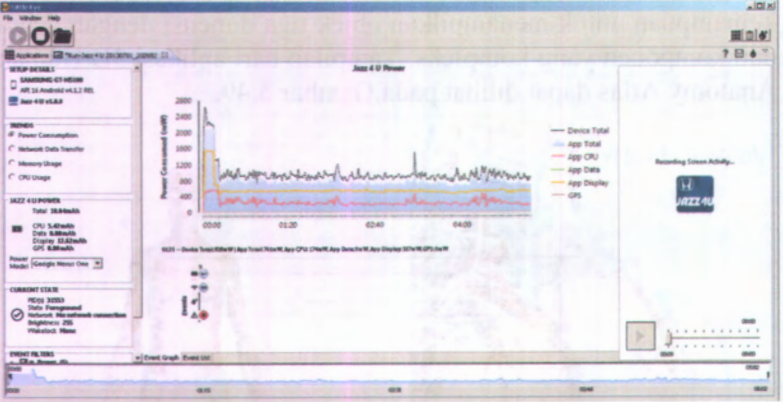

**Gambar 5.50 Tampilan Uji Coba Menggunakan Little Eye**

Dari uji coba pertama terhadap penggunaan rata-rata CPU, rata-rata memori RAM dan *power* yang digunakan selama 5 menit, didapatkan hasil yang dapat dilihat pada Tabel 5.6.

**Tabel 5.6 Perbandingan Penggunaan Resource dari Kedua Aplikasi Selama 5 Menit**

| <b>Aplikasi</b>                                   | Rata-rata<br>CPU(%) | Rata-rata<br>Memori<br><b>RAM</b> (MB) | Power (mAh) |
|---------------------------------------------------|---------------------|----------------------------------------|-------------|
| Jazz 4 U                                          | 8.92                | 143.64                                 | 18.04       |
| <b>3D Human</b><br><b>Anatomy</b><br><b>Atlas</b> | 13.97               | 146.69                                 | 38.98       |

Pada uji coba kedua terhadap penggunaan rata-rata CPU, rata-rata memori RAM dan *power* yang digunakan selama 10 menit, didapatkan hasil yang dapat dilihat pada Tabel 5.7.

| <b>Aplikasi</b>                                   | Rata-rata<br>CPU(%) | Rata-rata<br><b>Memori</b><br><b>RAM</b> (MB) | <i>Power</i> (mAh) |
|---------------------------------------------------|---------------------|-----------------------------------------------|--------------------|
| Jazz 4 U                                          | 8.84                | 153.27                                        | 32.44              |
| <b>3D Human</b><br><b>Anatomy</b><br><b>Atlas</b> | 13.03               | 147.78                                        | 66.61              |

**Tabel 5.7 Perbandingan Penggunaan Resource dari Kedua Aplikasi Selama 10 Menit**

Pada uji coba terakhir yang dilakukan terhadap penggunaan rata-rata CPU, rata-rata memori RAM dan *power* yang digunakan selama 15 menit, didapatkan hasil yang dapat dilihat pada Tabel 5.8.

**Tabel 5.8 Perbandingan Penggunaan Resource dari Kedua Aplikasi Selama 15 Menit**

| <b>Aplikasi</b>                                   | Rata-rata<br>CPU(%) | Rata-rata<br><b>Memori</b><br><b>RAM</b> (MB) | <b>Power</b> (mAh) |
|---------------------------------------------------|---------------------|-----------------------------------------------|--------------------|
| Jazz 4 U                                          | 9.16                | 176.67                                        | 48.87              |
| <b>3D Human</b><br><b>Anatomy</b><br><b>Atlas</b> | 13.07               | 147.78                                        | 98.70              |

Pada uji coba pertama dapat dilihat bahwa penggunaan *resource* CPU selama 5 menit dari aplikasi Jazz 4 U lebih rendah 5,05%, pada uji coba kedua selama 10 menit, penggunaan *resource* CPU dari aplikasi Jazz 4 U lebih rendah 4.19%, dan lebih rendah 3,91% pada uji coba ketiga selama 15 menit dibandingkan dengan aplikasi 3D Human Anatomy Atlas. Hal ini menandakan bahwa

aplikasi Jazz 4 U lebih meringankan kerja *processor* dalam penggunaannya daripada aplikasi 3D Human Anatomy Atlas.

Grafik perbandingan penggunaan memori RAM dan *power* selama 5 menit dapat dilihat pada gambar 5.52.

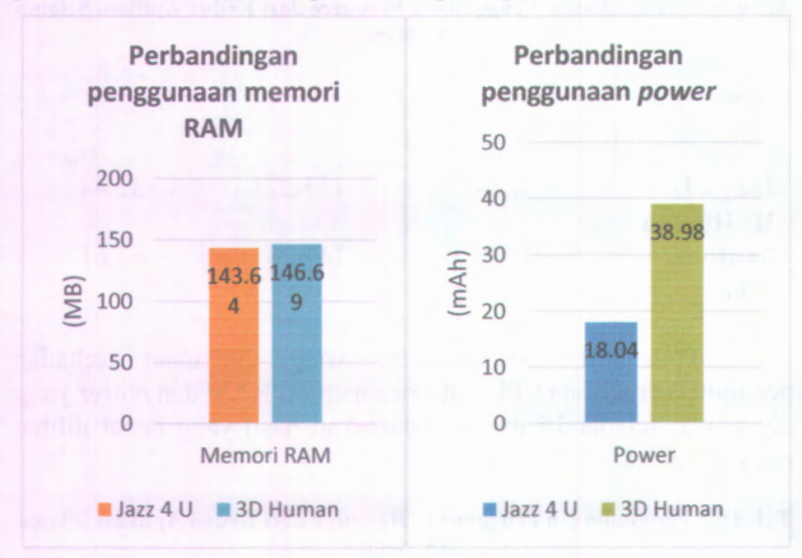

**Gambar 5.51 Grafik Perbandingan Penggunaan Memori RAM dan Power Selama 5 Menit**

Dari Gambar 5.52 dapat dilihat bahwa aplikasi Jazz 4 U menggunakan memori RAM dan *power* lebih sedikit dibandingkan dengan aplikasi 3D Human Anatomy Atlas. Pada penggunaan aplikasi selama 5 menit, penggunaan *resource* memori RAM tidak berbeda jauh yaitu hanya berbeda 3.03 MB. Sedangkan power yang digunakan oleh 3D Human Anatomy Atlas jauh lebih besar daripada aplikasi Jazz 4 U.

Semakin besar *power* yang digunakan suatu aplikasi, maka baterai *device* akan lebih cepat berkurang. Sebaliknya, semakin kecil *power* yang digunakan suatu aplikasi, maka aplikasi tersebut dapat dijalankan lebih lama karena lebih irit *resource power-*nya.

Dari hasil uji coba penggunaan *resource* yang dilakukan terhadap aplikasi Jazz 4 U dan 3D Human Anatomy Atlas, dapat

disimpulkan bahwa aplikasi Jazz 4 U lebih unggul dalam beberapa penggunaan *resource.* Rendahnya penggunaan *resource* aplikasi ini berdampak pada ringannya aplikasi ini saat dijalankan dan aplikasi dapat digunakan lebih lama karena rendah konsumsi *power.*

*Halaman ini sengaja dikosongkan.*

# **BAB VI PENUTUP**

**MILIK PERPUSIANAARI** 

HVV **ITS**

Bab ini berisi simpulan dari seluruh proses pengerjaan tugas akhir beserta saran untuk pengembangan aplikasi selanjutnya.

### **6.1 Simpulan**

Berdasarkan tugas akhir yang telah dilakukan, maka dapat disimpulkan hal-hal sebagai berikut:

- 1. Pembuatan model tiga dimensi untuk menggambarkan bentuk dari setiap komponen mobil, dapat menggunakan aplikasi *3D modeling* yaitu Autodesk 3ds Max dengan berdasar pada ukuran dan bentuk komponen nyatanya.
- 2. Rancangan dan desain sistem aplikasi ini berhasil dibuat dengan menggunakan teknologi Flash yang dapat menampilkan model tiga dimensi dengan bantuan *engine* Away3D dilihat dari fitur-fitur yang berjalan sesuai fungsinya dengan kebutuhan *resource* CPU, memori RAM dan *power* yang rendah.
- 3. Penggunaan editor Flash Builder dapat memudahkan dalam membuat aplikasi tiga dimensi yang dinamis dengan interaksi yang *real-time* antara masukan pengguna dan model tiga dimensi mobil dengan fitur komponen sesuai dengan standar penilaian kontes modifikasi kelas *elegant.*

### **6.2 Saran**

Berikut ini adalah beberapa saran yang dapat dipertimbangkan. Beberapa hal yang dapat dikembangkan untuk aplikasi ke depannya:

1. Pada pengembangan selanjutnya dapat dilakukan eksplorasi terhadap Away3D versi terbaru yang memiliki kemampuan menampilkan objek tiga dimensi dengan menggunakan *resource* yang lebih efisien.

2. Aplikasi ini dapat dikembangkan fitumya agar dapat memodifikasi seluruh komponen dari mobii termasuk interior, mesin dan audio mobii.

82 82 82 88

- 3. Aplikasi ini kedepannya dapat dikembangkan menjadi aplikasi *client-server,* sehingga pengguna aplikasi dapat langsung meng*-update* komponen-komponen terbaru dari *server* dengan koneksi internet tanpa perlu mengunduh aplikasi lagi secara utuh untuk meng*-update* komponenkomponen terbaru.
- 4. Aplikasi ini dapat dikembangkan lebih lanjut untuk diintegrasikan dengan bengkel/toko/supplier yang menyediakan komponen-komponen untuk modifikasi mobii dengan tujuan membantu proses bisnis dalam memenuhi kebutuhan pelanggannya.

# **DAFTAR PUSTAKA**

- [1] Pamungkas, Septian. 2012. Honda Jazz Tuning Contest 8 Finalis. http://autos.okezone.com/read/2012/11/08/52/715626/hond a-jazz-tuning-contest-8-libatkan-24-finalis (diakses tanggal 5 Februari 2013). Libatkan 24
- [2] GPU rendering in mobile AIR applications. 2013. http://help.adobe.com/en\_US/as3/mobile/WS901d38e593c dlbac-3d719af412b2b394529-8000.html (diakses tanggal 6 Februari 2013).
- [3] Honda Indonesia. 2011. Honda Jazz Tuning Contest, Kontes Modifikasi Terbesar Di Indonesia Memasuki Pergelaran Ketujuh. (diakses tanggal 6 Februari 2013). http://www.honda-indonesia.com/news/454
- [4] OTO. 2012. Mengenal Berbagai Bentuk Bodi Mobil. http://www.oto.co.id/infootomotif/Tips\_detail.asp?ContentI D=OT023070520011112-563563 (diakses tanggal 7 Februari 2013).
- [5] New Honda Jazz. 2012. Syarat, Ketentuan dan Kategorisasi Jazz Tuning Contest https://www.facebook.com/notes/new-honda-jazz/syaratketentuan-dan-kategorisasi-jazz-tuning-contest-8- 2012/531297546896282 (diakses tanggal 7 Februari 2013). 8 2012**.**
- [6] Mengenal Sistem Operasi Android. 2013. http://engineeringtown.com/kids/index.php/teknologikomunikasi/286-mengenal-sistem-operasi-android (diakses tanggal 10 Februari 2013).
- [7] Sejarah Flash. Adobe 2013. http://ilmuti.org/2013/06/sejarah-adobe-flash/ tanggal 10 Februari 2013). (diakses
- [8] What is Away3D? 2013. http://away3d.com/features/ (diakses tanggal 10 Februari 2013).
- [9] 3D Modeling and Animation Software. 2013. http://www.autodesk.com/products/autodesk-3dsmax/overview (diakses tanggal 10 Februari 2013).
- Flex. 2013. http://www.autodesk.com/products/autodesk-3dsmax/overview. (diakses tanggal 13 Februari 2013). [10] About Apache
- [11] What is Flash Builder 4.7? 2013. http://www.adobe.com/products/flash-builder.html (diakses tanggal 14 Februari 2013).
- [12] What makes Little Eye Special. 2013. What makes Little Eye Special. 2013.<br>http://www.littleeye.co/ (diakses tanggal 15 Februari 2013).
- [13] Gassner, David. 2010. Flash Builder 4 and Flex 4 Bible. Wiley Publishing.
- [14] Rasjid, Fadjar Efendy. 2010. Android: Sistem Operasi pada Smartphone. articles\_detail/7/Android—Sistem-Operasi-pada-Smartphone.html (diakses tanggal 24 Februari 2013). http://www.ubaya.ac.id/ubaya/

# **BIODATA PENULIS**

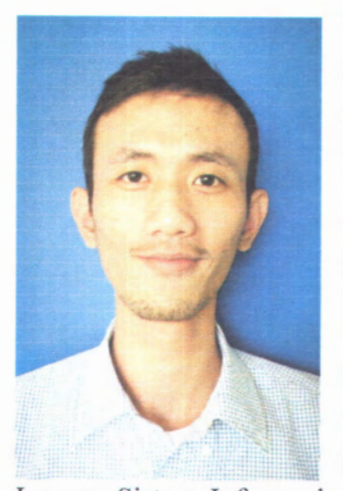

Penulis lahir di Surabaya tanggal 26 Juni 1989. Penulis menempuh pendidikan formal di SDN Kalirungkut <sup>I</sup> Surabaya, SLTP Negeri 12 Surabaya, dan SMA Negeri 16 Surabaya. Pada tahun 2006 penulis mengikuti SPMB dan diterima di Jurusan Sistem Informasi, Fakultas Teknologi Informasi, Institut Teknologi Sepuluh Nopember (ITS) Surabaya dan terdaftar dengan NRP 5206100075. Pada akhir semester di

Jurusan Sistem Informasi, penulis mengambil bidang minat E-Business untuk tugas akhimya Penulis dapat dihubungi melalui akbarzota@gmail.com.

# *Halaman ini sengaja dikosongkan.*

# **LAMPIRAN A NARRATIVE USE CASE**

*Halaman ini sengaja dikosongkan.*
Pada lampiran ini dijelaskan *narrative use case* sesuai dengan definisi *use case diagram* sisetem aplikasi pada bab 4.

| <b>Use Case Name</b> | <b>Melihat Model Tiga Dimensi Mobil</b> |                                                                                                    |  |
|----------------------|-----------------------------------------|----------------------------------------------------------------------------------------------------|--|
| <b>Basic Path</b>    | <b>Basic Course</b>                     | Pengguna membuka<br>aplikasi kustomisasi<br>pada tablet. Sistem<br>menampilkan Halaman<br>Menu utama: desain<br>mobil dengan properti<br>default, warna<br>komponen mobil<br>dengan properti<br>default, menu<br>komponen dan<br>informasi total harga<br>komponen hasil<br>kustomisasi. |  |

**Tabel A.l Narrative Use Case Melihat Model Tiga Dimensi Mobil**

#### **Tabel A.2 Narrative Use Case Mengganti Desain Komponen Eksterior Mobil**

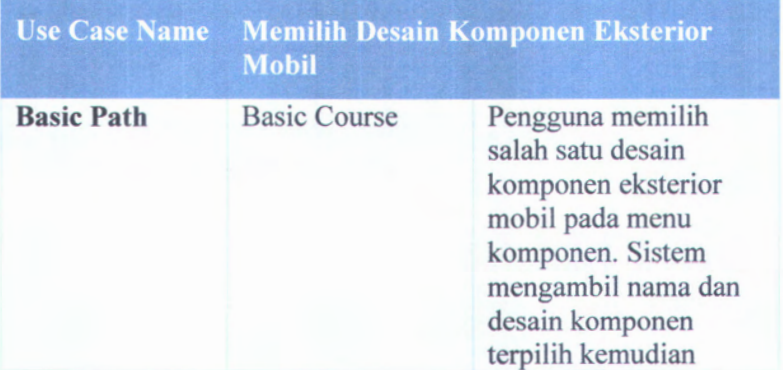

mengganti desain eksterior mobil dengan desain yang baru dan meng-update total harga.

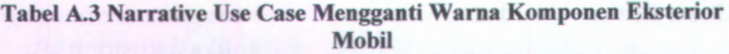

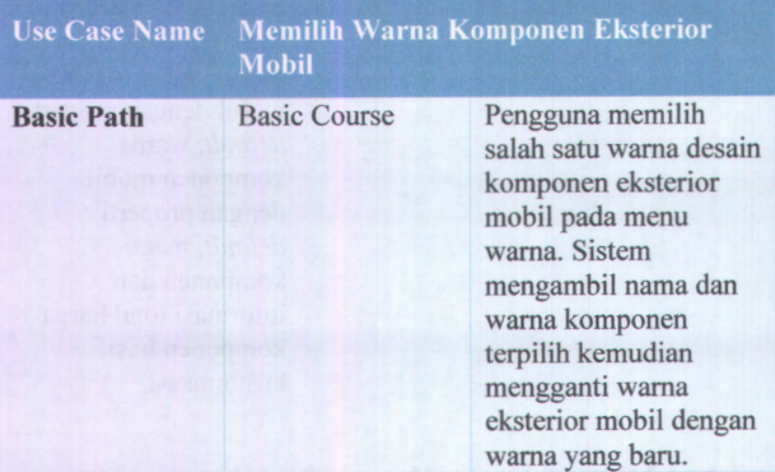

**Tabel A.4 Narrative Use Case Melibat Total Harga dari Hasil Modifikasi**

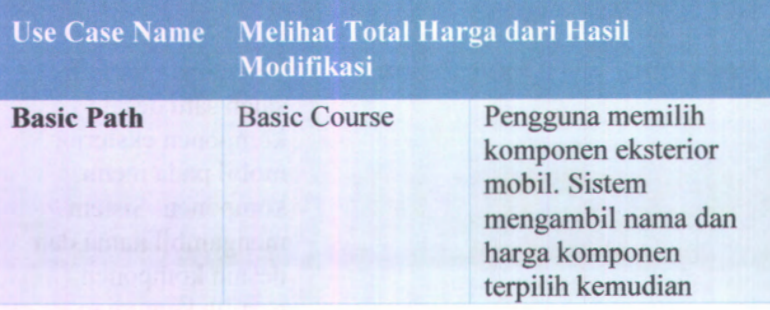

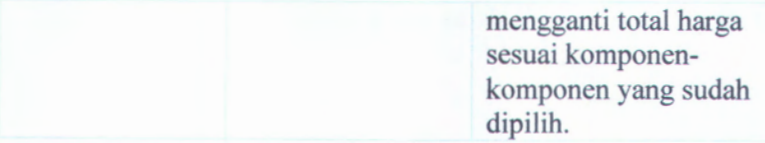

### **Tabel <sup>A</sup>.5 Narrative Use Case Menyimpan Hasil Kustomisasi**

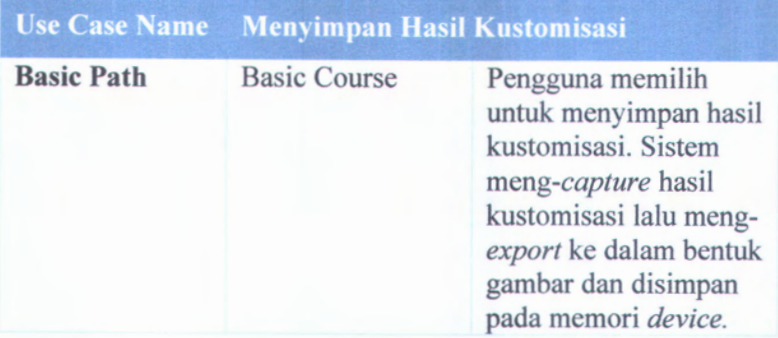

# **LAMPIRAN B ROBUSTNESS DIAGRAM**

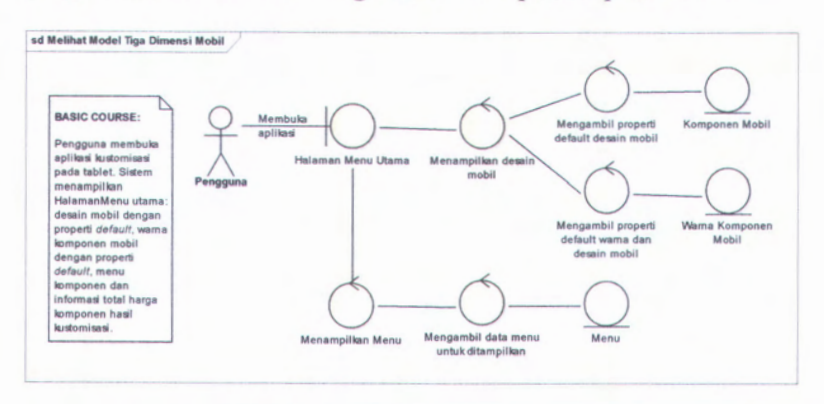

Pada lampiran ini ditampilkan *robustness diagram* sesuai dengan defmisi *use case diagram* sistem aplikasi pada bab 4.

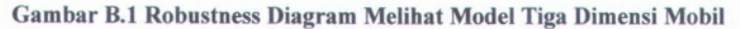

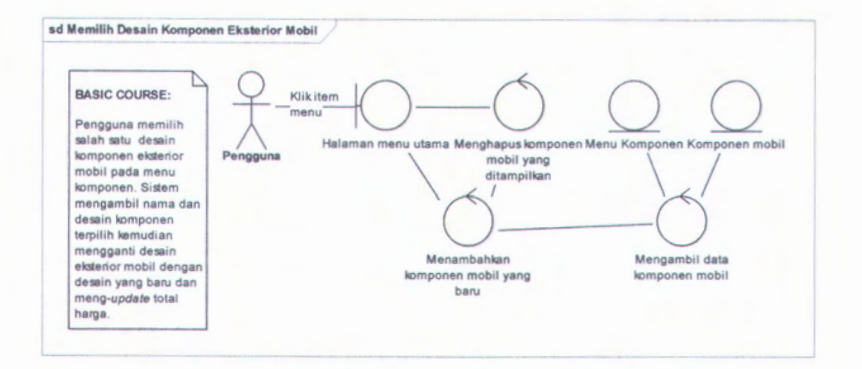

**Gambar B.2 Robustness Diagram Memilih Desain Komponen Eksterior Mobil**

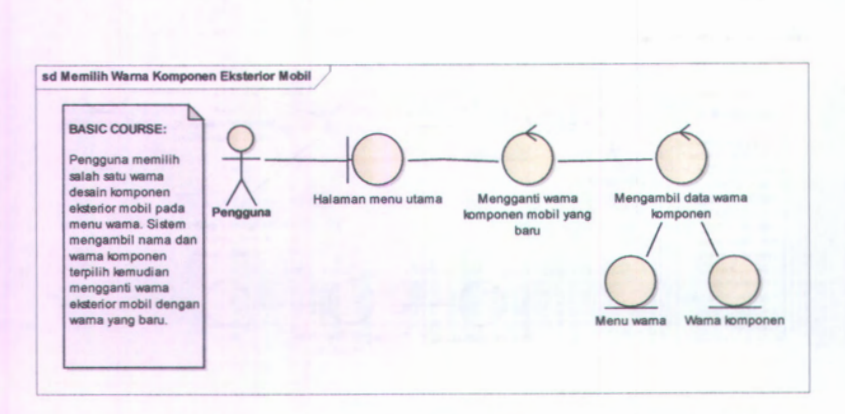

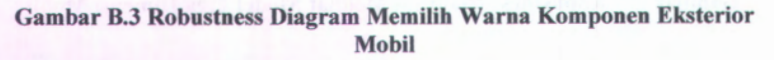

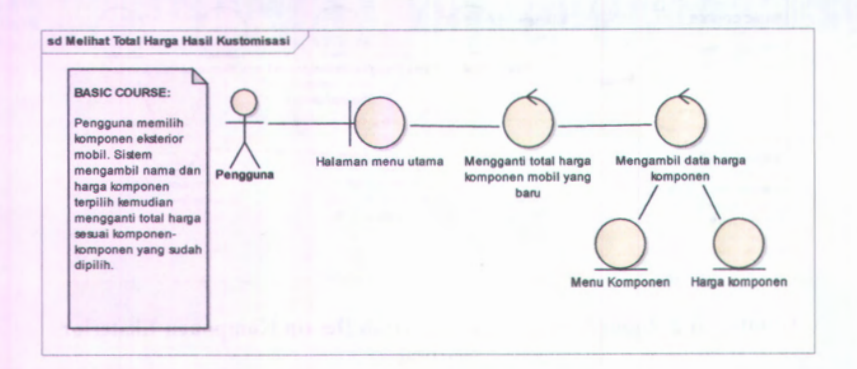

**Gambar B.4 Robustness Melihat Total Harga Hasil Kustomisasi**

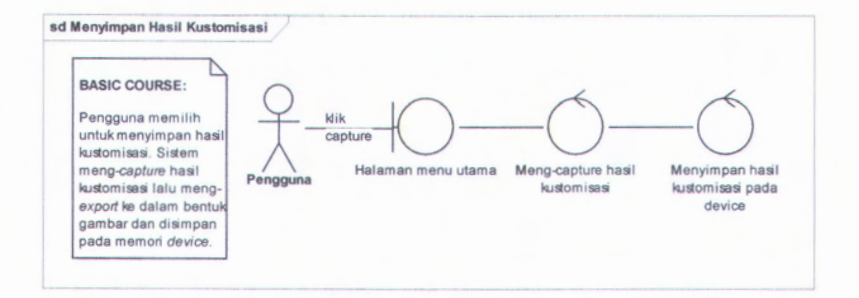

**Gambar B.5 Robustness Diagram Menyimpan Hasil Kustomisasi**

# **LAMPIRAN C SEQUENCE DIAGRAM**

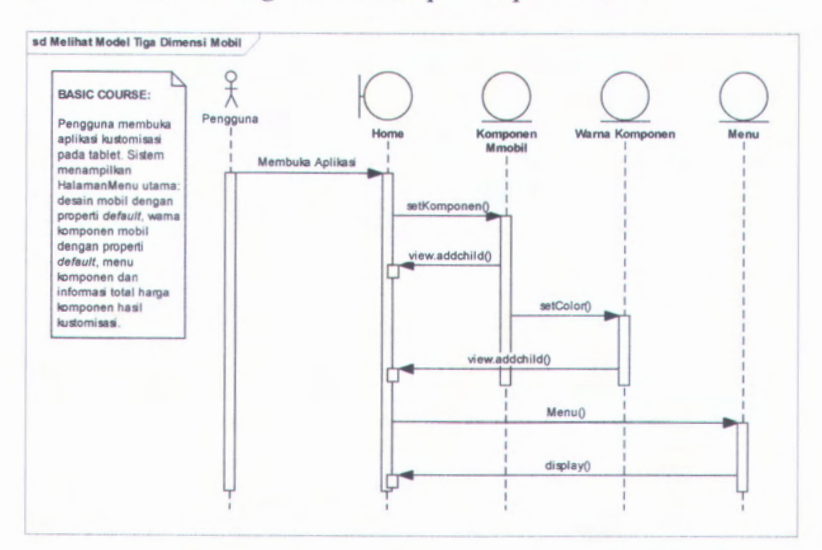

Pada lampiran ini dapat dilihat *sequence diagram* sesuai definisi *use case diagram* sistem aplikasi pada bab 4.

**Gambar C.l Sequence Diagram Melihat Model Tiga Dimensi Mobil**

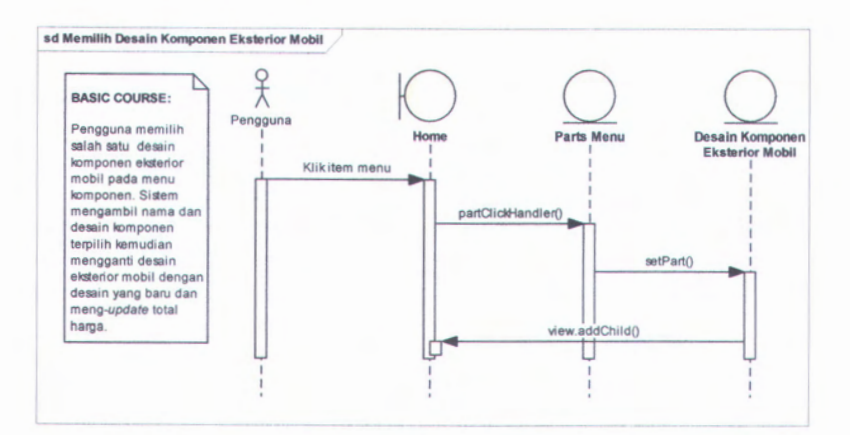

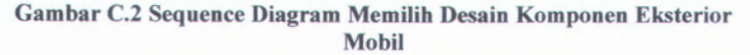

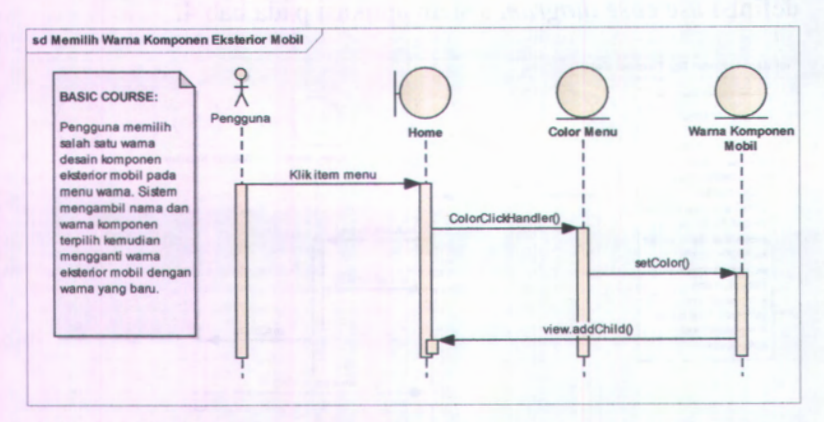

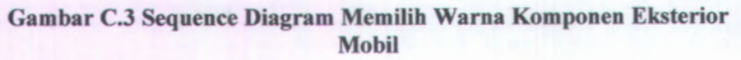

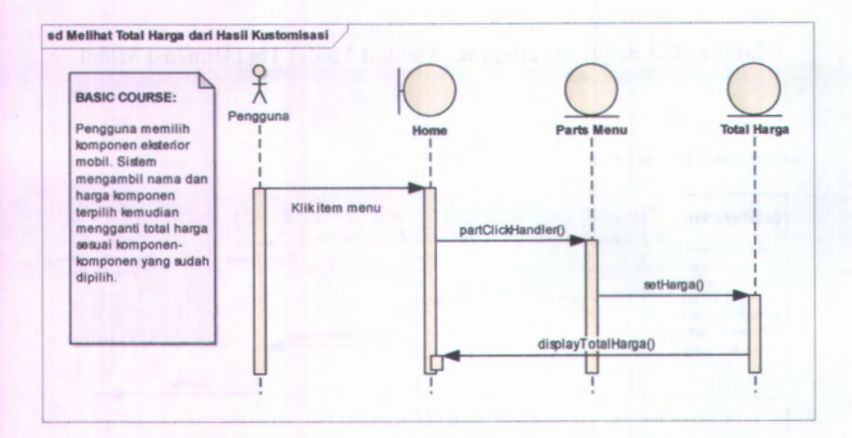

**Gambar C.4 Sequence Diagram Melihat Total Harga dari Hasil Kustomisasi**

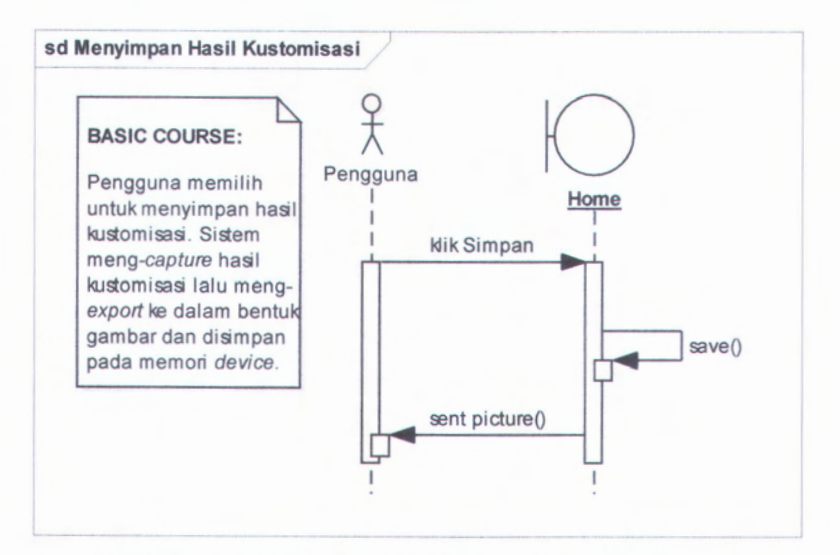

**Gambar C.5 Sequence Diagram Menyimpan Hasil Kustomisasi**

## **LAMPIRAN D CLASS DIAGRAM**

Pada lampiran ini ditampilkan *class diagram* dari aplikasi kustomisasi desain eksterior mobil. Sebelumnya terdapat *domain model* yang memperlihatkan semua objek yang digunakan pada sistem aplikasi dan relasinya. *Domain model* sistem aplikasi kustomisasi desain eksterior mobil dapat dilihat pada Gambar D.l.

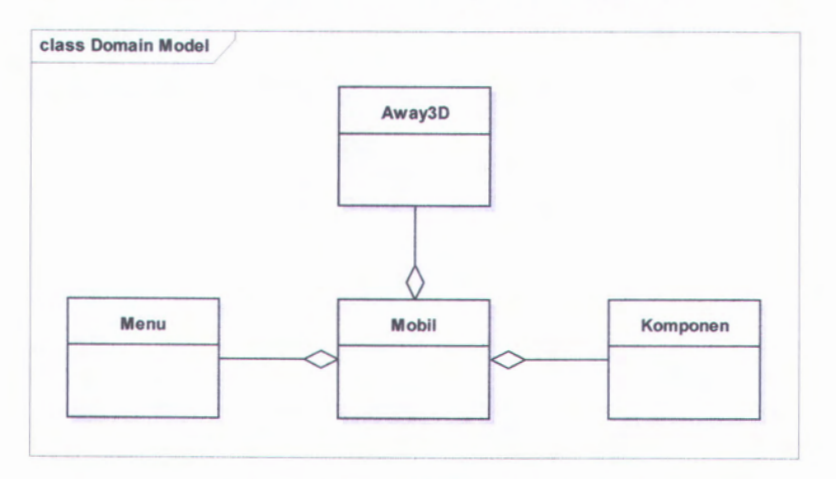

**Gambar D.l Domain Model Sistem Aplikasi**

*Class diagram* memiliki semua entitas yang ada pada *robustness diagram*, dan memiliki fungsi-fungsi operasi yang ada pada *sequence diagram*, dan memiliki atribut yang ada pada GUI. *Class diagram* sistem aplikasi kustomisasi desain mobil dapat dilihat pada Gambar D.2.

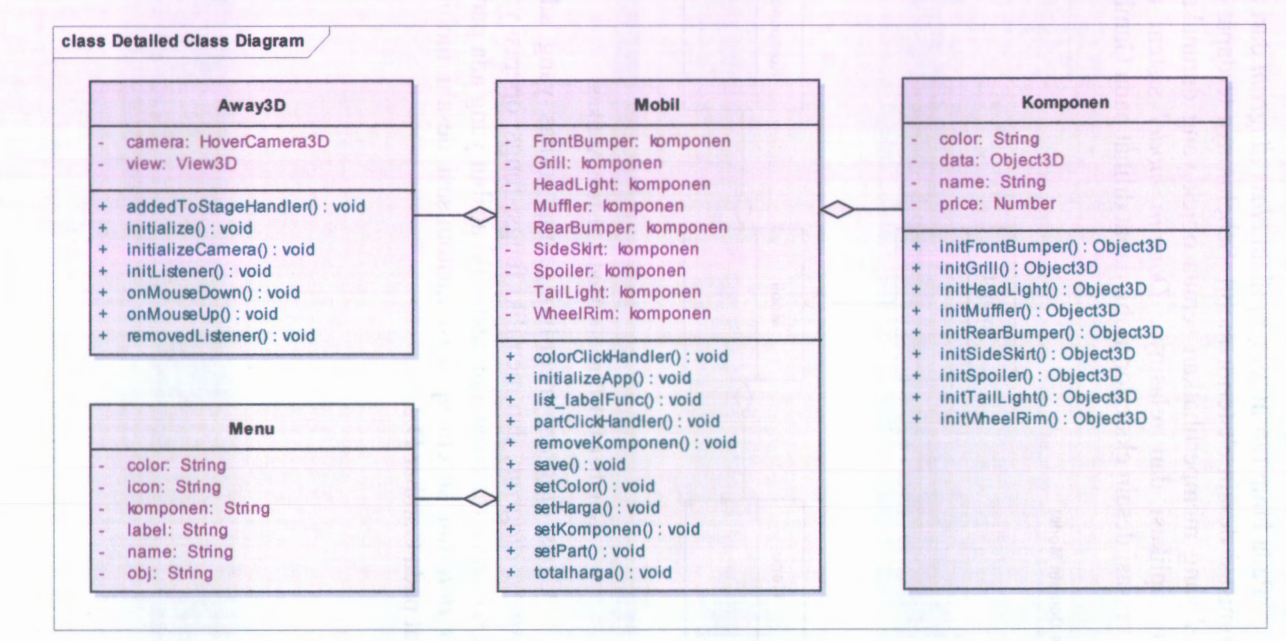

**Gambar D.2 Class Diagram Sistem Aplikasi**

## **LAMPIRANE TEST CASE**

 $E-1$ 

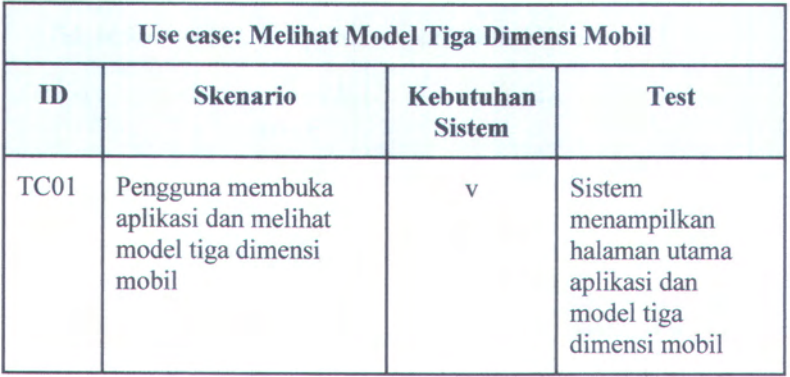

#### **Tabel E.l Skenario Test Case Melihat Model Tiga Dimensi Mobil**

#### **Tabel E.2 Skenario Test Case Memilih Desain Komponen Eksterior Mobil**

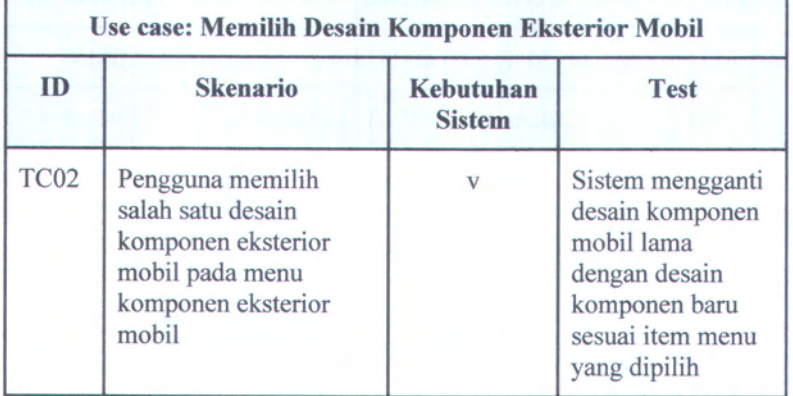

| Use case: Memilih Warna Komponen Eksterior Mobil |                                                                                                    |                            |                                                                                                    |  |
|--------------------------------------------------|----------------------------------------------------------------------------------------------------|----------------------------|----------------------------------------------------------------------------------------------------|--|
| <b>ID</b>                                        | <b>Skenario</b>                                                                                        | Kebutuhan<br><b>Sistem</b> | <b>Test</b>                                                                                                    |  |
| TC <sub>03</sub>                                 | Pengguna memilih<br>salah satu warna<br>komponen eksterior<br>mobil pada menu<br>warna eksterior mobil |                            | Sistem mengganti<br>warna komponen<br>mobil lama<br>dengan warna<br>komponen baru<br>sesuai item menu<br>yang dipilih |  |

**Tabel E.3 Skenario Test Case Memilih Warna Komponen Eksterior Mobil**

### **Tabel E.4 Skenario Test Case Melihat Total Harga dari Hasil Modifikasi**

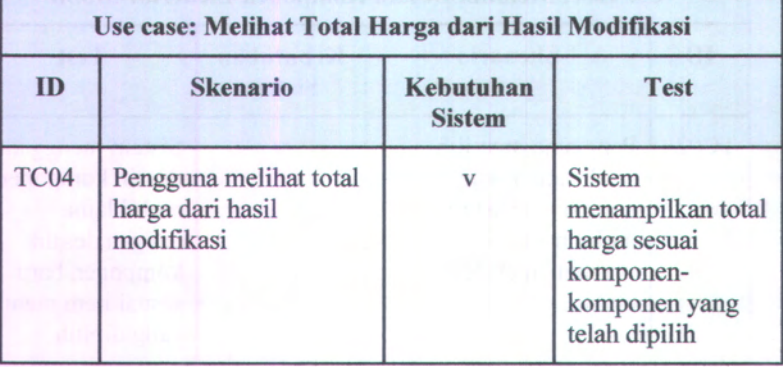

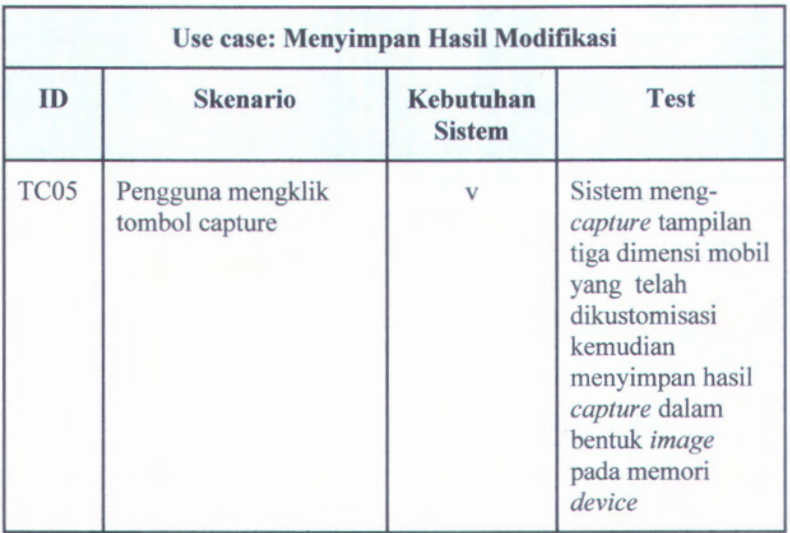

\*

#### **Tabel E .5 Skenario Test Case Menyimpan Hasil Modifikasi**

Halaman ini sengaja dikosongkan.